# University of Windsor [Scholarship at UWindsor](https://scholar.uwindsor.ca/)

[Electronic Theses and Dissertations](https://scholar.uwindsor.ca/etd) [Theses, Dissertations, and Major Papers](https://scholar.uwindsor.ca/theses-dissertations-major-papers) 

2004

# Computer simulation of transient stability analysis of power systems.

N. S. K. Jayasekara Menike University of Windsor

Follow this and additional works at: [https://scholar.uwindsor.ca/etd](https://scholar.uwindsor.ca/etd?utm_source=scholar.uwindsor.ca%2Fetd%2F1522&utm_medium=PDF&utm_campaign=PDFCoverPages) 

#### Recommended Citation

Jayasekara Menike, N. S. K., "Computer simulation of transient stability analysis of power systems." (2004). Electronic Theses and Dissertations. 1522. [https://scholar.uwindsor.ca/etd/1522](https://scholar.uwindsor.ca/etd/1522?utm_source=scholar.uwindsor.ca%2Fetd%2F1522&utm_medium=PDF&utm_campaign=PDFCoverPages) 

This online database contains the full-text of PhD dissertations and Masters' theses of University of Windsor students from 1954 forward. These documents are made available for personal study and research purposes only, in accordance with the Canadian Copyright Act and the Creative Commons license—CC BY-NC-ND (Attribution, Non-Commercial, No Derivative Works). Under this license, works must always be attributed to the copyright holder (original author), cannot be used for any commercial purposes, and may not be altered. Any other use would require the permission of the copyright holder. Students may inquire about withdrawing their dissertation and/or thesis from this database. For additional inquiries, please contact the repository administrator via email [\(scholarship@uwindsor.ca\)](mailto:scholarship@uwindsor.ca) or by telephone at 519-253-3000ext. 3208.

# **COMPUTER SIMULATION OF TRANSIENT STABILITY ANALYSIS OF POWER SYSTEMS**

by N. S. K. Jayasekara Menike

#### A Thesis

submitted to the Faculty of Graduate Studies and Research through the Department of Electrical and Computer Engineering in Partial Fulfillment of the Requirements for The Degree of Master of Applied Science at

The University of Windsor

Windsor, Ontario, Canada 2004

2004 N. S. K. Jayasekara Menike

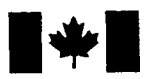

National Library of Canada

Acquisitions and Bibliographic Services Acquisisitons et

Bibliothèque nationale

du Canada

services bibliographiques

395 Wellington Street Ottawa ON K1A 0N4 Canada

395, rue Wellington Ottawa ON K1A 0N4 Canada

> *Your file Votre reference ISBN: 0-612-92474-2 Our file Notre reference ISBN: 0-612-92474-2*

The author has granted a nonexclusive licence allowing the National Library of Canada to reproduce, loan, distribute or sell copies of this thesis in microform, paper or electronic formats.

The author retains ownership of the copyright in this thesis. Neither the thesis nor substantial extracts from it may be printed or otherwise reproduced without the author's permission.

L'auteur a accordé une licence non exclusive permettant à la Bibliotheque nationale du Canada de reproduire, prêter, distribuer ou vendre des copies de cette thèse sous la forme de microfiche/film, de reproduction sur papier ou sur format electronique.

L'auteur conserve la propriété du droit d'auteur qui protège cette thèse. Ni la these ni des extraits substantiels de celle-ci ne doivent être imprimés ou aturement reproduits sans son autorisation.

In compliance with the Canadian Privacy Act some supporting forms may have been removed from this dissertation.

While these forms may be included in the document page count, their removal does not represent any loss of content from the dissertation.

Conformément à la loi canadienne sur la protection de la vie privée, quelques formulaires secondaires ont été enlevés de ce manuscrit.

Bien que ces formulaires aient inclus dans la pagination, il n'y aura aucun contenu manquant.

# **Canada**

#### **ABSTRACT**

Determination of stability characteristics of a power system is considered as a substantial issue with the increasing complexity of power systems. Power system stability is defined as the behavior of the electrical power system under sudden or sequence of disturbances when it is operating in steady state. It could be a problem of voltage stability, frequency stability or rotor angle stability depending of the type of disturbance. Transient stability which is a sub section of rotor angle stability, is concerned with the condition in which the synchronous machines in the system remain in synchronism or 'in-step' with each other when the system is subjected to severe disturbances. In multi-machine power system, transient stability analysis is an indispensable tool in the areas of planning, design, operation and research.

The nonlinear nature under disturbance is not linearised for the purpose of analyzing transient stability. Therefore, the theories and methodologies for transient stability analysis based on approximations and assumptions. This study is to prepare an educational software package to understand the transient stability behavior while understanding the theories and methodologies behind it.

The software package is developed in MATLAB environment using its facility to develop user friendly graphical user interfaces and programming to handle graphics structure. Several GUIs are developed for entering and saving system data needed for the analysis and to execute the pre-transient stability analysis and transient stability analysis. The software is developed to analyze the steady state behavior of the system using Newton-Raphson power flow method and transient stability simulation using numerical integration. Theories used to develop the mathematical model of the system and the methodologies used for the analysis are included in the package in .pdf format for reference.

In preparing the package, the classical representation of synchronous machine is used while keeping the provision to develop the program to use the dynamic representation of

**111**

machine with its controls. In power flow analysis, loads are considered as constant power loads and in transient analysis, they are considered as constant impedances. In the analysis, three phase symmetrical fault is considered as the type of disturbance. Provisions are made in the transient stability analysis GUI to change the position of disturbance, machine damping, machine inertia, fault clearing time to analyze their effects on transient stability response of the system. The critical clearing time for each case can be analyzed.

The software developed is used to analyze the transient behavior of the 9-bus system and 15-bus system while analyzing the effects of fault position, machine damping, machine inertia, clearing time, transient response of the system when complexity of the system increases.

#### **ACKNOWLEDGEMENT**

I would like to extend my sincere gratitude to my supervisor Dr. G. R. G. Raju, who has directed my studies and research work and given me an opportunity to select the thesis project in power system area. His fruitfiil advices helped me to prepare a successful software package. I would also like to thank Dr. X. Chen and Dr. M. K. S. Madugula for their constructive comments and Dr. M. A. Sid-Ahmed for chairing my thesis defense. Further, I would like to thank Dr. N. Kar who helped me to understand the subject matter beyond my knowledge through his course "Advanced Power Systems".

I would also like to thank Mr. Frank Cicchello, Mr. Don Tersigni, Ms. Shelby Merchand and Ms. Dorothy Gabriel for their administrative help.

Finally, I would like to thank my husband and my daughter for their support and understanding.

## TABLE OF CONTENTS

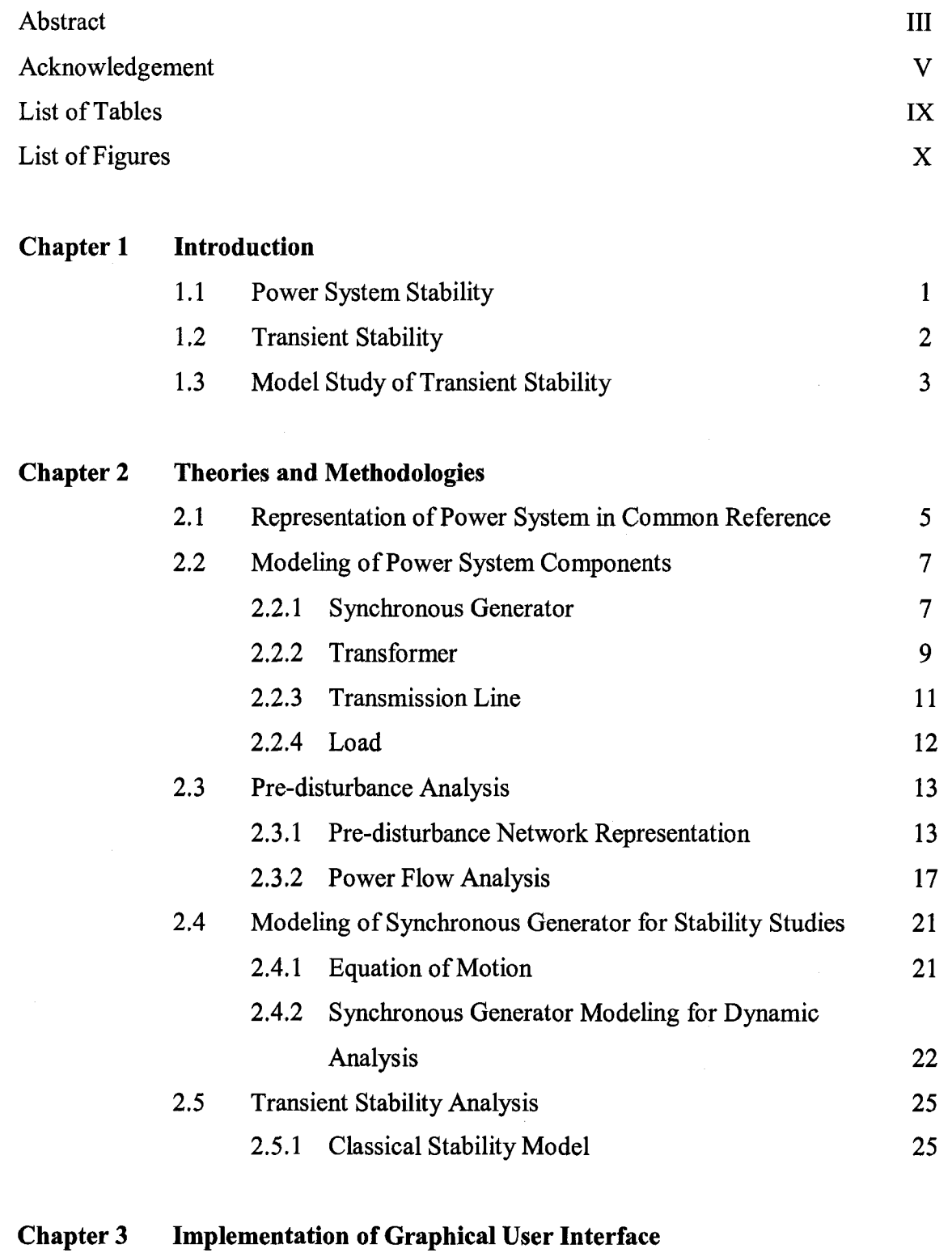

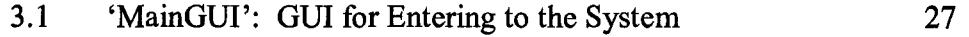

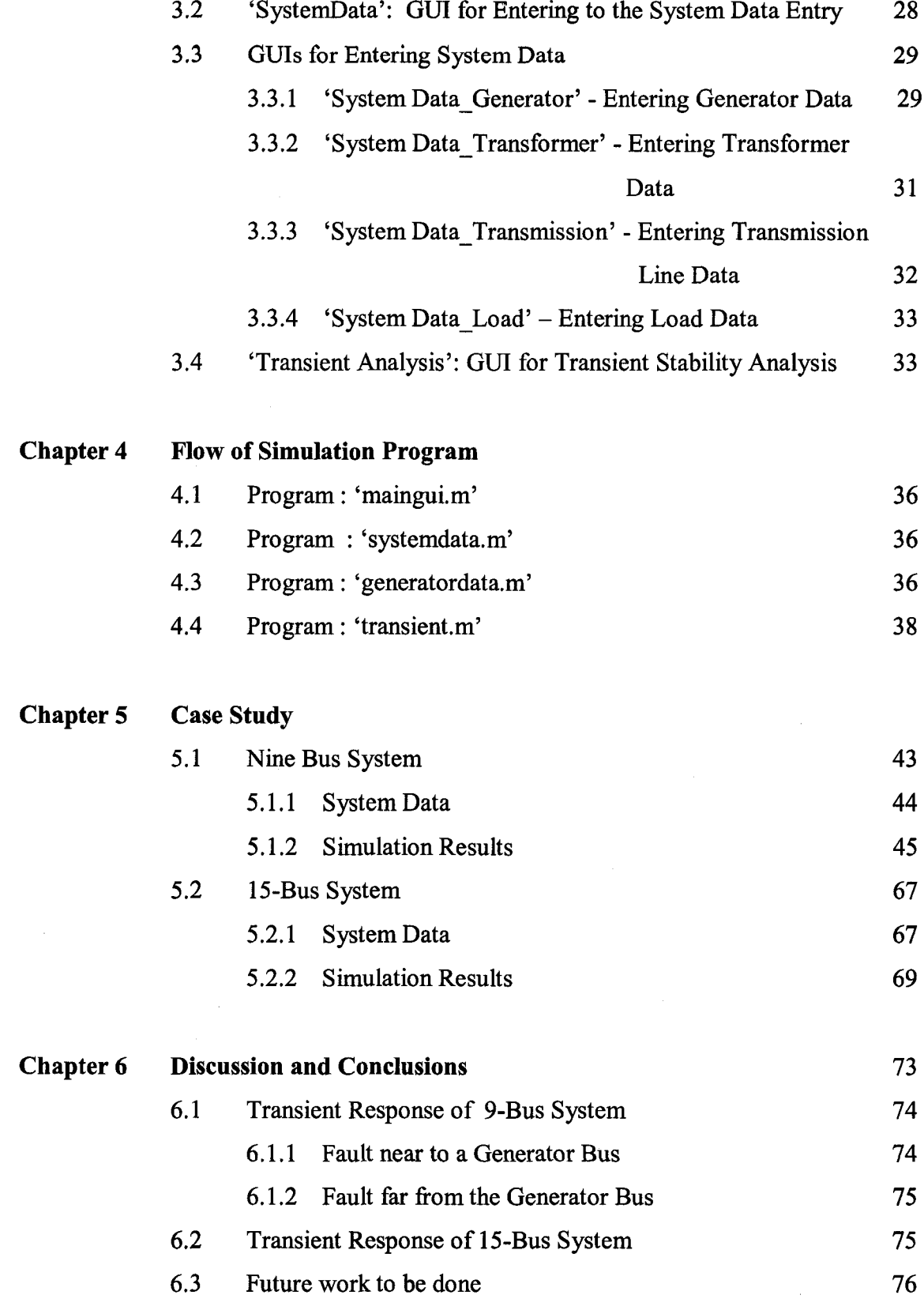

vii

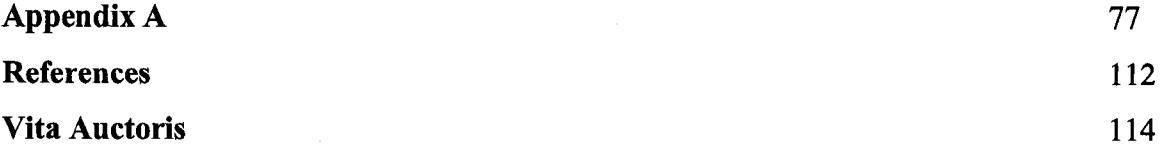

### LIST OF TABLES

# Table

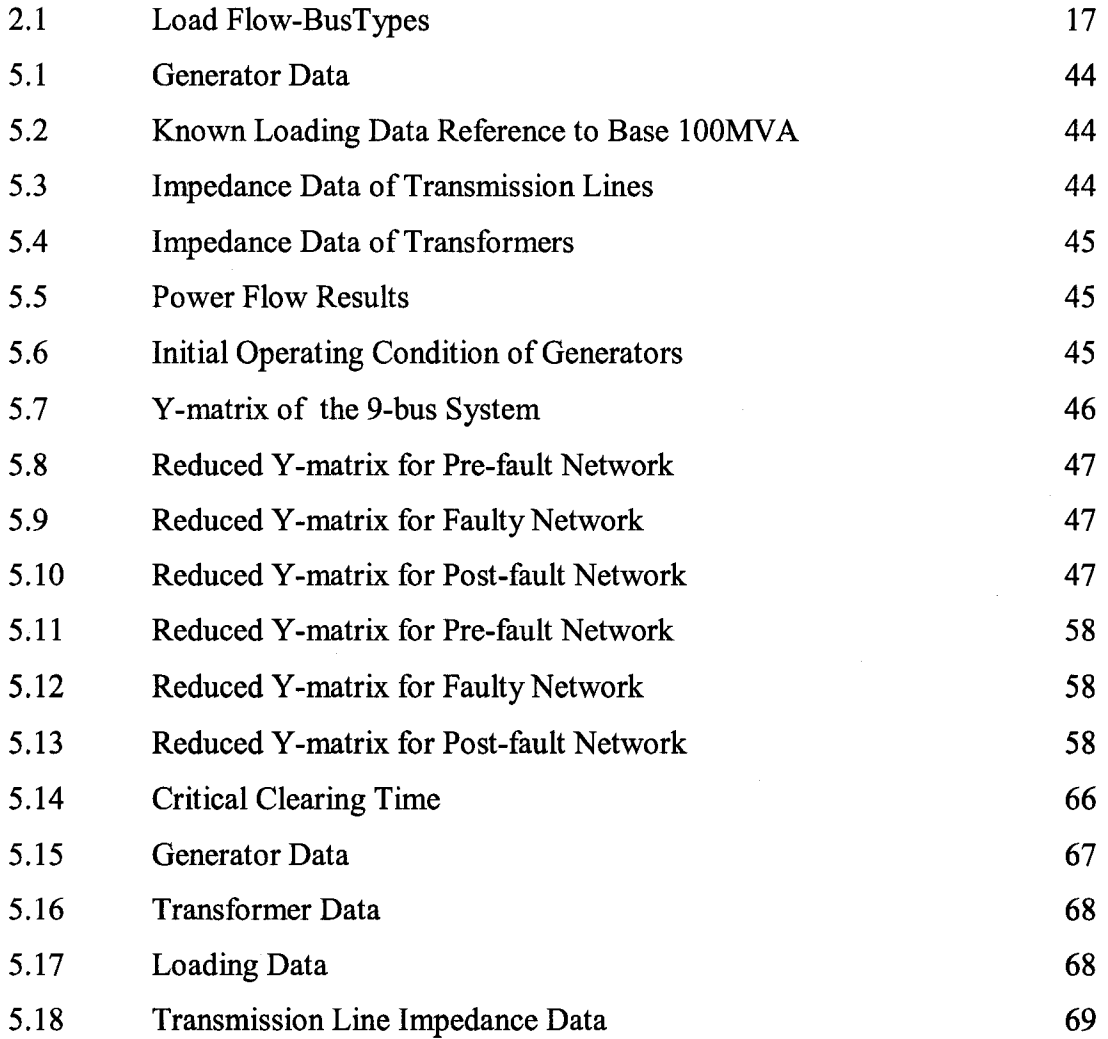

# LIST OF FIGURES

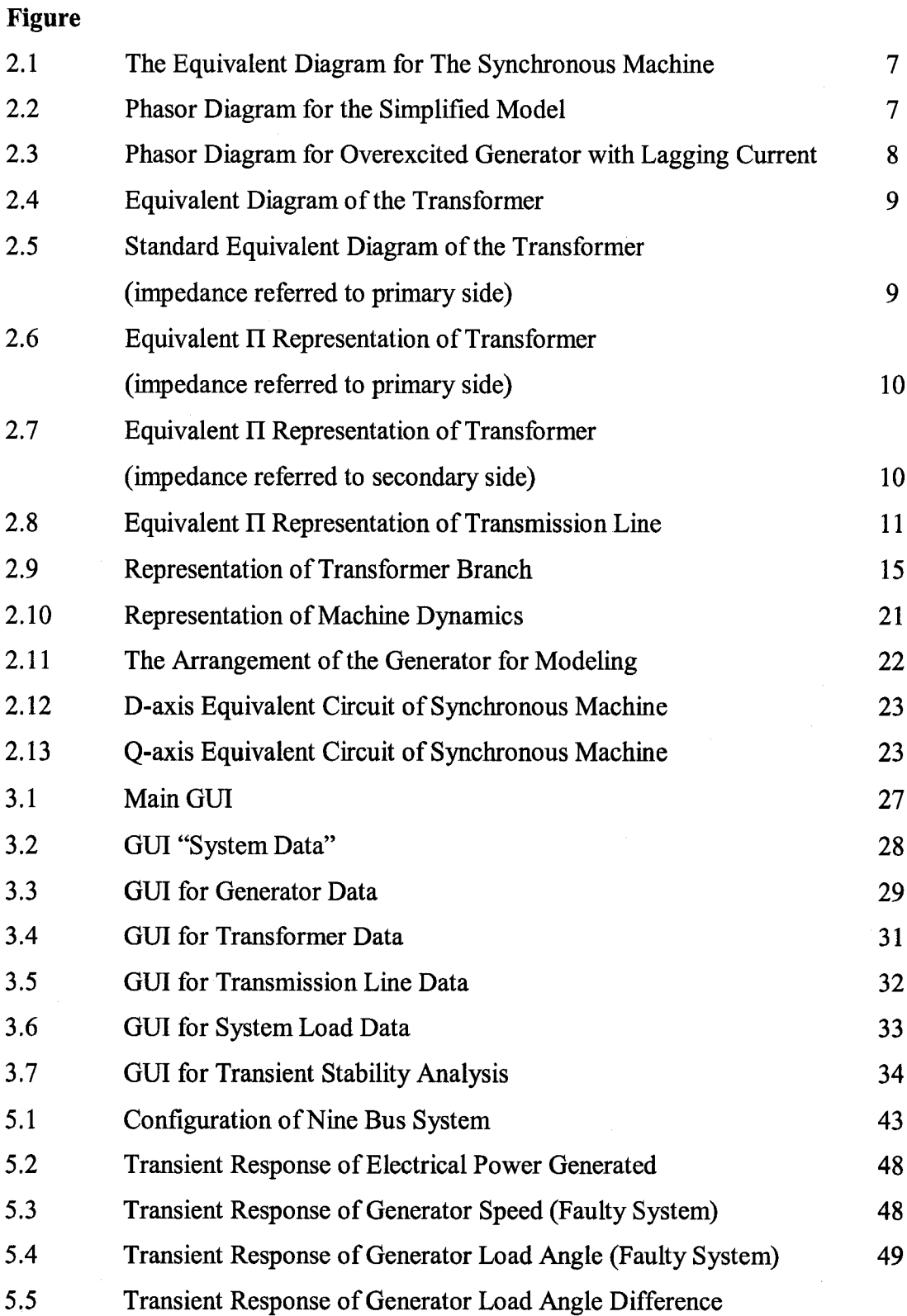

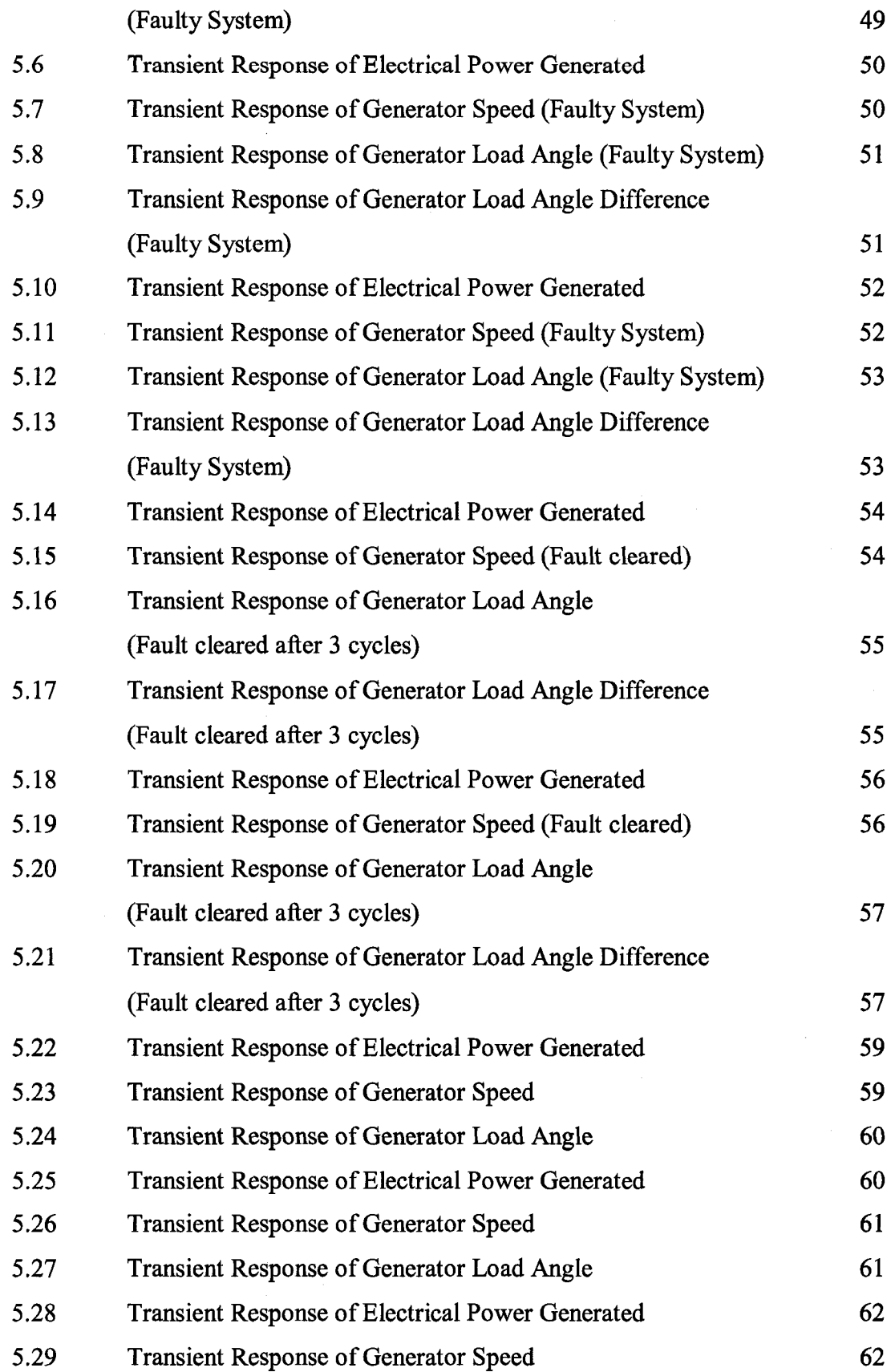

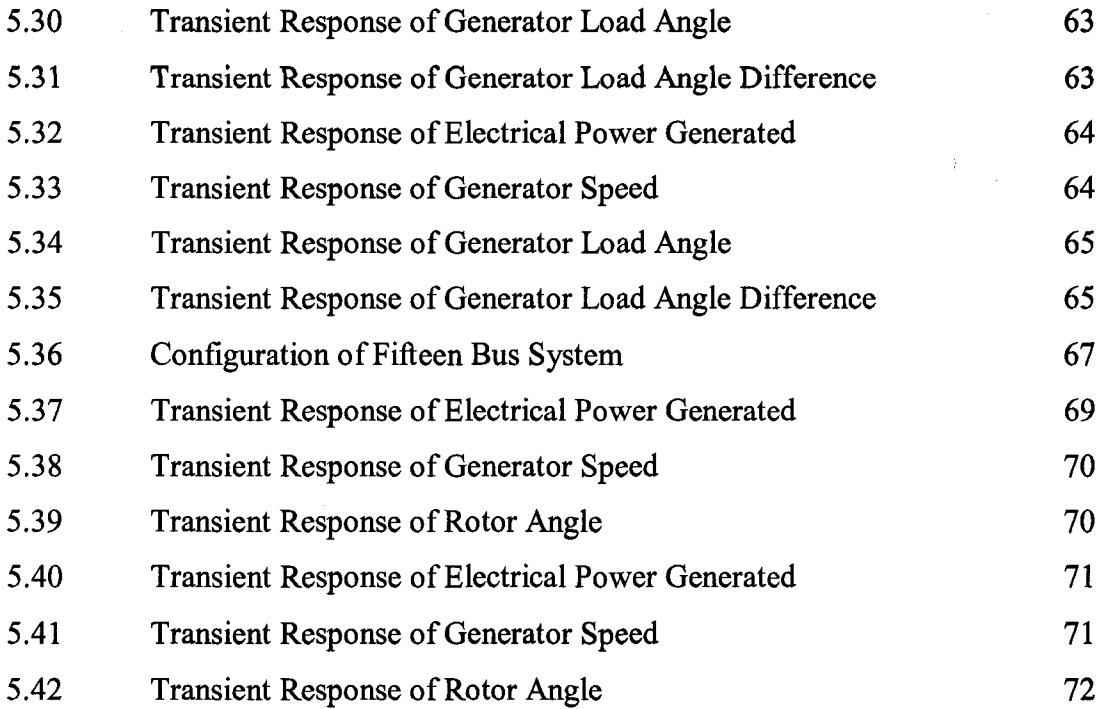

# **CHAPTER 1 INTRODUCTION**

#### **1.1 Power System Stability**

Present day power systems are vast and heavily interconnected with hundreds of machines that can interact through the medium of high voltage transmission network [1]. Such large systems are subjected to a wide range of operating conditions depending on load level and equipment availability and may undergo a limitless variety of disturbances. The inherent nonlinear nature of power systems limits the ability to extrapolate from one situation to another with confidence. Thus, the determination of stability characteristics in any large power system is a substantial issue indeed [2].

Power system stability is concerned with the sudden or sequence of changes in the system when it is operating in steady state operating condition. The system is in steady state operating condition if the changes are within narrow bounds and physical quantities which describe the operating condition can be considered as constants for the purpose of analysis [1]. The definition of power system stability according to IEEE task force is

"Power system stability is the ability of an electric power system, for a given initial operating condition, to regain a state of operating equilibrium after being subjected to a physical disturbance, with system variables bounded so that practically the entire system remains intact [3] [4]."

To better understand the phenomenon of power system stability a further classification [3] [4] is according to the

- 1. physical nature of the problem, as rotor angle stability, frequency stability and voltage stability
- 2. size of the disturbance, small or large disturbance
- 3. time span of the instability, short term, mid term or long term

 $\mathbf{1}$ 

The rotor angle stability is concerned with electromechanical dynamic behavior of synchronous machines of the system [1], It is the ability to maintain equilibrium between electromagnetic torque and mechanical torque of each machine of the system. For the purpose of analysis, angular stability is sub-grouped as steady state stability and transient stability according to the nature of the disturbance [4],

#### **1.2 Transient Stability**

Transient stability is concerned with the ability of maintaining synchronism when the system is subjected to severe disturbances where the equations that describe the machine dynamics cannot be linearised for the purpose of analysis. Sudden change of system configuration - loss of generation, loss of transmission facilities, loss of load, loss of excitation ete. and system faults are the causes of transient instability [1][4]. In power system simulation, it is believed that analysis of transient stability is an indispensable tool in following areas [5].

- 1. In power system planning to enable decisions to be made on future transmission and generation requirements
- 2. In power system operation to determine operating limits of various system contingencies
- 3. In research to simulate past disturbance that occurred in the system for prevention

Transient stability analysis is highly nonlinear and several methods are normally used for the analysis. They can be categorized into three bases [6].

- 1. Digital simulation (numerical integration method, direct or Lyapunov method, probabilistic method)
- 2. Heuristic (expert system; artificial intelligence approach) methods
- 3. Training (pattern recognition and artificial neural network)

 $\overline{2}$ 

Numerical integration method is the traditional method of transient stability simulation **and still it is widely used.**

#### **1.3 Model Study of Transient Stability**

In 1998, IEEE Power Engineering Education Committee sponsored panel reviewed Electric Power Engineering Education Worldwide. According to them, large number of North American universities eliminated power engineering from their curricula due to budget restrictions and the reduction of research support and lack of student's interest. The panel emphasized the use of different educational strategy to change the image of power engineering studies. It was identified that development of new multi media supported computer based courses can increase student's interest and knowledge. This idea tends to develop software tools for educational purposes [7].

The study here is focused on the preparation of educational simulation package to analyze the transient stability of multi machine power system. The theories and methodologies in transient stability analysis are based on approximations and assumptions and rather difficult to understand. This study is an effort to prepare a software tool to understand the transient stability behavior of power systems while understanding the theory and analyzing tools behind it. The study is restricted for the systems with 15 buses or less.

The software tool is solely developed in MATLAB environment. MATALB is a selfcontained software environment used for general-purpose numeric computation. Its use in matrix manipulation is rather easy. Further, its Graphical User Interface construction tools provide the facility to develop user friendly method of analyzing the subject matter [8][9].

The presentation of this thesis is developed according to the flow of simulation package. Chapter 2 describes the theories and methodologies which are frequently used in stability studies. Chapter 3 is for Graphical User Interfaces used to link the text files about utilizing the program and theory, and other GUI s which are used for entering data

 $\overline{3}$ 

needed for transient stability analysis and to get the results of the analysis. Program flow is written in Chapter 4, in pseudo format. The corresponding MATLAB programs are given in appendix. Chapter 5 gives a simulation demonstration of 9-bus system and 15 bus system and conclusions are finally drawn in Chapter 6.

# **CHAPTER 2 THEORIES & METHODOLOGIES**

The purpose of this chapter is to give an overview of the theories and methodologies required to analyze the transient stability of multi-machine power systems. Theory behind representation of power system modeling, network representation of multi machine power system, steady state power flow and methodologies for transient stability evaluation are deseribed.

#### <span id="page-17-0"></span>**2.1 Representation of Power System in Common Reference**

In power system analysis, the common practice is to use normalized system variables represented in eommon frame of referenee. Here, all the variables are represented in per unit instead of using them in actual units and measurements. This offers computational simplicity in power system analysis and facilitate understanding of system characteristics as the system is in common base. The per unit value of any quantity is defined as [1][10] **[**11**]**

Quantity in per unit = Actual quantity/Base value of quantity

Base (reference) values for 3-phase power system is given by

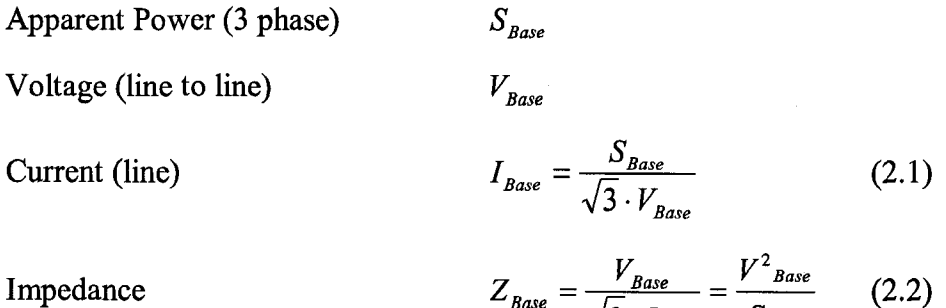

*^B a se ^ B a s e*

According to above base. Per unit Quantities are defined as

$$
S(p.u) = \frac{S_{\text{Actual}}}{S_{\text{Base}}} \tag{2.3}
$$

$$
V(p.u) = \frac{V_{actual}}{V_{Base}}
$$
 (2.4)

$$
I(p.u) = \frac{I_{actual}}{I_{Base}}
$$
 (2.5)

$$
Z(p.u) = \frac{Z_{actual}}{Z_{Base}}
$$
 (2.6)

If the per unit impedanee of a eomponent of a system is expressed in different base other than the selected base of the system in which the component is located, the per unit value according to new base of reference

$$
Z_{New}(p.u) = Z_{Given}(p.u) \left[ \frac{V_{Base}(Given)}{V_{Base}(New)} \right]^2 \left[ \frac{S_{Base}(New)}{S_{Base}(Given)} \right]
$$
(2.7)

#### <span id="page-19-0"></span>**2.2 Modeling of Power System Components**

The first step in power system analysis is to develop an appropriate mathematical model for the power system network considering the terminal behavior of power system components[12]. Here, the network representation of different components are discussed.

#### <span id="page-19-1"></span>**2.2.1 Synchronous Generator**

The simplest model of a synchronous generator for the purpose of power system analysis is represented by constant voltage source with its synchronous reactance without considering the saliency of the generator and the changes of flux linkage [1][12].

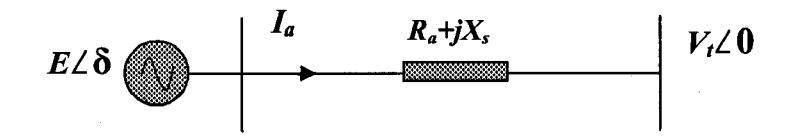

Figure 2.1 ; The equivalent diagram for the synchronous machine

Generated voltage at the air gap in this case

$$
E\angle\delta = V_t + I_a R_a + jI_a X_s \tag{2.8}
$$

where

*£Z5 -* Generated voltage  $V_t \angle \theta$  - Terminal voltage of the generator *la -* Armature current *R<sub>a</sub>* - Armature resistance *Xs* - Synchronous reactance

and the phasor diagram

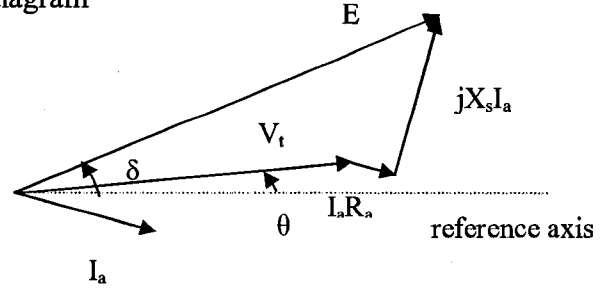

Figure 2.2: Phasor diagram for the simplified model

When the saliency of the generator is considered, the air gap voltage is given by

$$
E\angle\delta = V_i + I_a R_a + jI_d X_d + jI_q X_q
$$
\n(2.9)

In the steady state, where the flux linkage is considered constant for the purpose of analysis, the phasor diagram for the above representation is given by

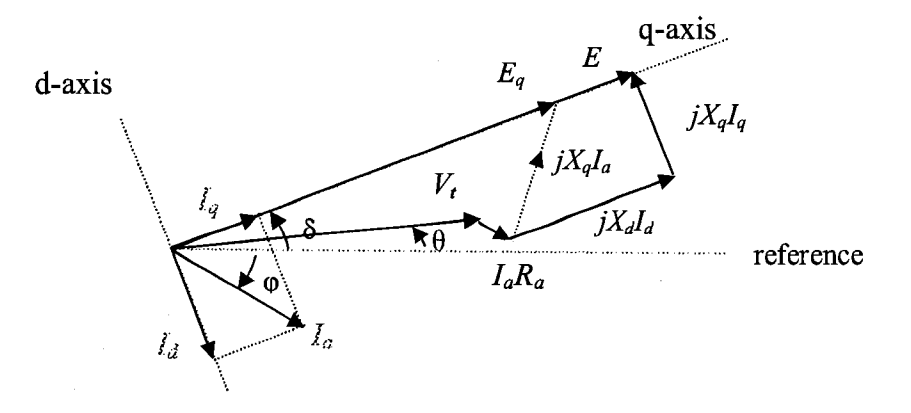

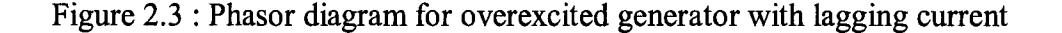

- *E* Internal voltage of the generator
- $\delta$  Load angle
- *Vt -* Terminal voltage of generator
- $\theta$  Phase angle of terminal voltage with reference
- *la -* Armature current
- $\varphi$  Phase of angle armature current with reference
- *Id -* Direct axis component of armature current
- *I<sub>q</sub>* Quadrature axis component of armature current
- *Xd -* Direct axis component of synchronous reactance
- *Xq -* Quadrature axis component of synchronous reactance

Although the above representations are adequate for the purpose of power flow analysis, a detailed analysis of synchronous generator is needed for the stability studies of electrical power systems.

8

#### <span id="page-21-0"></span>**2.2.2 Transformer**

The fundamental equivalent diagram of the transformer is represented by ideal transformer with primary and secondary winding impedances  $(Z_1 \text{ and } Z_2)$  in series with the windings and shunt resistance  $(R_m)$  and magnetizing reactance  $(X_m)$  to denote the eddy current and magnetizing losses of the iron core, **n** denotes the complex turns ratio [1][11].

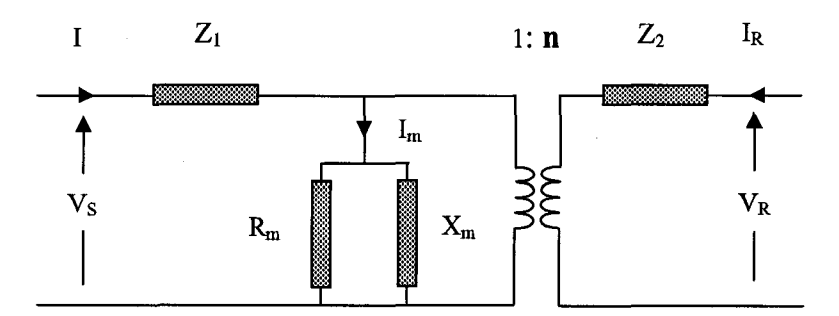

Figure 2.4 : Equivalent diagram of the transformer

 $Z_1 = R_1 + jX_1$  and  $Z_2 = R_2 + jX_2$ 

where

 $R_1, R_2$  – winding resistance of primary and secondary windings respectively

 $X_1, X_2$  - winding leakage reactance of primary and secondary windings respectively

The standard equivalent diagram is modeled by eliminating magnetizing branch by considering R<sub>m</sub> and X<sub>m</sub> are very high and I<sub>m</sub> <<I<sub>s</sub>, and by representing Z<sub>1</sub> and Z<sub>2</sub> by their equivalent impedances referred to either primary or secondary side for the purpose of analysis<sup>[1]</sup>[11]. The per unit representation of it is widely used in power flow and stability analysis.

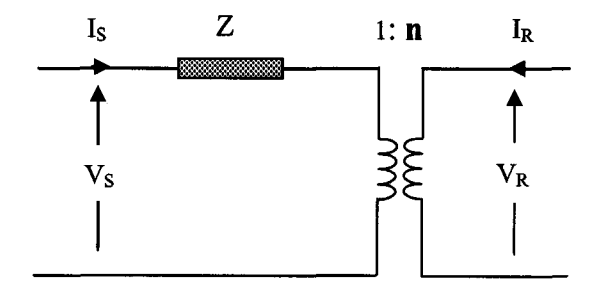

Figure 2.5: Standard equivalent diagram of the transformer (impedance referred to primary side)

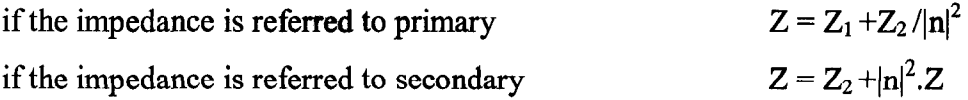

When the equivalent impedance is referred to primary and denoted by its corresponding admittance,

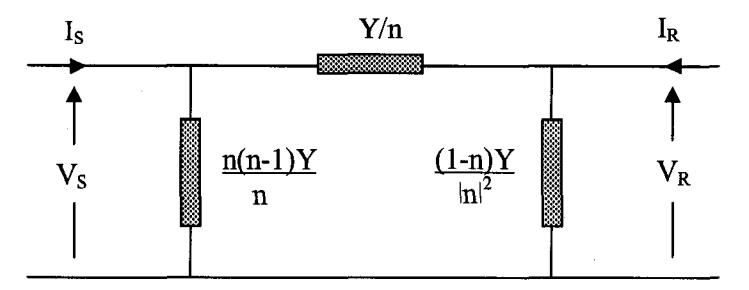

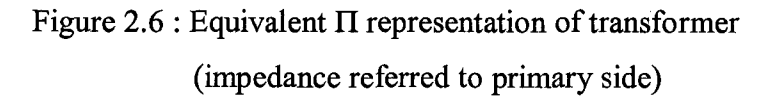

the admittance form of equation is given by

$$
\begin{bmatrix} Y & -\frac{Y}{n} \\ -\frac{Y}{n^*} & \frac{Y}{|n|^2} \end{bmatrix} \begin{bmatrix} V_s \\ V_R \end{bmatrix} = \begin{bmatrix} I_s \\ I_R \end{bmatrix} \tag{2.10}
$$

When the equivalent impedance is referred to secondary and denoted by its corresponding admittance,

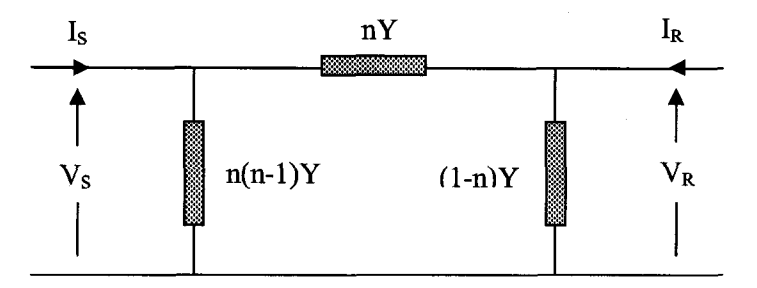

Figure 2.7 : Equivalent II representation of transformer (impedance referred to secondary side)

the admittance form of equation is given by

$$
\begin{bmatrix} |n|^2 Y & -n^* Y \\ -n Y & Y \end{bmatrix} \begin{bmatrix} V_s \\ V_k \end{bmatrix} = \begin{bmatrix} I_s \\ I_k \end{bmatrix}
$$
 (2.11)

#### **2.2.3 Transmission Line**

In network representation, a transmission line is characterized by four parameters, series resistance (R) due to the conductor resistivity, series inductance (L) due to magnetic field surrounding the conductors, shunt conductance (G) due to leakage currents between the phases and the ground and shunt capacitance (C) due to electric field between conductors [1][11],

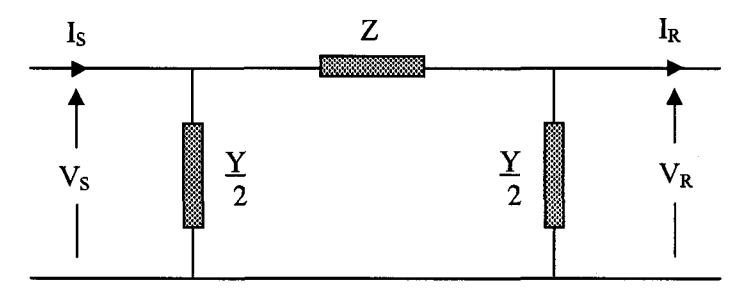

Figure 2.8 : Equivalent  $\Pi$  circuit of transmission line

Series impedance  $Z = R + j\omega L$ Shunt admittance  $Y = G + j\omega C$ 

Sending end voltage and current is given by

$$
\begin{bmatrix} V_s \\ I_s \end{bmatrix} = \begin{bmatrix} \left(\frac{ZY}{2} + 1\right) & Z \\ Y\left(1 + \frac{ZY}{4}\right) & \left(1 + \frac{ZY}{2}\right) \end{bmatrix} \begin{bmatrix} V_R \\ I_R \end{bmatrix} \tag{2.12}
$$

In modeling, transmission lines are classified considering the length of line to ease the evaluation of parameters.

- a.) short lines : lines shorter than 80 km (50 miles) The lines are represented by their series impedance (Z)
- b.) Medium-length lines : lines in the range  $80 240$  km  $(50 150$  miles)

#### The lines are represented by nominal  $\Pi$  circuit

c.) Long lines : lines longer than 240 m (150 miles)

The distributed effects of the parameters are significant. If

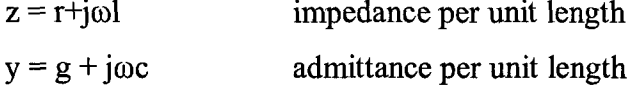

$$
Z = Z_c \sinh \gamma t \tag{2.14}
$$

and

$$
\frac{Y}{2} = \frac{1}{Z_c} \tanh \frac{\gamma l}{2}
$$
 (2.15)

where

$$
\gamma = \sqrt{zy}
$$
 propagation constant  
\n $Z_C = \sqrt{\frac{z}{y}}$  characteristic impedance

<span id="page-24-0"></span>In general, series impedance and shunt susceptance per unit length are specified for the transmission lines.

#### **2.2.4 Load**

Load modeling has signifieant effect on system performanee. Basically loads are represented as constant impedance, constant current, constant power or combination of all three types. In power flow studies, more basic approach of load modeling is constant MVA and in transient stability, loads are considered as constant impedance loads [13][14]. More specifically loads which are usually considered as the loads seen from bulk supply delivery points represent the aggregation of load components and power system components. Therefore, loads need more sophisticated representation in power flow and dynamic performance analysis of power systems. More precise load modelings are deseribed in references [15][16][17]. In this project loads are considered as constant MVA in power flow study and constant impedance in transient stability analysis.

#### <span id="page-25-0"></span>**2.3 Pre-disturbance Analysis**

In transient stability analysis, the system conditions prior to the disturbance and network configuration prior and after its occurrence must be known. The pre-transient operating configurations are often considered as steady state, i.e., the physical quantities which describe the operating conditions of the system can be considered constant for the purpose of analysis [1][18].

Thus, the two preliminary steps to be carried out in multi machine stability studies are [1][18]:

- 1. The pre-disturbance representation of the transmission network which is the basis of the disturbance and post disturbance network representation
- <span id="page-25-1"></span>2. The power flow analysis to determine the steady state operating conditions of the system

#### **2.3.1 Pre-disturbance Network Representation**

The matrix form of network equations formed according to the Kirchchoff's laws describes the behavior of power system network. The equations can be formed in bus frame of reference and branch frame reference. In power flow and power system stability studies admittance form of network representation in bus frame of reference is widely used [1]. Admittance form of network representation is given by

$$
\left[I_{\text{Bus}}\right] = \left[Y_{\text{Bus}}\right]\left[V_{\text{Bus}}\right] \tag{2.16}
$$

where

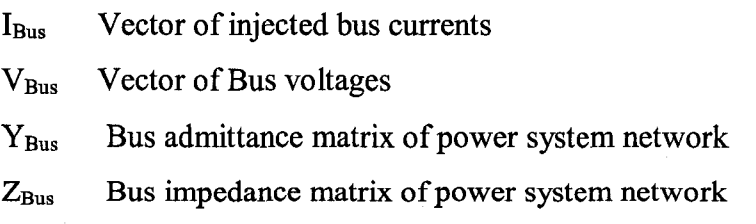

The nodel admittance matrix  $[Y_{bus}]$  in a typical power system is a sparse matrix and requires less computer storage. To enhance computational efficiency, sparsity techniques

can be utilized. Therefore, in power system analysis, the bus admittance (Y) matrix is mostly preferable [1].

#### **General Rules of Formulation of Y matrix**

Network representation of n bus system [1][11]

$$
\begin{bmatrix} I_{1} \\ I_{2} \\ \vdots \\ I_{j} \\ I_{j} \\ \vdots \\ I_{n} \end{bmatrix} = \begin{bmatrix} Y_{11} & Y_{12} & \cdots & Y_{1i} & \cdots & Y_{1n} \\ Y_{21} & Y_{22} & \cdots & Y_{2i} & \cdots & Y_{2n} \\ \vdots & \vdots & \ddots & \vdots & \ddots & \vdots \\ Y_{i1} & Y_{i2} & \cdots & Y_{ii} & \cdots & Y_{in} \\ \vdots & \vdots & \vdots & \ddots & \vdots & \vdots \\ Y_{n1} & Y_{n2} & \cdots & Y_{n} & \cdots & Y_{nn} \\ \vdots & \vdots & \vdots & \ddots & \vdots & \vdots \\ Y_{n1} & Y_{n2} & \cdots & Y_{ni} & \cdots & Y_{nn} \\ \end{bmatrix} \begin{bmatrix} V_{1} \\ V_{2} \\ \vdots \\ V_{i} \\ \vdots \\ V_{n} \\ \vdots \\ V_{n} \\ \vdots \\ V_{n} \end{bmatrix} (2.17)
$$

#### **a.) Diagonal elements of the Y matrix**

Considering  $i^{th}$  bus

$$
Y_{ii} = \frac{I_i}{V_i} \tag{2.18}
$$

where 
$$
(V_j = 0, j = 1, 2, \ldots, n)
$$
 and  $(i \neq j)$ 

 $Y_{ii}$  is the parallel admittance of all branches directly connected to bus  $i$ . Therefore

$$
Y_{ii} = \sum_{j=1}^{n} y_{ij}
$$
 (2.19)

where  $(i \neq j)$ 

*yij -* primitive admittance of branch *i* and *j*

#### **b.) Off-diagonal elements of the Y matrix**

$$
Y_{ji} = Y_{ij} = \frac{I_j}{V_i} = -y_{ij}
$$
 (2.20)

where  $(V_j = 0, j = 1, 2, ..., n)$  and  $(i \neq j)$ 

14

**c.) Addition of Transformer Branch to Y matrix**

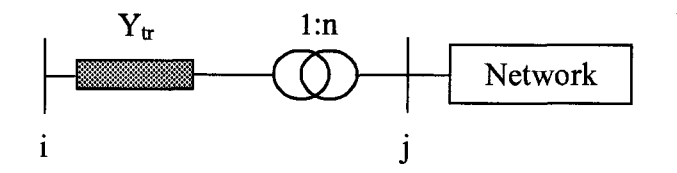

Figure 2.9 : Representation of transformer branch

If the network has  $n$  number of buses including  $i$  and  $j$ , the new bus admittance matrix

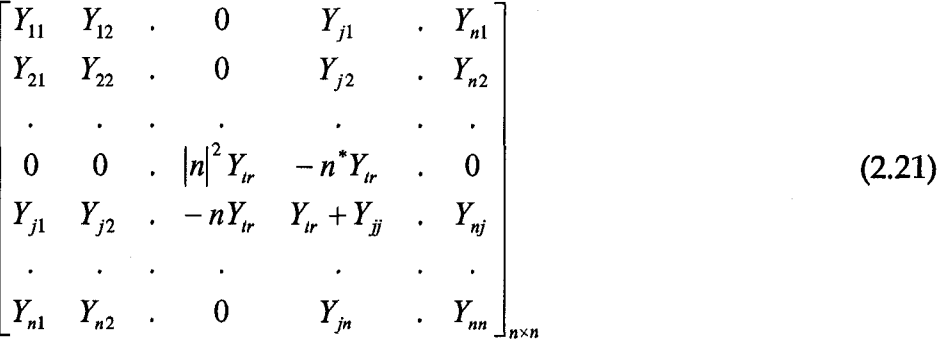

#### **d.) Modification of Y-matrix**

Modification of Y-matrix according to the network changes, can be achieved through building block approach. The addition of the branch admittance  $y_a$  between buses *m* and *n* of an existing system, can be reflected by adding  $y_a$  to the elements  $Y_{mm}$  and  $Y_{nn}$  of system  $Y_{bus}$  and subtracting  $y_a$  from the symmetrical elements  $Y_{mn}$  and  $Y_{nm}$ . In other words

$$
Y_{\text{Bus(New)}} = Y_{\text{Bus}(old)} + \Delta Y_{\text{Bus}} \tag{2.22}
$$

where

$$
m n
$$
  
\n
$$
\Delta Y_{bus} = \frac{m}{n} \begin{bmatrix} y_a & -y_a \\ -y_a & y_a \end{bmatrix}
$$
 (2.23)

Removal of a branch can be reflected in a similar manner by subtracting the  $\Delta Y_{bus}$ .

15

#### **Node Elimination (Kron Reduction)**

In case of analyzing the operating parameters of some of the specified buses in a large power system, it is possible to use equivalent reduced order network representation of the power system. The reduced order representation is the Y<sub>bus</sub> representation for an equivalent network containing only the buses to be analyzed. Gaussian elimination is the method commonly used in network reducing [1].

In case of net current injection of a bus is zero, the need for calculating operating parameters of the particular bus could be eliminated from the  $Y_{bus}$  matrix without harming voltage and current of the other buses. The process is called Kron elimination **[1].**

Considering four bus matrix with net current of bus 1 is zero

$$
\begin{bmatrix} 0 \\ I_2 \\ I_3 \\ I_4 \end{bmatrix}_{4 \times 1} = \begin{bmatrix} Y_{11} & Y_{12} & Y_{13} & Y_{14} \\ Y_{21} & Y_{22} & Y_{23} & Y_{24} \\ Y_{31} & Y_{32} & Y_{33} & Y_{34} \\ Y_{41} & Y_{42} & Y_{43} & Y_{44} \end{bmatrix}_{4 \times 4} \begin{bmatrix} V_1 \\ V_2 \\ V_3 \\ V_4 \end{bmatrix}_{4 \times 1}
$$
 (2.24)

The matrix can be reduced to

$$
\begin{bmatrix} I_2 \ I_3 \ I_4 \end{bmatrix}_{3 \times 1} = \begin{bmatrix} Y_{22(new)} & Y_{23(new)} & Y_{24(new)} \\ Y_{32(new)} & Y_{33(new)} & Y_{34(new)} \\ Y_{42(new)} & Y_{43(new)} & Y_{44(new)} \end{bmatrix}_{3 \times 3} \begin{bmatrix} V_2 \\ V_3 \\ V_4 \end{bmatrix}_{3 \times 1}
$$
 (2.25)

where

$$
Y_{jk(new)} = Y_{jk} - \frac{Y_{jp}Y_{pk}}{Y_{pp}}
$$
 (2.26)

Here *j,k* = 2,3,4 and  $p = 1$ *Ypp* is the pivot.

#### <span id="page-29-0"></span>**2.3.2 Power Flow Analysis**

The primary objective of the power flow analysis is to determine the steady state operating conditions of the power system network. The solutions of power flow study are of great importance in determining best operating conditions of the existing systems as well as in planning and designing the future expansion of power systems. The objective of the power flow analysis in stability studies, is to determine the initial operating conditions just before the disturbance affects the system. The primary information of power flow studies are magnitude and phase of voltage of each bus and active and reactive power injected to the system at each bus. The basis of the analysis are power flow equations of the system  $[1]$ .

For *n*-bus system, active and reactive power entering to the system at  $i^{th}$  bus [1][11][13]

$$
P_i = \sum_{j=1}^{n} \left| V_i V_j Y_{ij} \right| \cos(\delta_i - \delta_j - \theta_{ij})
$$
\n(2.27)

$$
Q_i = \sum_{j=1}^{n} \left| V_i V_j Y_{ij} \right| \sin(\delta_i - \delta_j - \theta_{ij})
$$
 (2.28)

For a  $n$ -bus system

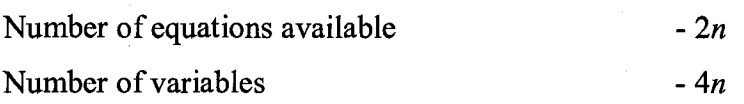

Therefore, in power flow analysis, two variables have to be specified at each bus. The type of bus is specified according to the known variables.

Table 2.1 : Load Flow- Bus Types

| <b>Bus type</b>         | <b>Specified variables</b>                                       |
|-------------------------|------------------------------------------------------------------|
| PQ (load)               | active and reactive power ( $P \& Q$ )                           |
| PV (voltage controlled) | active power and bus voltage magnitude ( $P < V$ )               |
| Swing (reference)       | bus voltage magnitude and phase angle of voltage (V & $\delta$ ) |

Due to the non linearity of power flow equations, the calculations usually employ iterative techniques to determine the best solution depending on the specified tolerances of the mismatches of the known parameters of the bus. The two basic iterative techniques in power flow analysis, are Gauss-Seidel technique and Newton-Raphson technique. The former uses the mismatches of bus voltage magnitude and the latter uses the mismatches of active and reactive power. As the number of iterations involve in Gauss-Seidel method depends on the number of buses in the system, Newton-Raphson method is more preferable in power flow study. In case of large scale power systems, the improved versions of Newton-Raphson method - Decoupled power flow and Fast Decoupled power flow, are used to improve the computational efficiency and computer storage requirements. As the number of buses in this study is limited to 15, Newton-Raphson method is used for the analysis. Power flow analysis is described in most of the power system analysis text books including the references [1][12][13][19].

#### **Newton Raphson Power Flow**

Newton-Raphson power flow uses the Taylor's series expansion as the basis for power flow solution. For a system with *m* number of PQ buses and *n* number of PV buses, the power mismatches are as follows. Here, the bus number 1 is considered as swing bus  $[1][11]$ .

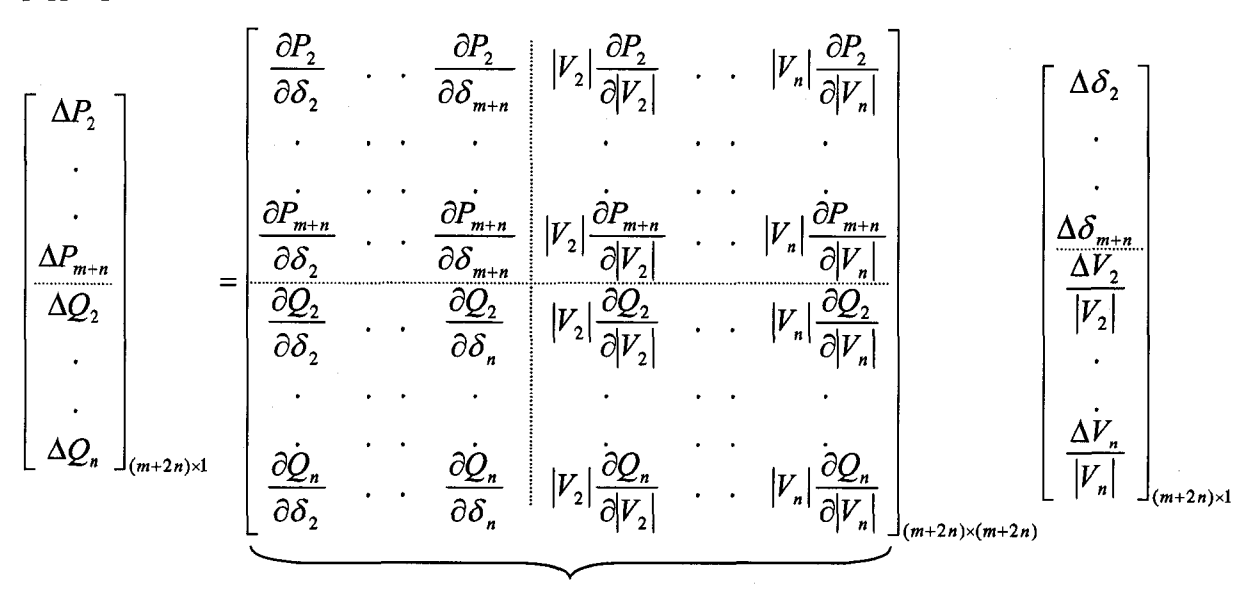

Jacobian matrix

#### 18

**a.) Off-diagonal elements of Jacobian matrix**

$$
\frac{\partial P_i}{\partial \delta_j} = \left| V_i V_j Y_{ij} \right| \sin(\delta_i - \delta_j - \theta_{ij})
$$
\n(2.31)

$$
\frac{\partial Q_i}{\partial \delta_j} = -|V_i V_j Y_{ij}| \cos(\delta_i - \delta_j - \theta_{ij})
$$
\n(2.32)

$$
\left|V_j\right|\frac{\partial P_i}{\partial |V_j|} = \left|V_i V_j Y_{ij}\right| \cos(\delta_i - \delta_j - \theta_{ij}) = -\frac{\partial Q_i}{\partial \delta_j}
$$
\n(2.33)

$$
\left|V_j\right|\frac{\partial Q_i}{\partial |V_j|} = \left|V_i V_j Y_{ij}\right| \sin(\delta_i - \delta_j - \theta_{ij}) = \frac{\partial P_i}{\partial \delta_j}
$$
\n(2.34)

## **b.) Diagonal elements of Jacobain matrix**

$$
\frac{\partial P_i}{\partial \delta_i} = -\sum_{\substack{j=1 \ j \neq i}}^N \left| V_j V_j Y_{ij} \right| \sin(\delta_i - \delta_j - \theta_{ij}) = -\sum_{\substack{j=1 \ j \neq i}}^N \frac{\partial P_i}{\partial \delta_j}
$$
(2.35)

$$
\frac{\partial Q_i}{\partial \delta_i} = \sum_{\substack{j=1 \ j \neq i}}^N \left| V_j V_j V_{ij} \right| \cos(\delta_i - \delta_j - \theta_{ij}) = -\sum_{\substack{j=1 \ j \neq i}}^N \frac{\partial Q_i}{\partial \delta_j}
$$
(2.36)

$$
\left|V_i\right|\frac{\partial P_i}{\partial |V_i|} = \sum_{\substack{j=1\\j\neq i}}^N \left|V_j V_j Y_{ij}\right| \cos(\delta_i - \delta_j - \theta_{ij}) + 2\left|Y_{ii} V_i^2\right| \cos \theta_{ii}
$$
\n(2.37)

$$
|V_i| \frac{\partial Q_i}{\partial |V_i|} = \sum_{\substack{j=1 \ j \neq i}}^N |V_i V_j Y_{ij}| \sin(\delta_i - \delta_j - \theta_{ij}) - 2|Y_{ii} V_i^2| \sin \theta_{ii}
$$
 (2.38)

#### **c.) Iterative Algorithm of Newton-Raphson Power Flow**

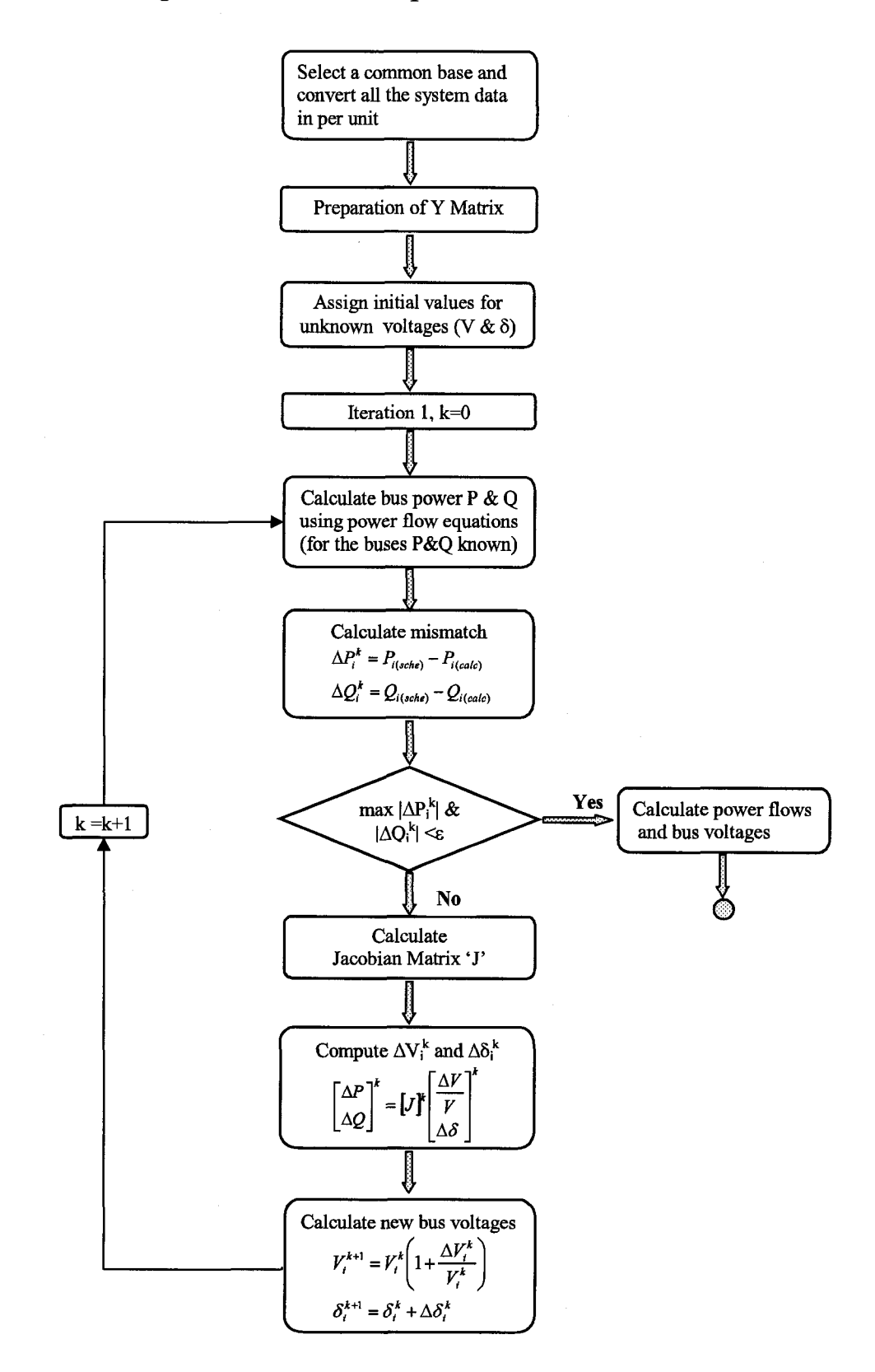

*20*

#### <span id="page-33-0"></span>**2.4 Modeling of Synchronous Generator for Stability Studies**

In multi-machine power system, the stability is concerned with maintaining synchronism in between synchronous machine and another[2]. Therefore, accurate modeling of their dynamic performance and understanding of their characteristics are of fundamental importance to the study of power system stability. Here, the detailed modeling of synchronous machine is presented.

#### <span id="page-33-1"></span>**2.4.1 Equation of Motion**

Swing equation is the fimdamental equation which governs the rotational motion of the synchronous machine and it describes the effects of unbalance between the mechanical torque and electromagnetic torque of individual machines [1].

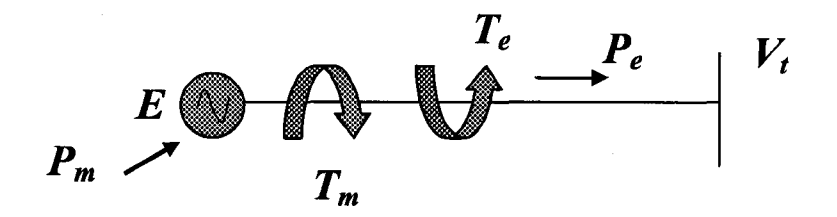

Figure 2.10 : Representation of machine dynamics

The swing equation [16]

$$
\frac{2H}{\omega_s} \frac{d\omega}{dt} + K_D \frac{d\delta}{dt} = T_m - T_e \text{ in p.u}
$$
 (2.39)

where

$$
\frac{d\delta}{dt} = \omega \tag{2.40}
$$

In the above equation, the variation of speed  $\omega$  reference to synchronous speed  $\omega_s$  is in radians per second and  $\delta$  the angular position of the rotor is in radians while electromagnetic torque  $T_m$  and  $T_e$  are in per unit. *H* is the inertia constant of the machine in MJ/MVA. Machine damping is denoted by damping constant  $K<sub>D</sub>$ . In stability analysis, normalized forms of swing equation could be used. In normalized form, all parameters are considered in per unit  $[18]$ .

#### **2.4.2 Synchronous Generator Modeling for Dynamic Analysis**

The basic approach in modeling of synchronous generator is to consider an arrangement of three stator windings 120 electrical degrees apart, and a rotating structure with an excitation or field winding and one or more equivalent rotor body windings. The magnetic axis of the field winding is defmed as the direct axis and the axis 90° electrical degrees away from it is defined as the quadrature axis. The equivalent rotor windings reflect induced current paths in round rotor body or in damper bars in round-rotor turbo generators or salient pole hydro generators. One group of equivalent circuits is aligned in the direct axis and the other group is aligned at quadrature axis[5]. The arrangement is shown in figure 2.11.

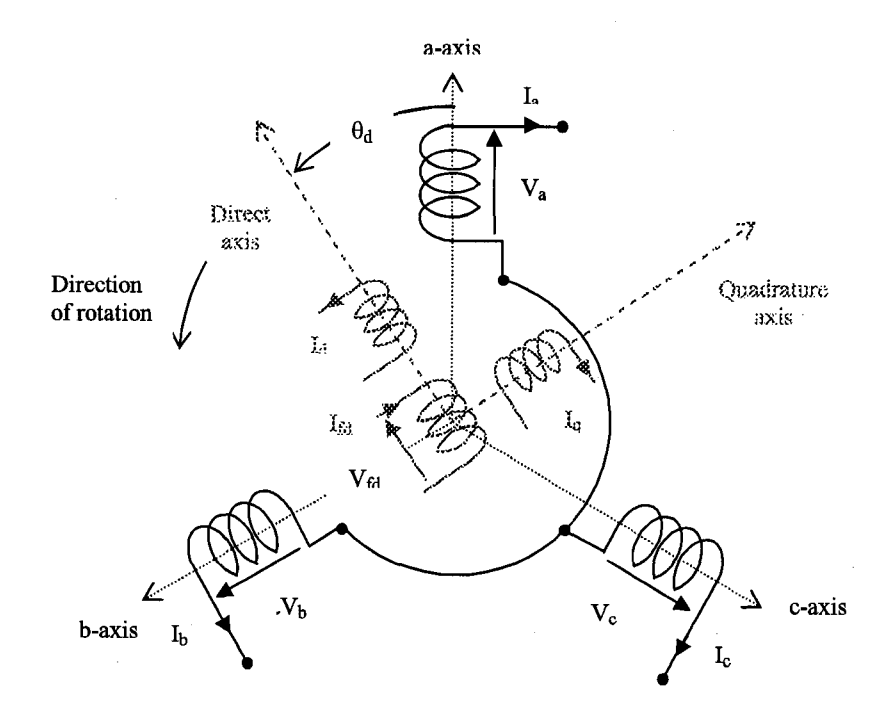

Figure 2.11 : The arrangement of the generator for modeling

In generator modeling, the usual practice is to transform the three phase stator quantities into corresponding two axis quantities. The effect of these transformations is to move time varying three phase stator voltage, current and flux linkages into time invariant direct and quadrature axis quantities under steady state conditions. In modeling, this transformations are visualized by d-axis and q-axis equivalent circuits of the generator. Depending on the number of equivalent circuits, the order of it ranges from first order to third order. Here, we consider the standard second order model with one damper circuit in each axis [5],

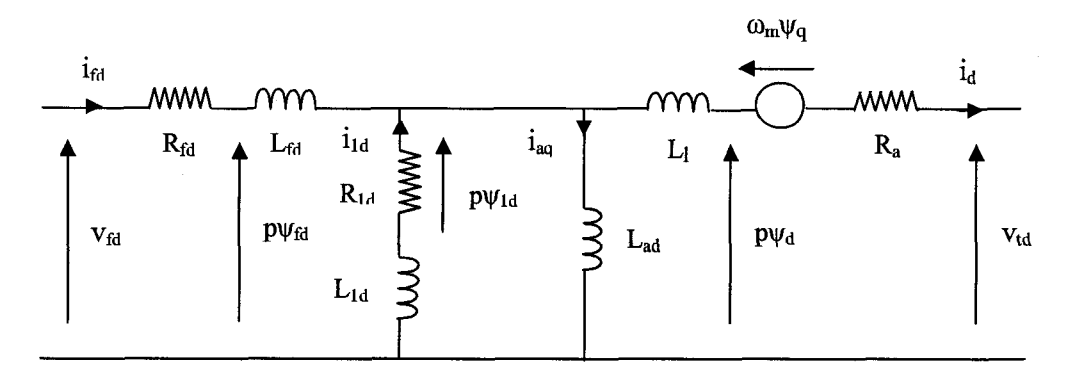

Figure 2.12 : D-axis equivalent circuit of synchronous machine

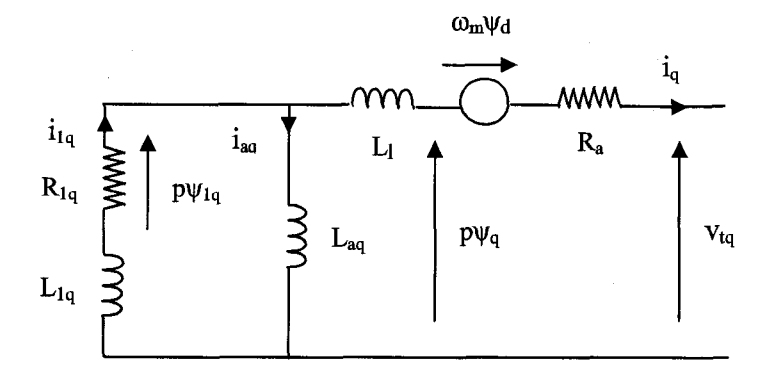

Figure 2.13 : Q-axis equivalent circuit of synchronous machine

Complete set of electrical equations in per unit is given by [16].

Stator voltage equations

$$
V_{id} = -R_a i_d - \omega_m \psi_q + p \psi_d \tag{2.41}
$$

$$
V_{iq} = -R_a I_q + \omega_m \psi_d + p \psi_q \qquad (2.42)
$$

Rotor Voltage Equations

$$
\nu_{\scriptscriptstyle fd} = -R_{\scriptscriptstyle fd} i_{\scriptscriptstyle fd} + p\psi_{\scriptscriptstyle fd} \tag{2.43}
$$

$$
0 = -R_{1d}i_{1d} + p\psi_{1d} \tag{2.44}
$$

$$
0 = -R_{1q}i_{1q} + p\psi_{1q} \tag{2.45}
$$
Stator flux linkage equations

$$
\psi_d = -(L_{ad} + L_l)i_d + L_{ad}(i_{fd} + i_{1d})
$$
\n(2.46)

$$
\psi_q = -(L_{aq} + L_l)i_q + L_{aq}i_{1q}
$$
\n(2.47)

Rotor flux linkage equations

$$
\psi_{\beta d} = (L_{\beta d} + L_{ad})i_{\beta d} + L_{ad}(i_{1d} - i_d)
$$
\n(2.48)

$$
\psi_{1d} = (L_{1d} + L_{ad})i_{1d} + L_{ad}(i_{fd} - i_d)
$$
\n(2.49)

$$
\psi_{1q} = (L_{1q} + L_{aq})i_{1q} - L_{aq}i_q \tag{2.50}
$$

Air gap torque

$$
T_e = \psi_d i_q - \psi_q i_d \tag{2.51}
$$

In addition to above equations, in generator modeling the other equations describing generator controls must be included in the mathematical model. Thus the complete mathematical model of a large power system is exceedingly complex, and simplifications are often used in modeling the system. The simplifications depend upon the location of the machine with respect to the disturbance [18]. In this project, the simplified model of the machine, the classical representation is considered. In classical representation, two axis model of the generator is not considered.

#### **2.5 Transient Stability Analysis**

#### **2.5.1 Classical Stability Model**

In classical stability model, the classical representation of synchronous machine is used to study the system dynamics of the power system. It is the simplest model in transient stability analysis and derived under several simplified assumptions [1][18][20],

- 1. Mechanical power input  $(P_m)$  remains constant during the period of transient.
- 2. Damping is negligible.
- 3. The synchronous machine can be represented by a constant voltage source behind transient reactance.
- 4. The rotor angle of the machine coincides with the phase angle of the voltage behind transient reactance.
- 5. Loads are represented by passive impedances.

The use of classical stability model is limited to study the transients for the 'first swing' or for the periods in the order of one second. In this period dynamic response is largely dependent on the stored kinetic energy in the rotating masses. This model could be used as preliminary studies to identify problem areas that require further study with more detailed modeling.

The two equations which are used in classical stability analysis (for  $i<sup>th</sup>$  machine) are [20]

$$
\frac{d\omega_i}{dt} = \frac{\omega_s}{2H_i} \left( P_{mi} - \left| E_i \right|^2 G_{ii} - \left| E_i \right| \sum_{\substack{j=1 \ j \neq i}}^n \left| E_j \right| Y_{ij} \left| \cos(\delta_i - \delta_j - \theta_{ij}) \right) \right) \tag{2.52}
$$

$$
\frac{d\delta_i}{dt} = \omega_i - \omega_s \tag{2.53}
$$

The first equation can be derived by substituting electrical power generated by the machine to the swing equation.

Procedure of transient stability study using classical model [12] [18] [20]

- Step 1: Perform load flow analysis (pre-fault analysis) to obtain the values of active power, reactive power, voltage and its angle at each generator terminal and load bus.
- Step 2: For each generator in the system, calculate the internal voltage (E) and initial rotor angle  $(\delta_0)$

$$
I_{gen}^* = \frac{(P_{gen} + Q_{gen})}{V, \angle \theta} \tag{2.54}
$$

$$
E\angle\delta_0 = V_{\iota}\angle\theta + jX_{d}^{\dagger}I_{gen} \tag{2.55}
$$

Step 3: Convert each load in the system into a constant shunt admittance to ground at its bus

$$
Y_L = G_L + jB_L = \frac{P_L - jQ_L}{|V_L|^2}
$$
 (2.56)

- Step 4: Augment bus admittance matrix  $(Y_{bus}$  used for power flow analysis) to include transient reactance of each generator and shunt admittance of each load. Augmentation method is described in [1].
- Step 5: Modify the bus admittance matrix to represent the faulted and post-fault conditions. To represent the fault, the position of the fault should be short circuited to the reference. In post-fault, faulty portion should be eliminated from the network and  $Y_{bus}$  should be modified accordingly. The resulting admittance matrix is further reduced by Kron elimination to represent the admittance matrix corresponding to number of generators.
- Step 6: Analyze the two equations to determine the variation of active power generated, speed and rotor angle with time by using numerical integration technique (e.g.: Euler, Runge Kutta, trapezoidal etc.) by specifying suitable sampling period  $\Delta t$ .

#### **CHAPTER 3**

## **IMPLEMENTATION OF GRAPHICAL USER INTERFACE**

The graphical user interfaces of this program is developed using GUI tools and handle structure environment provided in MATLAB version 6.1. The main purpose of GUI implementation is to provide the facility to enter and store the data required for the pretransient and transient stability analysis. Apart, some GUI's are developed to make links between them [21].

# **3.1 'MainGUI' : GUI for Entering into the System**

The purpose of developing 'MainGUI' is to provide the access for entering into the system. It links the other files required to understand and carry out transient stability analysis.

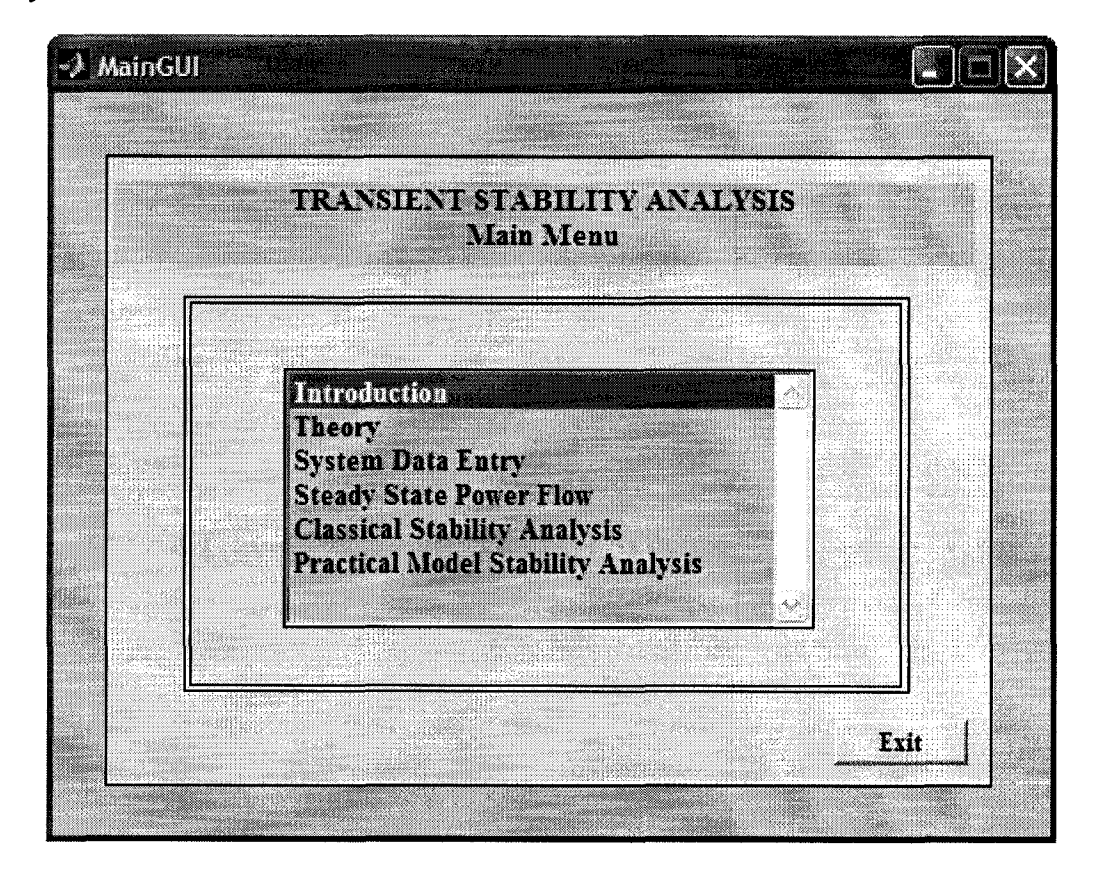

Figure  $3.1 -$  Main GUI

For entering to the 'MainGUF

open the MATLAB window and select the current directory in which the program is installed and give the command 'maingui' in command window and 'Enter'.

e.g.: the directory C:\MATLAB6pl\work\GUI

The commands of GUI provides the following facilities.

**Introduction** - links the .pdf file which describes the utilization of program

**Theory** - links the .pdf file which describes the theory needed to understand the transient stability analysis.

**System Data Entry** - links the GUI for system data entry

**Steady State Power Flow, Transient Stability Analysis**

- links the GUI for transient stability analysis.

# **3.2 'SystemData' : GUI for Entering to the System Data Entry**

The GUI 'SystemData' links the GUIs which are used for system data entry of individual components.

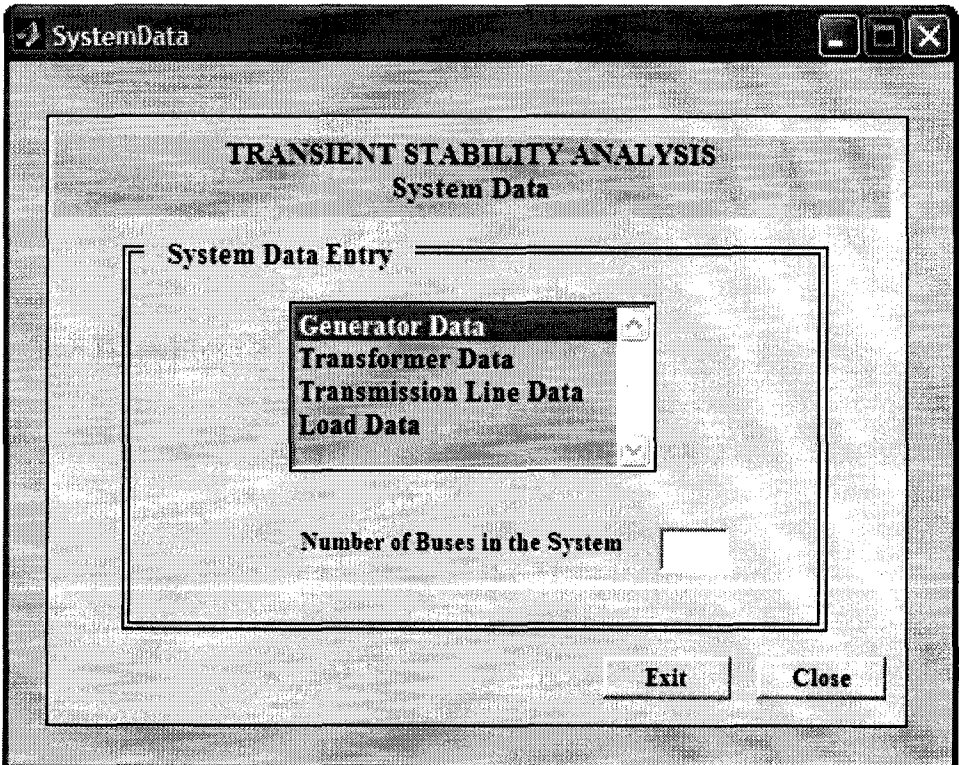

Figure 3.2 - GUI "System Data''

28

Reproduced with permission of the copyright owner. Further reproduction prohibited without permission.

The GUI itself provides the facility to enter the number of buses in the system and get it stored with the 'Exit' command. 'Exit' links the 'MainGUI' back and 'Close' will close the figure.

# **3.3 GUI's for Entering System Data**

Four separate GUIs are developed for data entering of individual components- generators, transformers, transmission lines and loads. Here, the loads are considered as constant impedance loads considering the programming simplicity in reduced Y-bus formation after the disturbance. The program is developed considering the data is in per unit with respect to the common reference except the reactance data of transformers. Transformer reactance data has to be entered in local reference as the global reference is provided in the formation of Y-matrix. Here, it is considered that the global reference is lOOMVA.

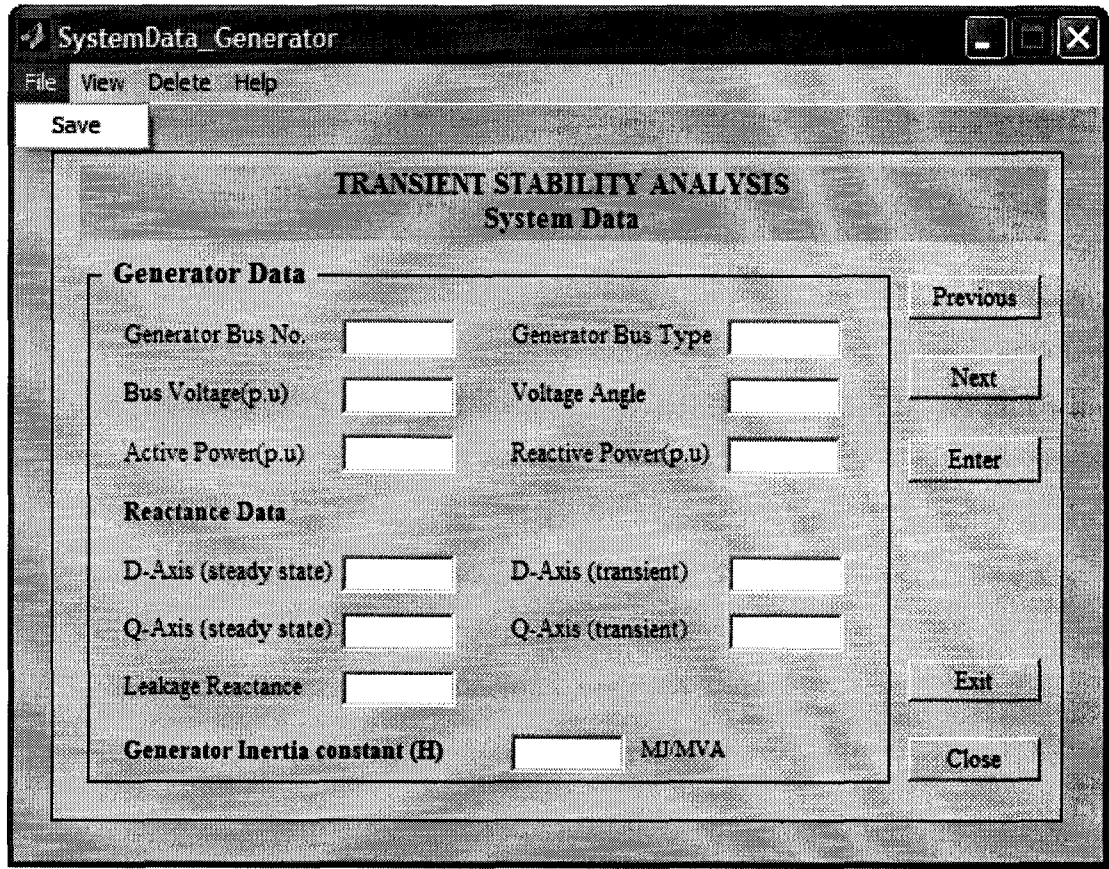

# **3.3.1 'System Data\_Generator' - Entering Generator Data**

Figure 3.3 - GUI for generator data

The description of the Data Fields:

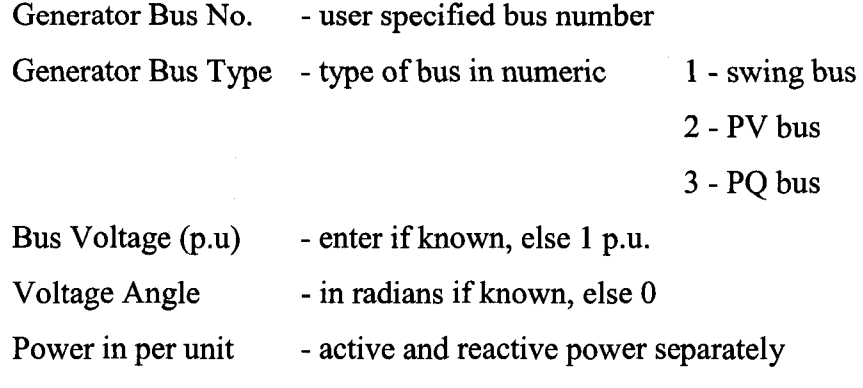

Reactance data - in per unit w.r.t. global reference

Inertia constant - in MJ/MVA

The description of the Push Buttons:

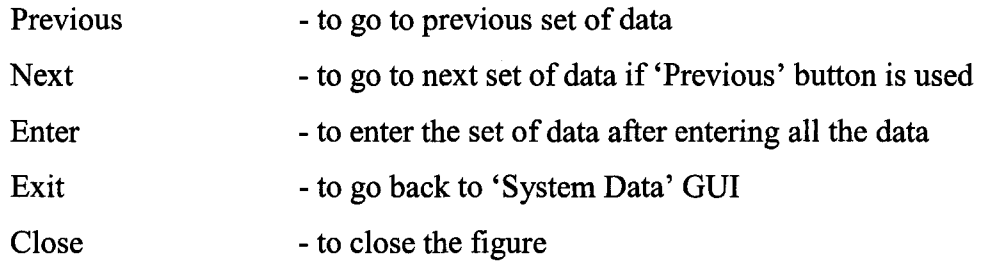

The description of the Menu Editor:

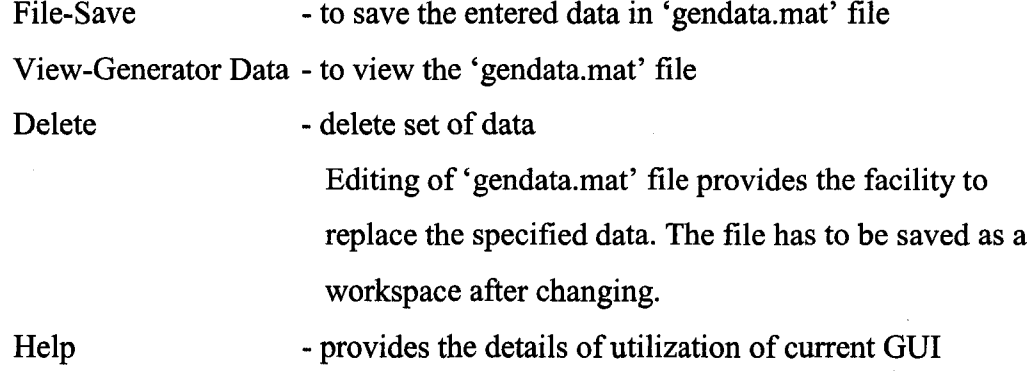

The utilization of 'menu editor' and 'push buttons' in other GUI used for data entry is similar to the utilization them in entering generator data.

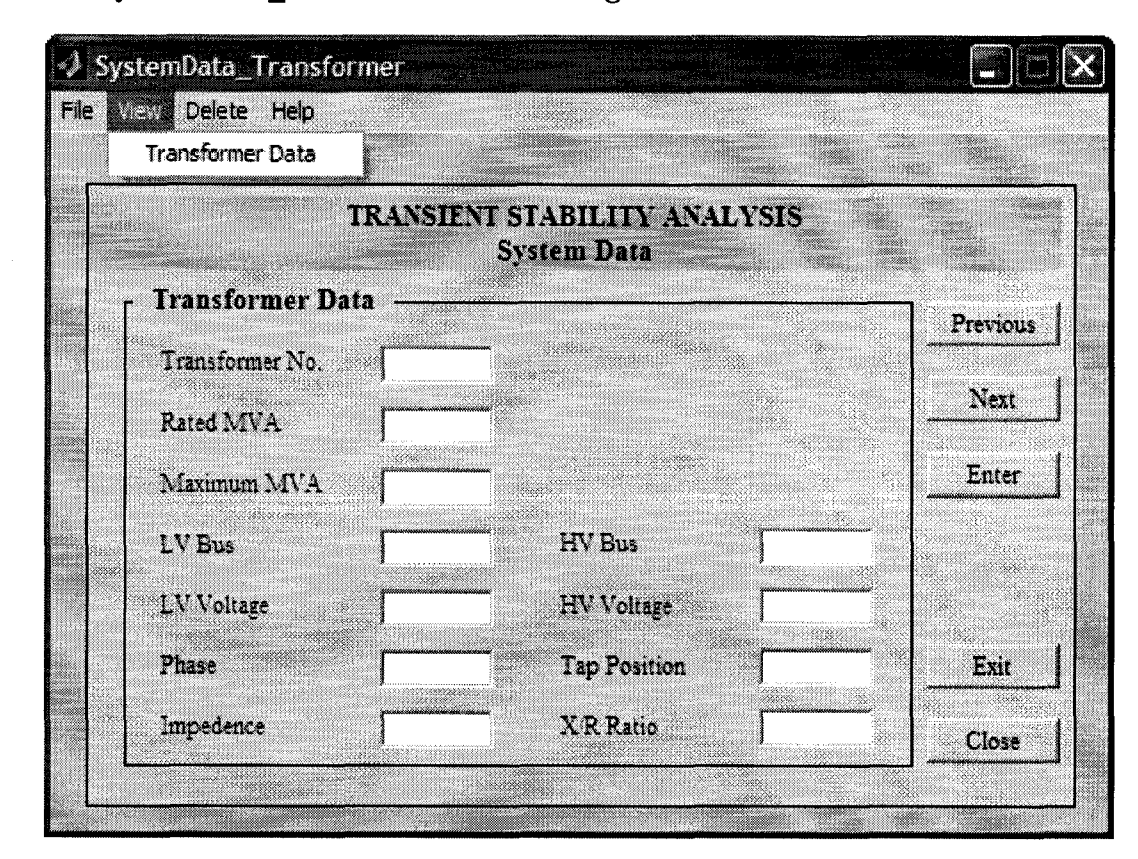

# **3.3.2 'System Data\_Transformer' - Entering Transformer Data**

Figure 3.4 - GUI for transformer data

The description of the Data Fields:

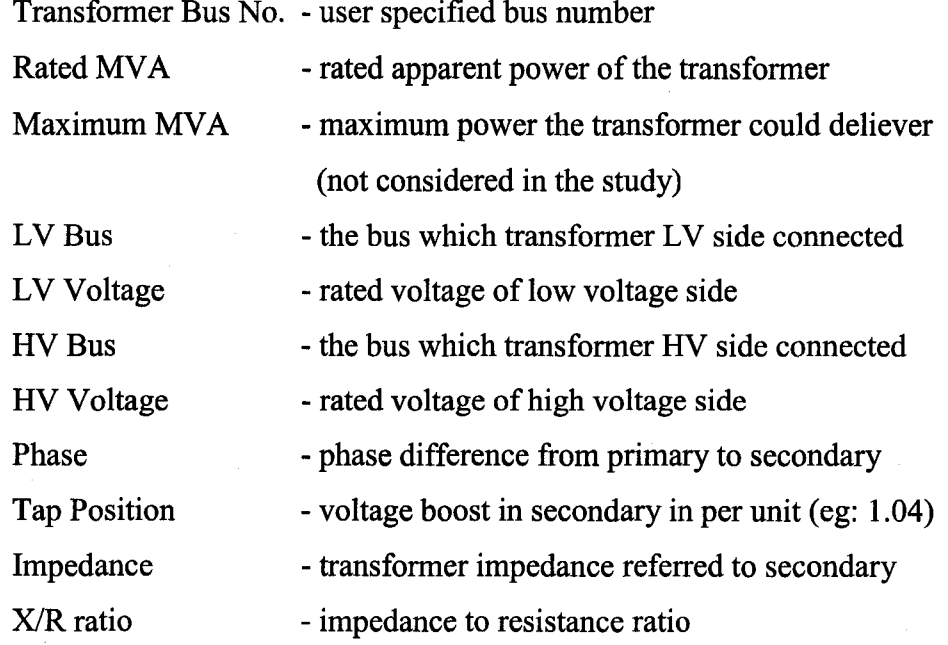

The transformer data is stored in 'transfdata.mat' file.

# *•')* SystemData"transmissfon, File View Delete Help **TRANSIENT STABILITY ANALYSIS System Data Transmission Line** Previous Line length Next Resistance(p.u.) **Ria:tar.:i '.p.u.'.** Enter Susceptance (p.u.) **Connected bemeeii** Bus No. Exit Bus **No.** I **C lose**

#### **3.3.3 'System Data Transmission' - Entering Transmission Line Data**

Figure 3.5 - GUI for transmission line data

The description of the Data Fields:

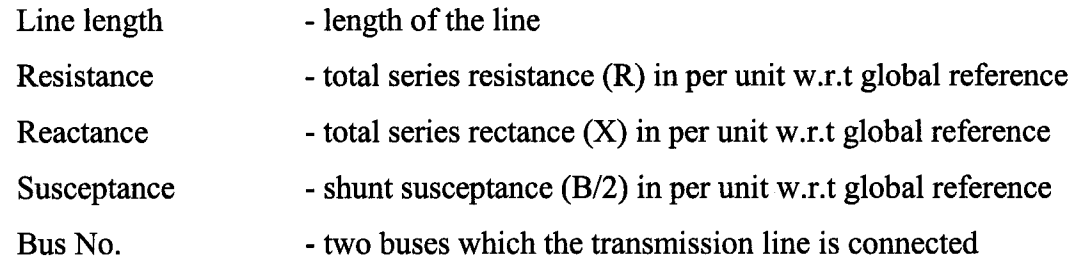

The transmission line data is stored in 'transldata.mat' file.

## **3.3.4 'System Data\_Load' - Entering Load Data**

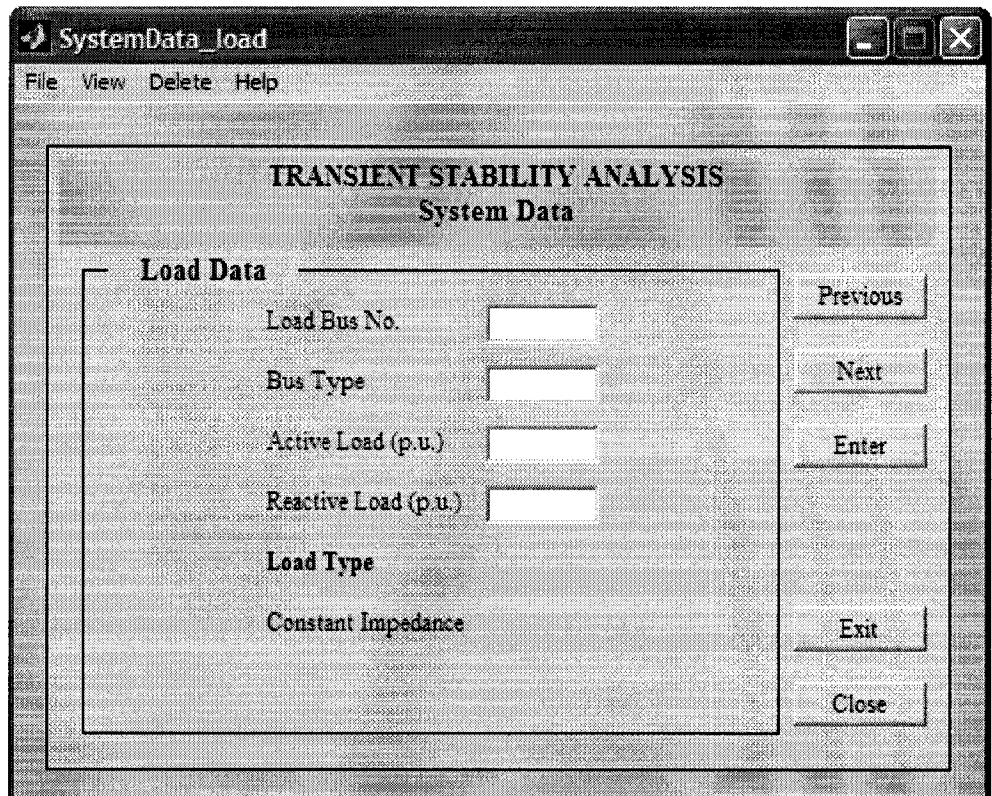

Figure 3.6 - GUI for System Load data

The description of the Data Fields:

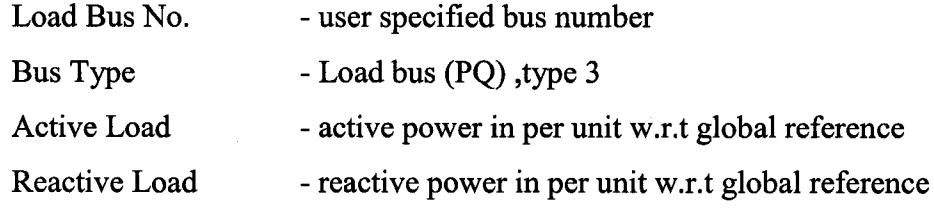

The load data is stored in 'loadata.mat' file.

# **3.4 'Transient Analysis' : GUI for Transient Stability Analysis**

The GUI is developed to analyze the power flow and transient stability of the system. The GUI loads the system data to the program to execute the system Y-matrix, power flow results and transient stability results in graphical form. GUI provides the facility to store the results of Y-matrix formation and power flow in Y-matrix.mat and powerflow.mat for use in transient stability analysis. The data required to carry out the numerical integration should be entered before executing the transient stability analysis.

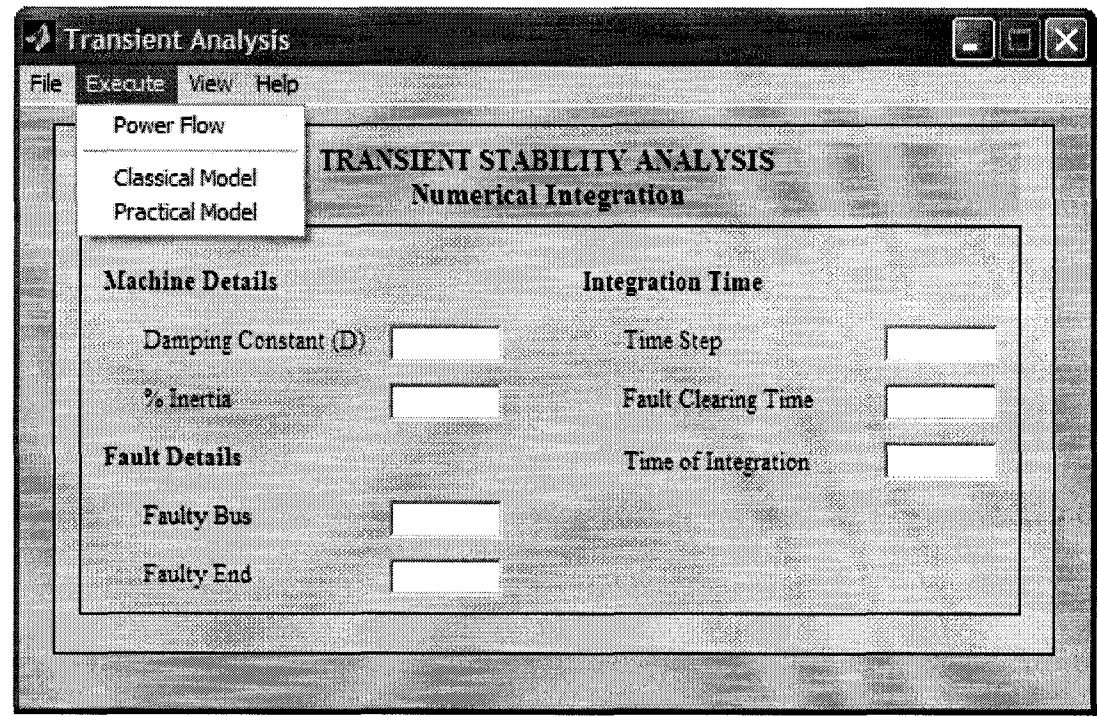

Figure  $3.7 - GUI$  for Transient Stability Analysis

The description of the Data Fields:

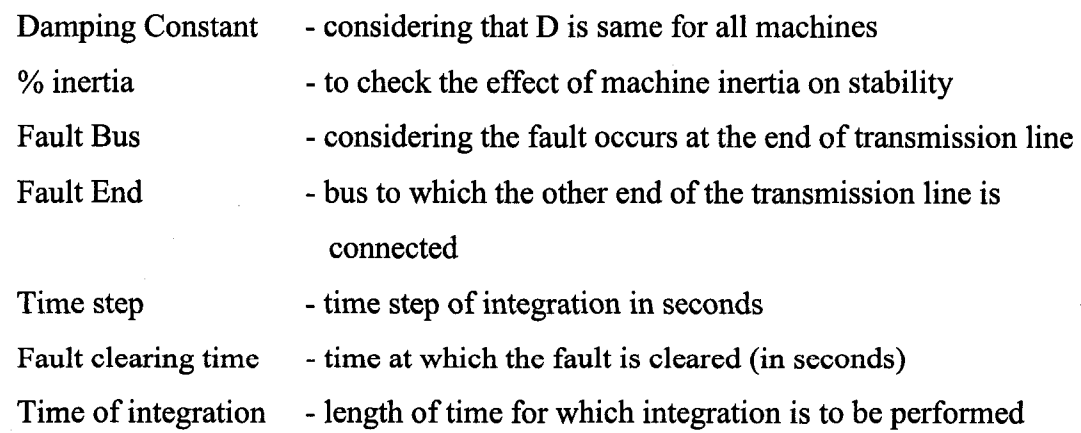

The description of the Menu Editor:

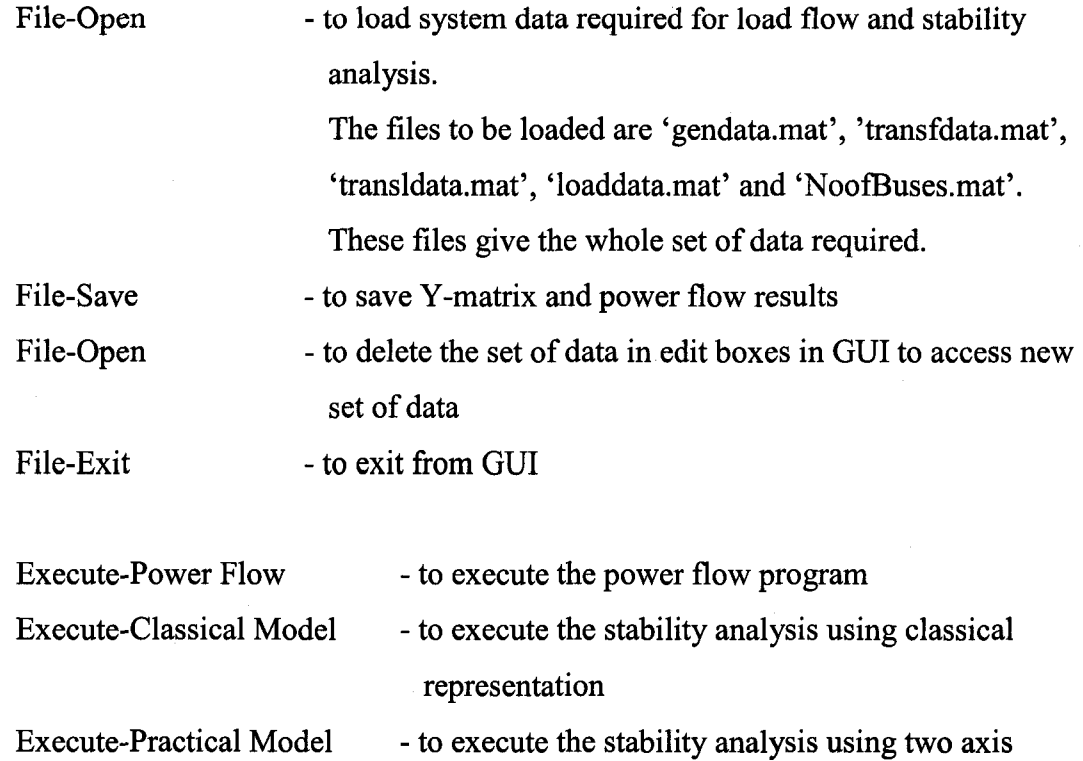

Using 'View' menu gives the facility to view the system data, system admittance matrix, jaeoban matrix, power flow results and transient stability results. The idea behind it is to give the facility to check the data if the program runs incorrectly.

model representation

'Help' provides the links to the details of utilization of current GUI and to theory.

The programs connected with GUI implementation are described in next chapter in pseudo format. The .m file format of the programs is written in appendix.

Reproduced with permission of the copyright owner. Further reproduction prohibited without permission.

# **CHAPTER 4**

#### **FLOW OF SIMULATION PROGRAM**

The simulation program is developed according to the flow of GUI implementation. The pseudo code of the program involved with each GUI implementation is described here to understand the program flow.

#### **4.1** Program: 'maingui.m'

The program connected with the 'MainGUI' figure

- a.) Function 'MainGUI listbox Callback' Selects the next step by tallying with the string in the list box.
- h.) Function **'Exit\_pushbutton\_CaIIback'** Close the current figure.

# **4.2 Program: 'systemdata.m'**

The program connected with the 'SystemData' figure

- a.) Function **'systemdata\_Iistbox\_Callback'** Selects the corresponding GUI by tallying with the string in the list box.
- b.) Function **'Exit\_pushbutton\_Callback'** Opens the 'NoofBuses.mat' file and stores new data while transferring back to mainGUI.

#### c.) Function - **'Close\_pushbutton\_CalIback'**

Close the current figure without moving hack to 'Maingui'.

# **4.3 Program: 'generatordata.m'**

The program connected with the 'SystemData-Generator' figure

- a.) Function **'Enter\_pushbutton\_CaIlback'**
	- 1. Reads the data in the data fields of the GUI.
	- 2. Starts the indexing of number of data set from 1.
	- 3. If there is field named 'GeneratorData' fill the matrix with the data read, else generate the 'GeneratorData' field and fill the matrix.

- 4. Set the data field in GUI empty.
- 5. Store 'GeneratorData' and 'index' on handle structure for future use.

# b.) Function - **'Previous\_pushbutton\_Callback'**

- 1. Read current 'index' and 'GeneratorData' from handle structure.
- 2. Set handles of 'Enter' pushbutton 'off' and 'Next' push button 'on'.
- 3. Set the data field of the GUI with set of GeneratorData corresponding to current 'index'.
- 4. If 'index  $\neq$  1', Set 'index = index-1'
- 5. Store new 'index' in handle structure.

#### c.) Function - **'Next\_pushbutton\_CaIIback'**

- 1. Read current 'index' and 'GeneratorData' from handle structure.
- 2. Read the size of 'GeneratorData' (gives the number of set of data)
- 3. If the row size is 'r' and 'index $\leq$ = r', set index=index+1.
- 4. If 'index<= r', set the data field of the GUI with set of GeneratorData corresponding to current 'index', else set handles of 'Enter' push button 'on' and 'Next' push button 'off' while setting the data file of GUI empty.
- 5. Store new 'index' in handle structure.

# d.) Function - **'Save\_CaIlback'**

- 1. Read 'GeneratorData' from handle structure.
- 2. Open 'gendata.mat' file and make it empty.
- 3. Load 'gendata.mat' file with new 'GeneratorData'.
- 4. Save 'gendata.mat' file

#### e.) Function - **'ViewGenData\_CalIback'**

- 1. Open the 'gendata.mat' file
- 2. Load gendata variable field from gendata.mat.
- 3. Open gendata. (matrix form)

#### f.) Function- **'DeleteSelect\_Callback'**

- 1. Read current 'index' and 'GeneratorData' from handle structure.
- 2. Read the size of 'GeneratorData' (r)
- 2. Set the set of 'GeneratorData' corresponding to the current 'index' empty.
- 3. If current 'index' is '*i*', then fill GeneratorData $(i,:)$  by Generatordata $(i+1,:)$
- 4. Repeat procedure until  $i = r-1$
- *5.* Store new 'index' in handle structure.

#### g.) Function - **'HelpGUI\_Callback'**

1. Links the file 'program.pdf' which tell about utilization of GUI

#### h.) Function - **'Exit\_Callback'**

- 1. Delete current figure
- 2. Find object which has the name 'SystemData'

# i.) Function - **'Close\_Callback'**

- 1. Close current figure
- Note: The flow of the programs of **'transmissiondata.m', 'transformerdata.m'** and **'Ioaddata.m'** is similar to the **'generatordata.m'** file except the data fields.

## **4.4 Program : 'transientm'**

The program connected with the 'Transient Analysis' figure

- a.) Function **'Open\_CaIIback'**
	- 1. Opens the data files of generators, transformers, transmission lines, loads and number of buses and read them
	- 2. Store them in handle structure

#### b.) Function - **'PowerFIow\_Callback'**

The program of the function is arranged in the following order.

- **Step 1.** To prepare system bus admittance matrix using the data of transformers and transmission lines
- 1. Read data 'number of buses (N)' and 'transformer data'
- 2. Calculate 'complex turns ratio' of each transformer using the data fields 'phase' and 'tap position'
- 3. Prepare transformer bus admittance matrix using fimction **'YtransP** Function - **'YtransP**
	- $\bullet$ Calculate transformer admittance of each transformer using the data, transformer impedance and inductance to resistance ratio
	- Set the matrix to NxN  $\blacksquare$
	- Calculate the hus admittances of each transformer connected buses using the equation

$$
\begin{bmatrix} |n|^2 Y & -n^* Y \\ -n Y & Y \end{bmatrix} \begin{bmatrix} V_s \\ V_R \end{bmatrix} = \begin{bmatrix} I_s \\ I_R \end{bmatrix}
$$
 (4.1)

where

n - complex turns ratio Y - transformer admittance

- 4. Read 'transmission line data' and calculate transformer series impedance
- 5. Prepare transformer bus admittance matrix using fimction **'Ytransm'** Function - **'Ytransm'**
	- Set the matrix to NxN
	- Calculate series admittances of each line and set the admittance matrix (NxN) off diagonal elements considering series admittances
	- Add the bus susceptances to their diagonal elements to complete the admittance matrix
- 6. To get system admittance matrix add two matrices 'Ytransf' and "Ytransm'
- **Step 2.** Arranging system data for power flow calculation
- 1. Read generator data and size of the 'gendata' file
- 2. Read load data and size of the 'loadata' file
- 3. Prepare the 'Data' file considering the bus numbers which the generators and loads are connected

Data = ['Bus No.' 'Bus type' 'Bus\_Voltage' 'V Angle' 'P gen' 'Q gen\* 'P load' 'Q load']

- 4. Prepare 'machine data' file considering generator bus numbers machine\_data = ['Bus No' 'Xd' 'Transient Xd' 'Xq' 'Transient Xq' 'Leakage X' 'Inertia constant'];
- **5.** Modifying 'Data' file for calculation subtracting P load from P gen and Q load from Q gen (matrix  $-$ 'spec')

Step 3. Power flow calculation using Newton Raphson method The method of power flow calculation is described in Chapter 2.

- 1. For the first iteration, the modified data from Step2 is to be used.
- 2. Calculate the power P and Q at each bus using power flow equations and thereby calculate the power mismatches at each bus
- 3. Separate the active power mismatches (m) considering the bus type PV and PQ  $(2\&3)$  and reactive power mismatches (n) by the bus type PO  $(3)$
- 4. Arrange the mismatches in a matrix form  $((m+n)x1)$
- **5.** Calculate Jacobian matrix using the function **'Jacobian'** Function - **'Jacobian'**
	- Partial derivatives of P against angle daba PDelta (mxm)
	- Partial derivatives of P against voltage  $-$  daba PU (mxn)
	- Partial derivatives of  $Q$  against angle  $-\text{daba } Q$ Delta (nxm)
	- Partial derivatives of Q against voltage  $-$  daba  $\text{OU (nxn)}$
	- Jacobian = [daba\_PDelta Vdaba\_PU;daba\_QDelta Vdaba\_QU]
- <sup>6</sup> . Compute difference of voltage and angle using matrix of mismatches and jacobian matrix and then separate them using the size 'm' and 'n'
- 7. Calculate the new values of voltage and angle and assign them to the modified data matrix 'spec'.
- 8. Repeat the iterative process from 1 until the minimum error of mismatches is less than some specified value (eg :  $error<0.000001$ ) and update the 'spec' to get the final results of power flow.
- **Step 4.** Calculation of generator internal voltages at steady state
- 1 Calculate bus loads using bus voltage and Y matrix and separate out generator bus voltage and bus loads
- 2 Compute the steady state internal voltage of each generator by using the equation

$$
E = V_t + I_a R_a + jI_d X_d + jI_q X_q
$$
 (4.2)

Reactance data is in 'machine data' file. To compute internal voltage function **'emf'** is used.

#### c.) Function- **'ClassicalModel Callback'**

- 1 Calculate the transient state internal voltage of generators using transient reactance data. The function **'emf'** will calculate the internal voltage.
- 2 Represent loads as constant impedance loads connected between relevant bus and reference point.
- 3 Prepare new system admittance matrix considering the impedance of the loads and transient reactance of the generators.
- 4 Get the data about faulty bus and faulty end from the edit fields of 'Transient Analysis' GUI
- 5 Prepare the Y-matrix for faulty condition by removing the row and column corresponding to faulty bus
- <sup>6</sup> Prepare Y-matrix for post fault condition by removing the faulty line from the Y-matrix
- 7 Reduce all three matrices by Kron-Elimination method keeping only generator buses in the Y-matrices.

Function for Kron elimination - **'kron'.**

<sup>8</sup> Analyze the transient stability of the system using the function **'transient'**

The function 'transient' analyzes the transient stability of the system by numerical integration of swing equation. The numerical integration is done using 'Euler' method. The two equations used are

$$
\Delta(\Delta\omega) = \frac{\omega_s}{2H}((P_m - P_e) - D(\Delta\omega))\Delta t \tag{4.3}
$$

$$
\Delta(\Delta\delta) = \Delta\omega.\Delta t + \frac{\omega_s}{2H}((P_m - P_e) - D(\Delta\omega)).\frac{\Delta t^2}{2}
$$
 (4.4)

- 9 Plot the graph of Pe,  $\Delta \omega$  and  $\Delta t$  w.r.t time to analyze the transient stability of the system.
- d.) Function 'Save\_Callback'
	- 1. To save Y-matrix and power flow results in Y matrix.mat and powerflow.mat files. The algorithm is same as in data files.
- e.) Function 'Exit\_Callback'
	- 1. To close the figure and return back to maingui.

# **CHAPTER 5 CASE STUDY**

This chapter covers the study of transient stability response of a nine bus system and a fifteen bus system under three phase symmetrical faults. The study was carried out using the developed software. Software is developed to analyze the three phase symmetrical faults considering the severity of the fault and its usefulness in elimination of symmetrical component calculation.

# **5.1 Nine Bus System**

The configuration and the system data of the nine bus system were taken from reference [18]. Validity of the developed software is checked with some of the results given in the reference.

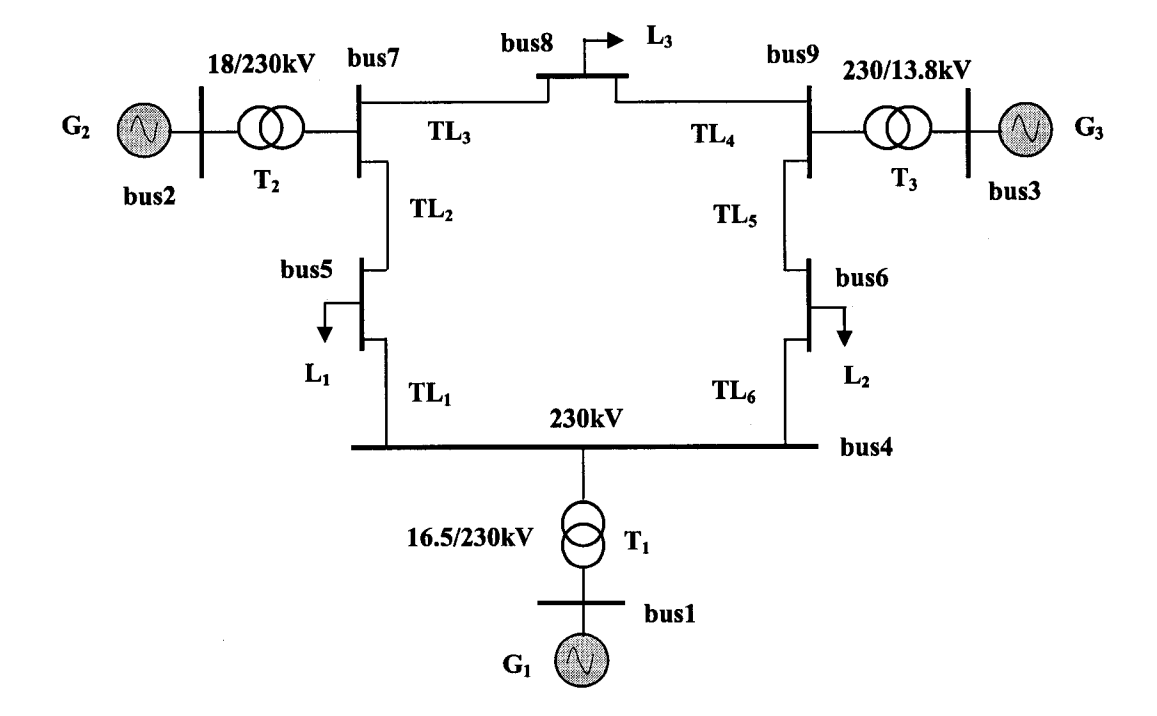

Figure  $5.1$  – Configuration of Nine Bus System

In case of nine bus system, transient stability response for two cases- system fault at bus 7 and system fault at bus 5 in transmission line TL2 is analyzed. The factors which affect the transient stability response, machine damping , machine inertia, fault position and fault clearing time are analyzed in the study. The fault at the middle point of the transmission line is omitted considering the difficulty of network representation at fault and post fault conditions.

## **5.1.1 System Data**

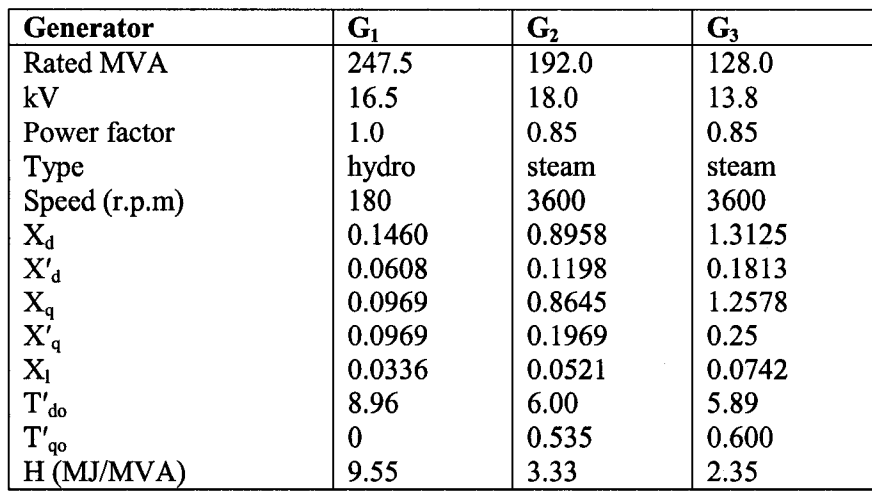

# **a.) Table 5.1: Generator Data**

# **b.)** Table 5.2 : Known Loading Data reference to base 100MVA

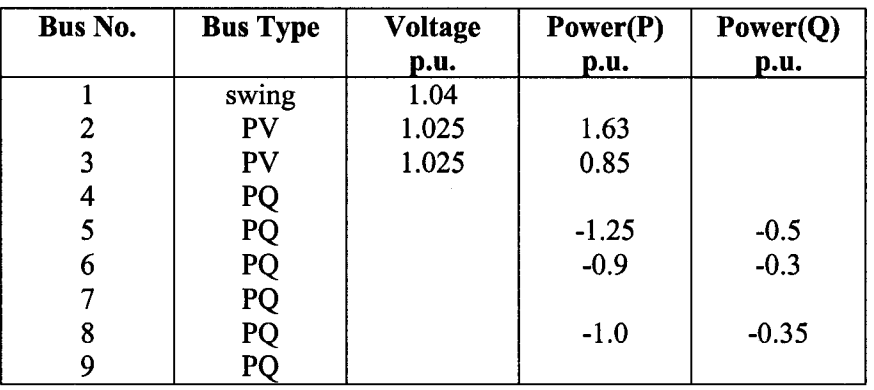

# **c.) Table 5.3 : Impedance Data of Transmission Lines**

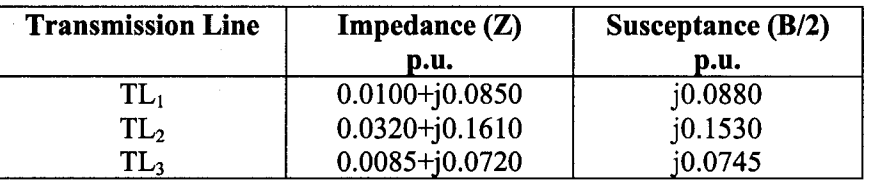

Table 5.3 (contd.)

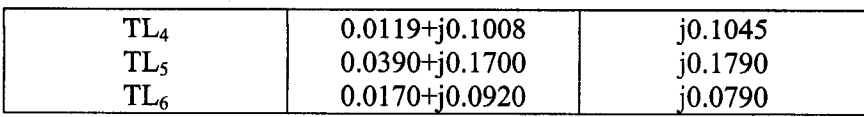

# **d.) Table 5.4 : Impedance Data of Transformers**

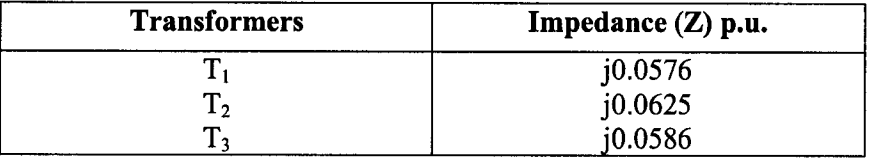

# **5.1.2 Simulation Results**

# **5.1.2.1 Steady State Operating Condition of the System**

The power flow results gives the initial operating condition of the system just prior to the transient.

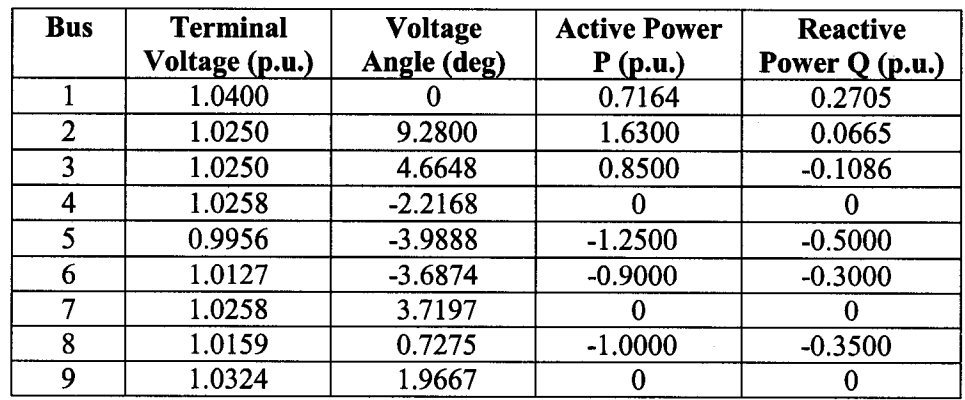

## **a.) Table 5.5 : Power flow results**

Note :  $+$  sign indicates the power flow towards the bus and  $-$  sign indicates the power flow from the bus.

## **b.) Table 5.6 : Initial operating condition of generators**

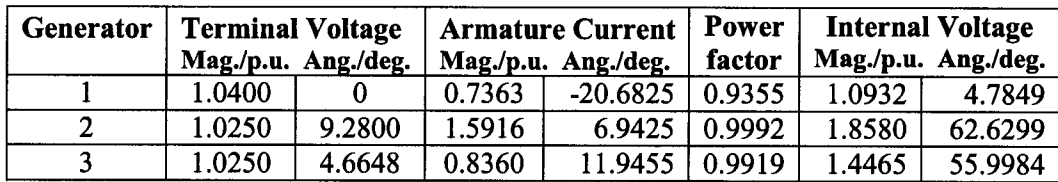

# C/) *(/)* **5.1.2.2 System Network Representation**

# **a.) Table 5.7 : Y-matrix of the 9-bus system (without considering generator synchronous reactance)**

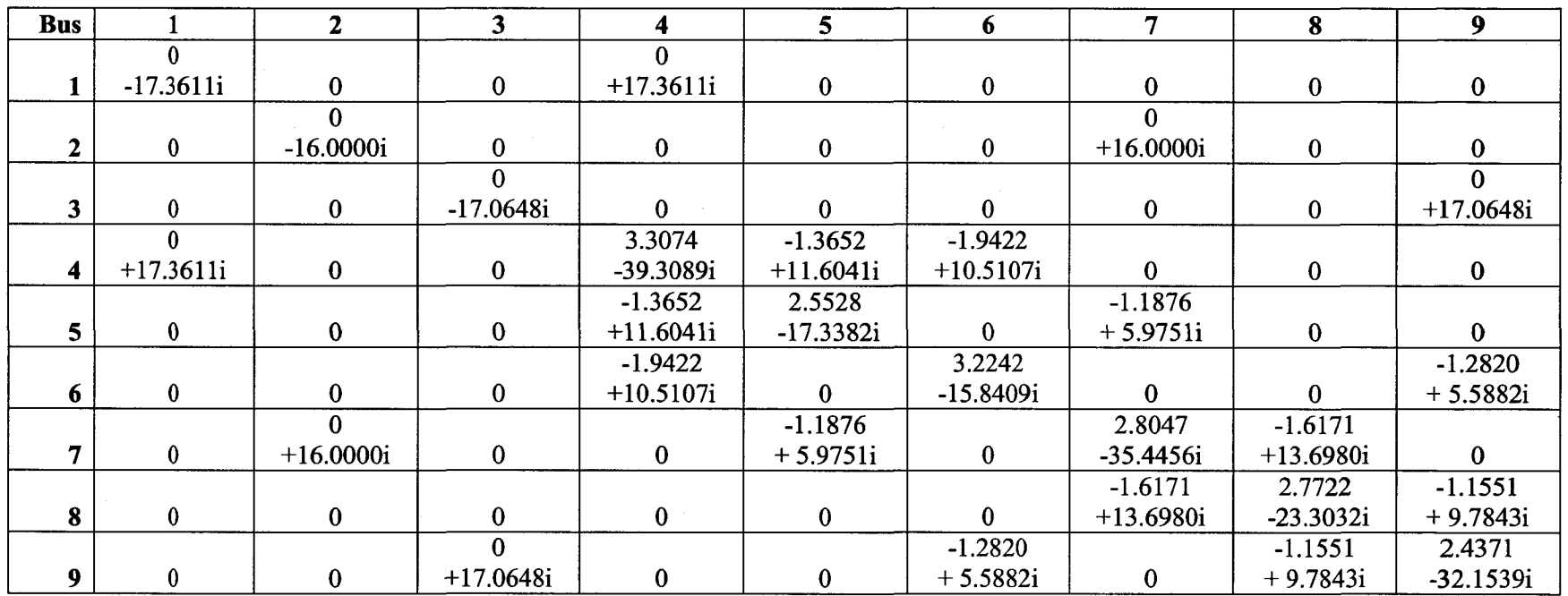

#### **5.1.2.3 Transient Stability Analysis of the System (Fault at bus 7 in TL2)**

# **a.) Reduced Y-matrices**

#### **Table 5.8 : Reduced Y-matrix for pre-fault network**

(including generator transient reactance)

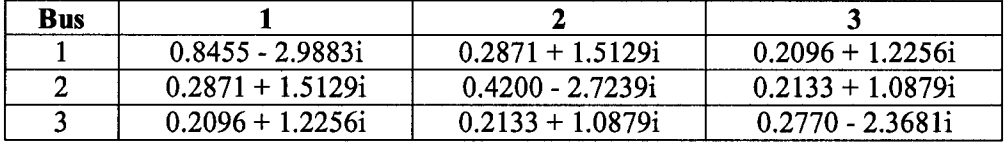

# **Table 5.9 : Reduced Y-matrix for faulty network**

(with fault at bus 7 and section 7-5)

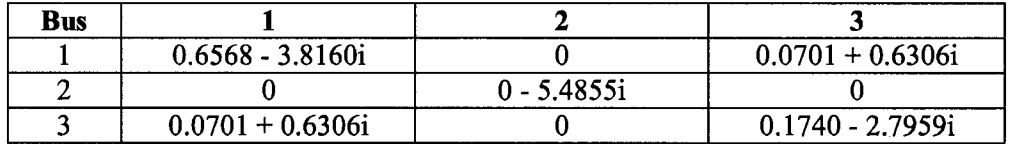

# **Table 5.10 : Reduced Y-matrix for post-fault network**

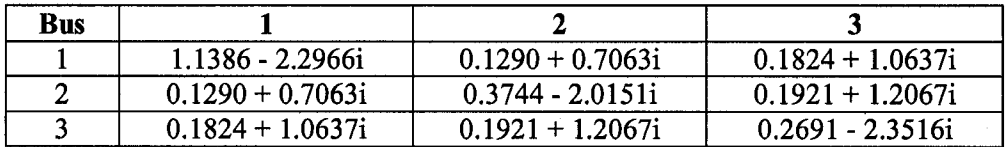

#### **b.) Transient response of the Faulty system**

The transient response of electrical power generated, speed, load angle of each generator is analyzed for following cases.

- 1. without considering machine damping
- 2. considering machine damping
- 3. by increasing machine inertia

**1.) Transient Response without considering damping**

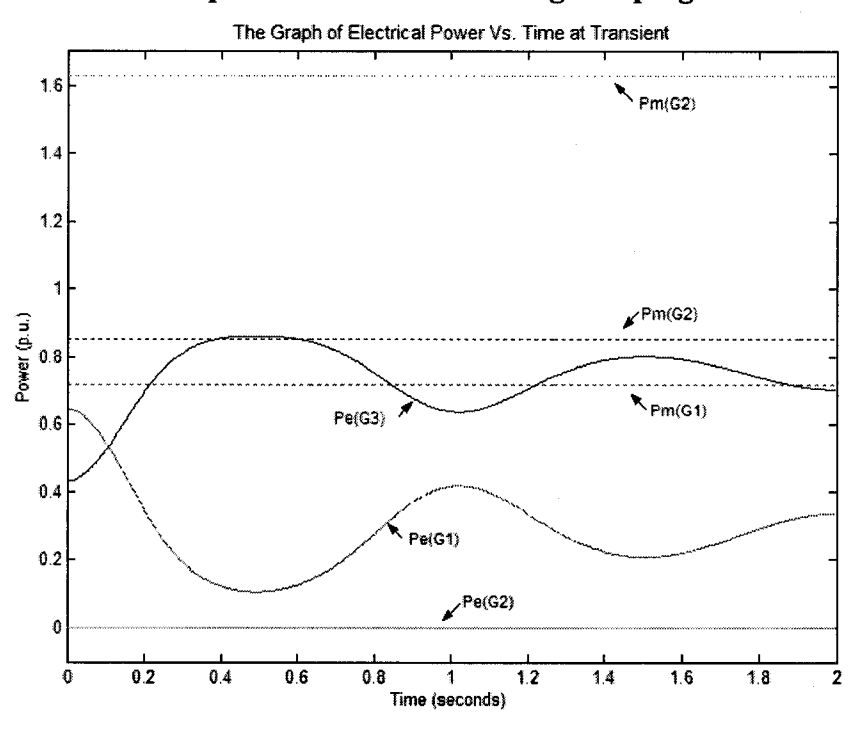

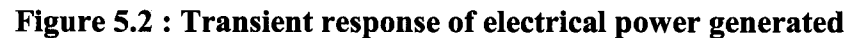

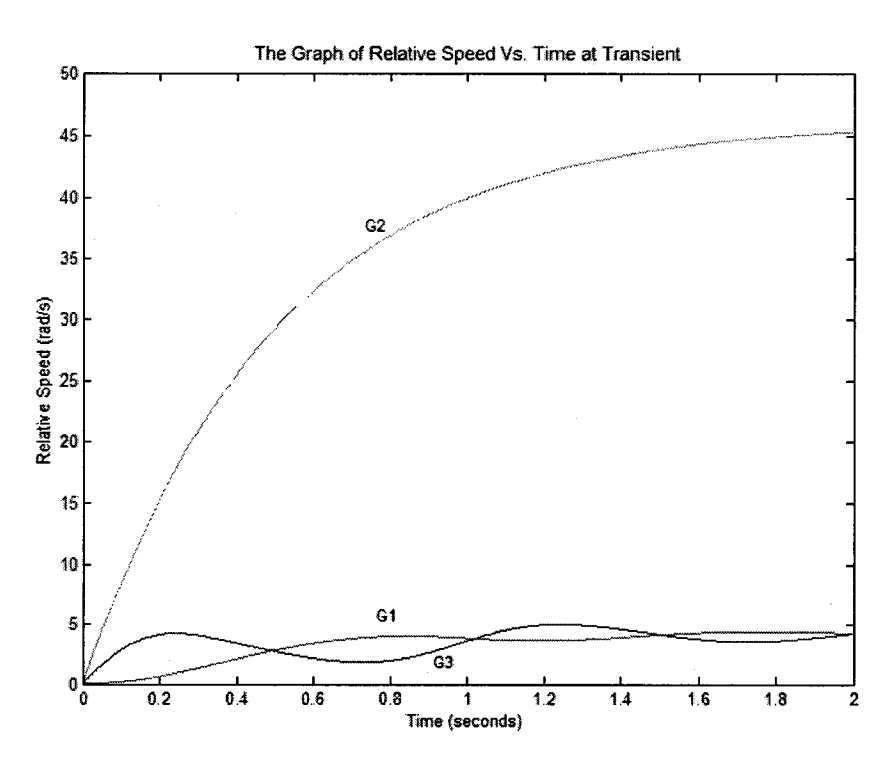

**Figure 5.3 : Transient response of generator speed (faulty system)**

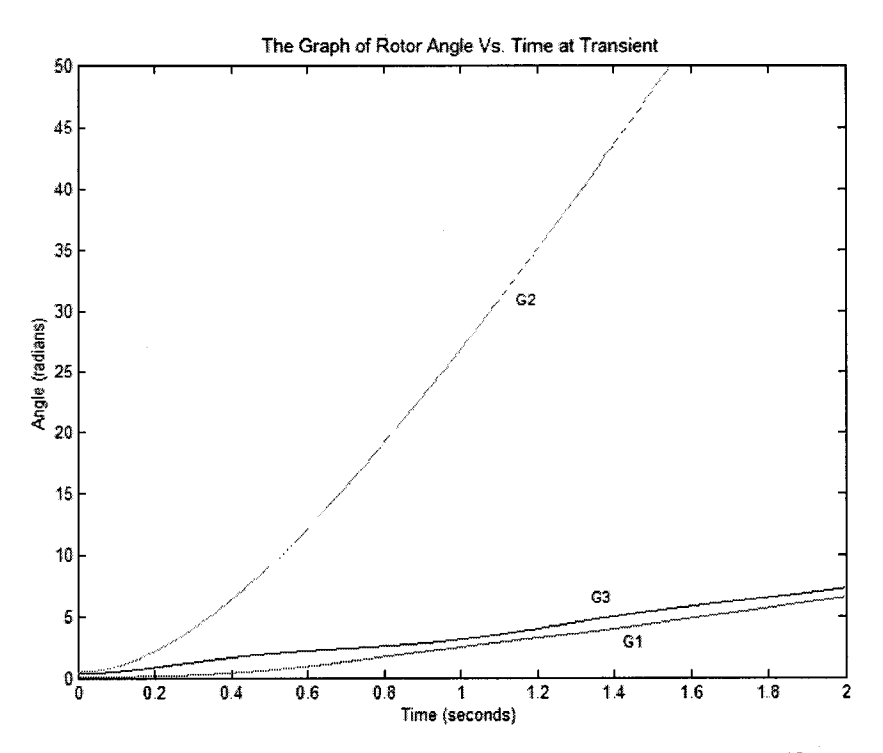

**Figure 5.4 : Transient response of generator load angle (faulty system)**

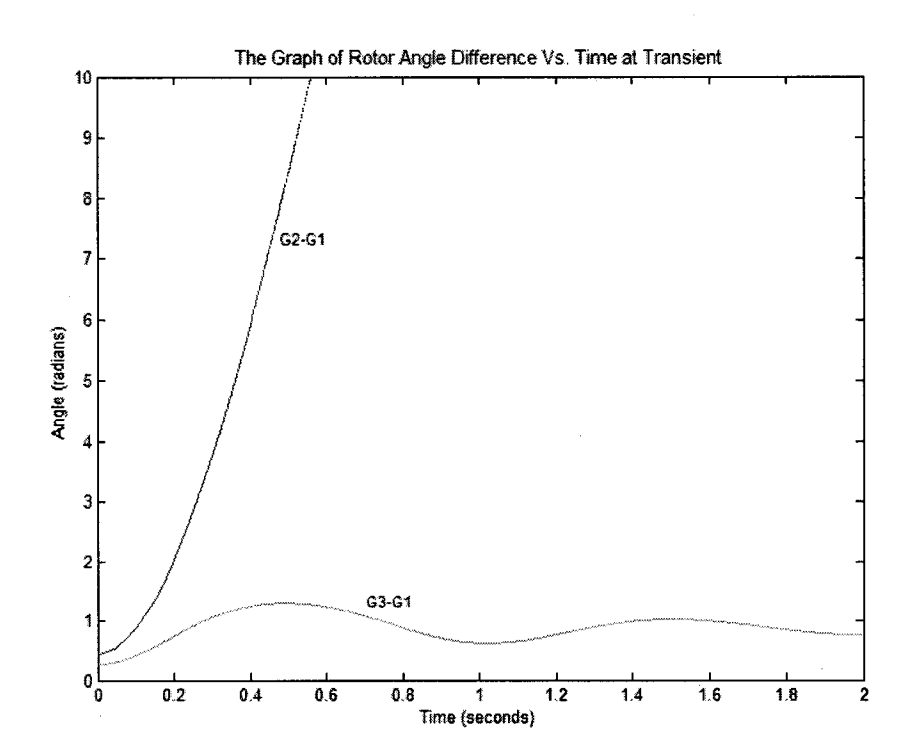

**Figure 5.5 : Transient response of generator load angle difference (faulty system)**

**2.) Transient Response considering damping (D=2)**

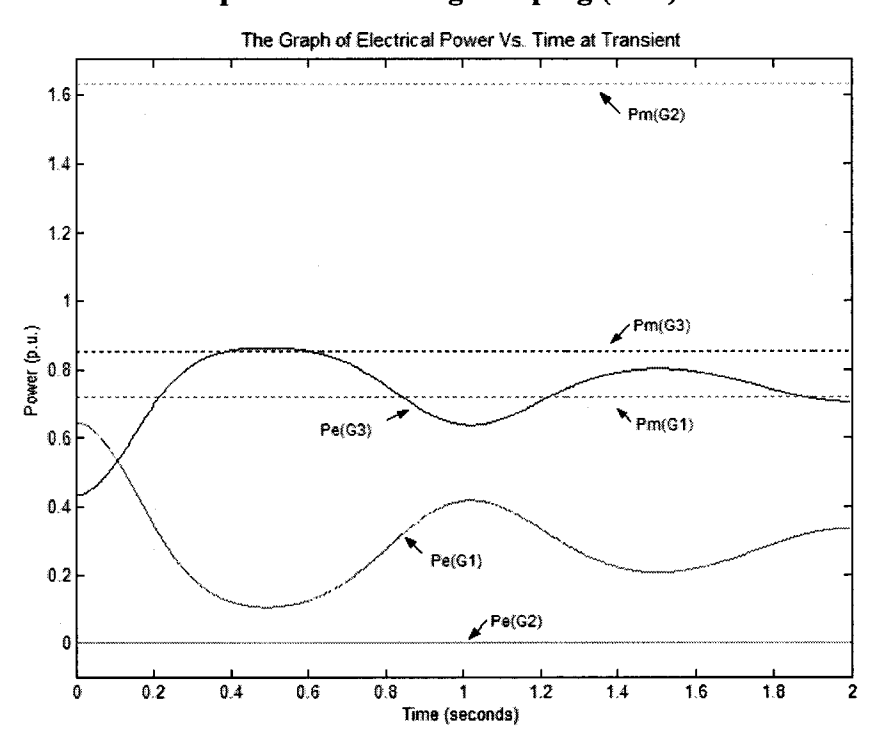

**Figure 5.6 : Transient response of eiectricai power generated**

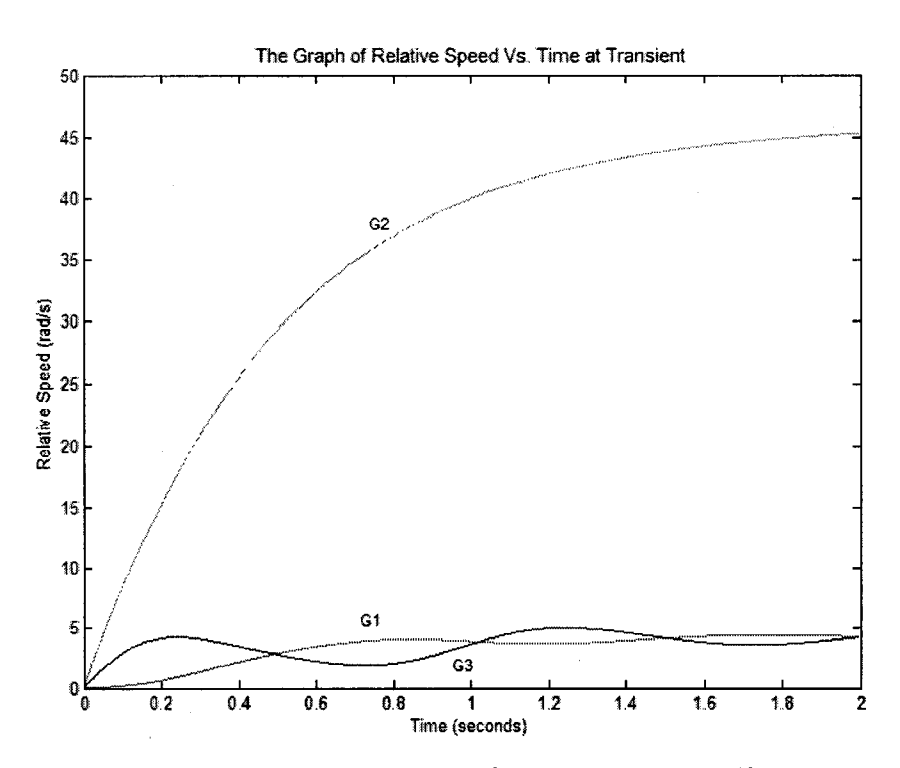

**Figure 5.7 : Transient response of generator speed (faulty system)**

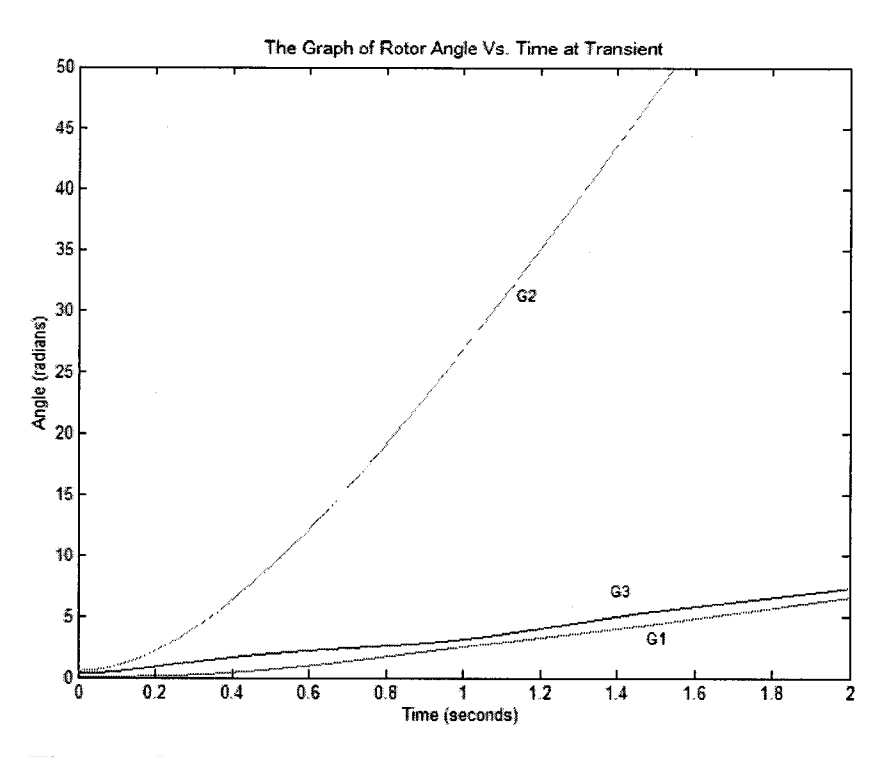

**Figure 5.8 : Transient response of generator ioad angle (faulty system)**

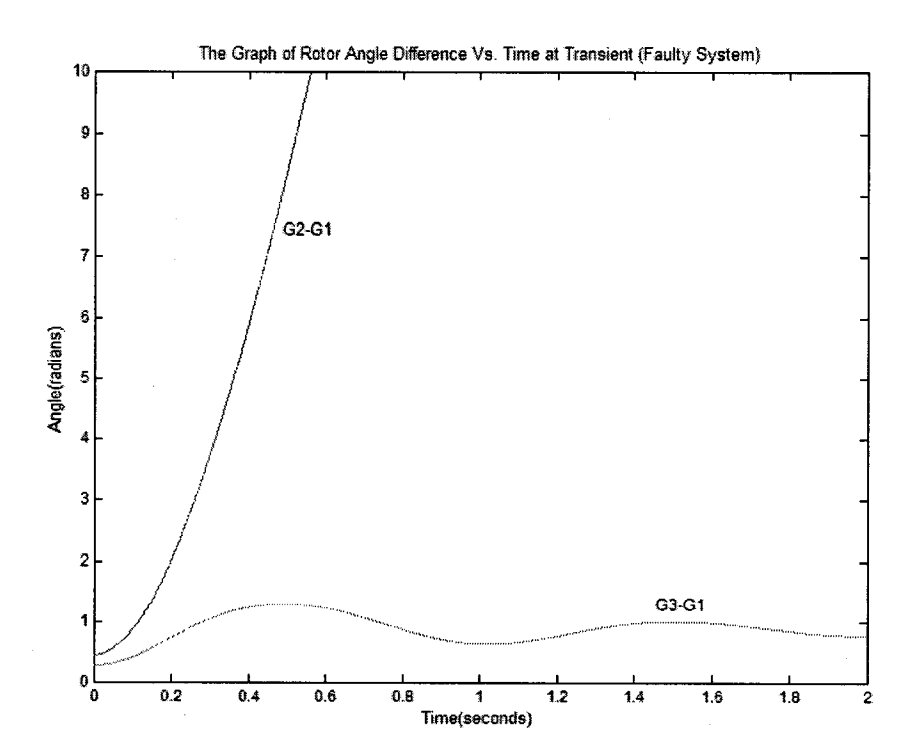

**Figure 5.9 : Transient response of generator load angle difference (faulty system)**

Reproduced with permission of the copyright owner. Further reproduction prohibited without permission.

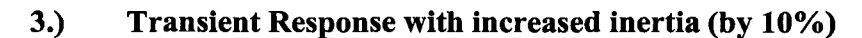

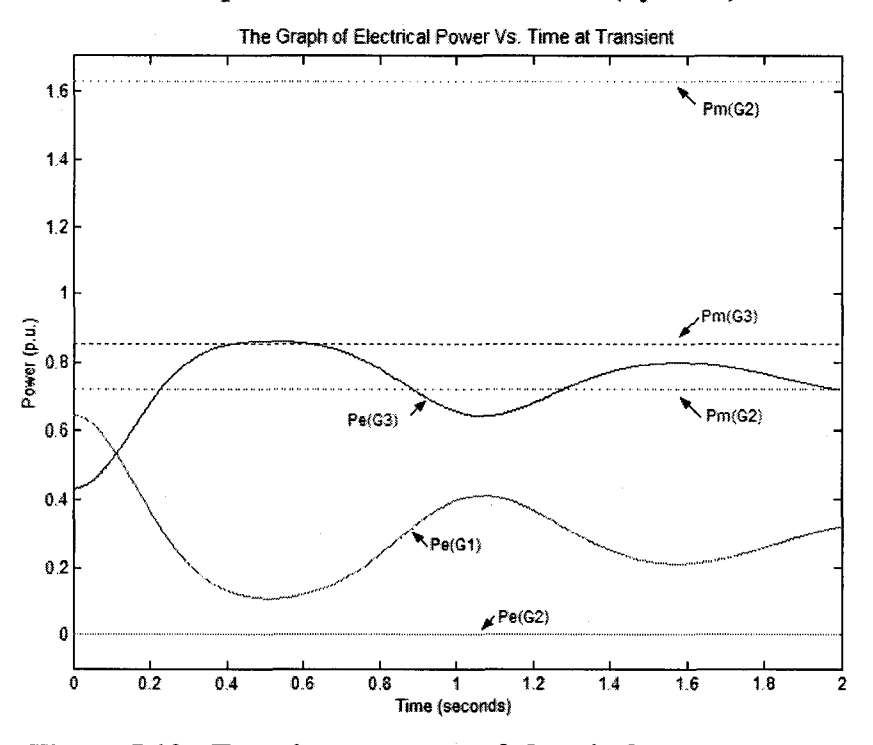

**Figure 5.10 : Transient response of electrical power generated**

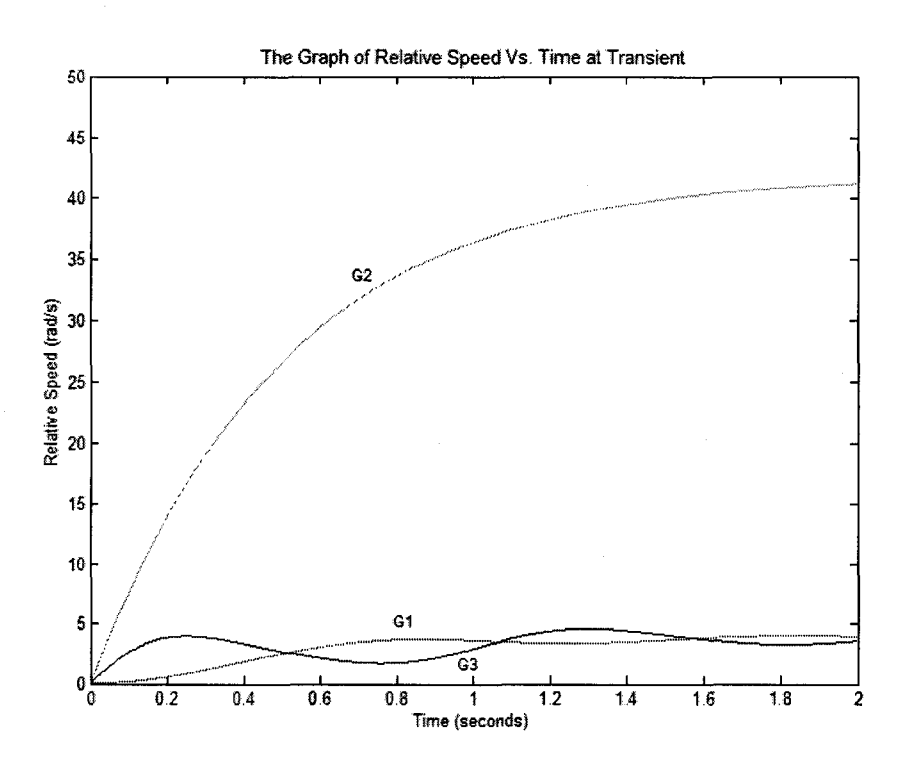

**Figure 5.11 : Transient response of generator speed (faulty system)**

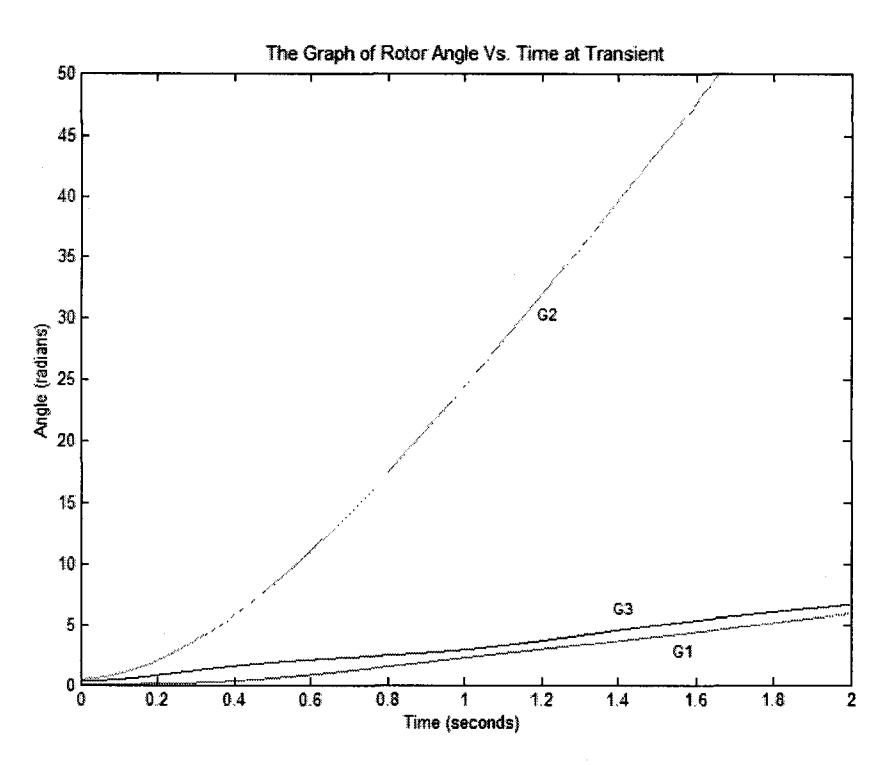

**Figure 5.12 : Transient response of generator load angle (faulty system)**

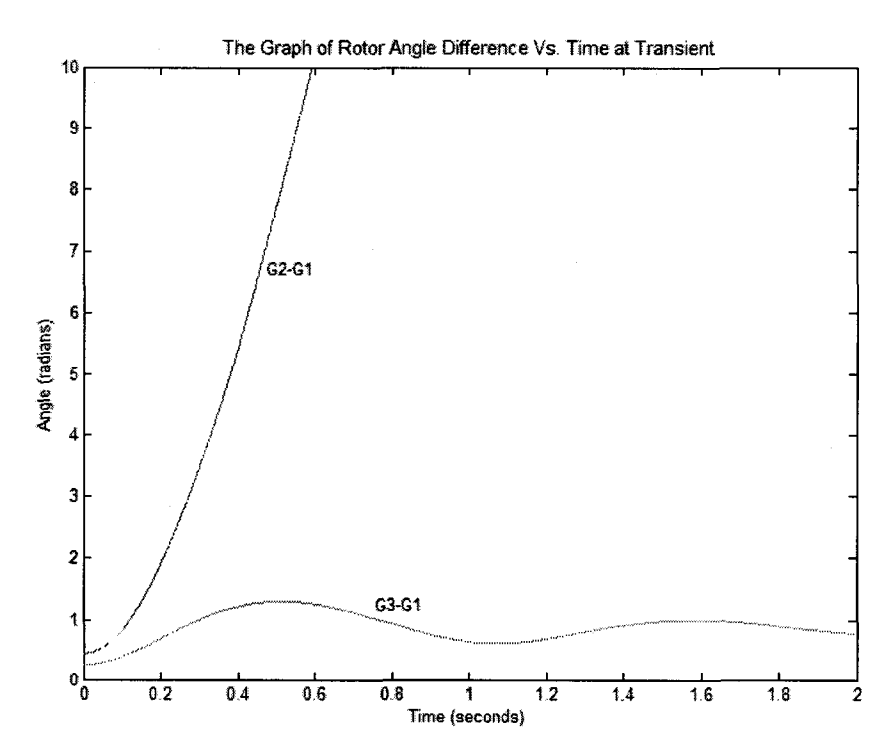

**Figure 5.13 : Transient response of generator load angle difference (faulty system)**

# **c.) Transient response of the system (Fault Cleared)**

The transient response of the system with fault clearing at 3 cycles (0.1s) is analyzed for all three cases.

# **1.) Transient Response without considering damping (D=0)**

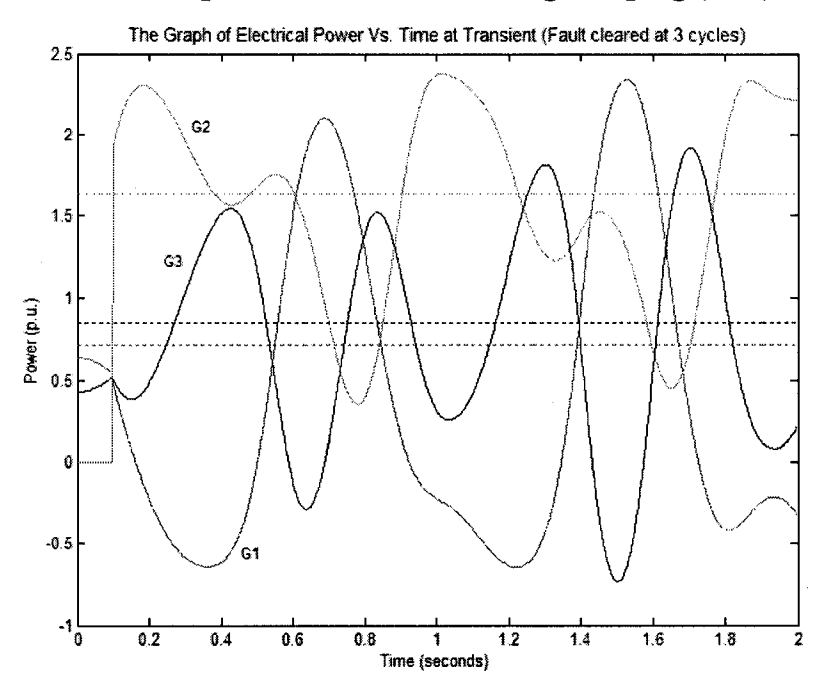

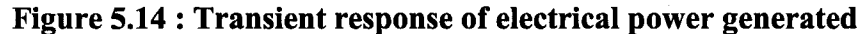

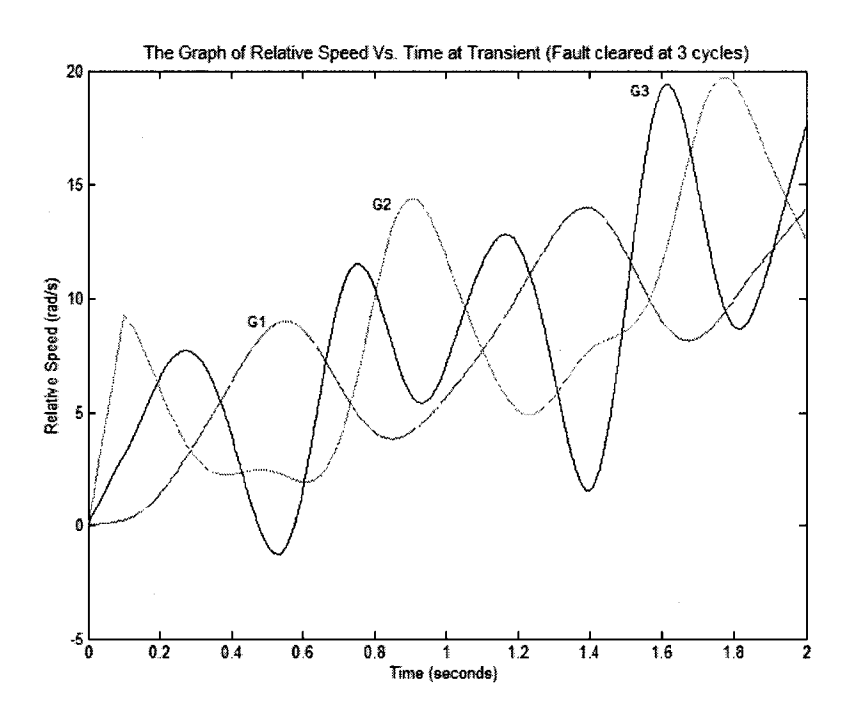

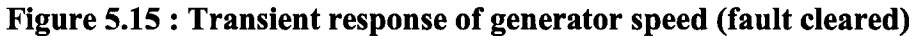

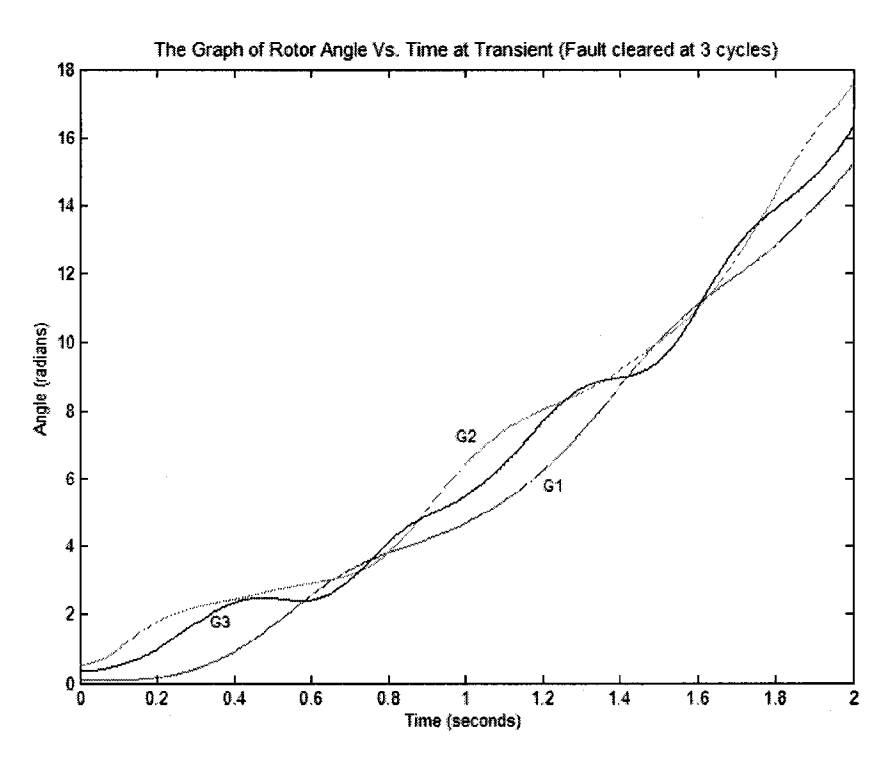

**Figure 5.16 : Transient response of generator load angle (fault cleared after 3 cycles)**

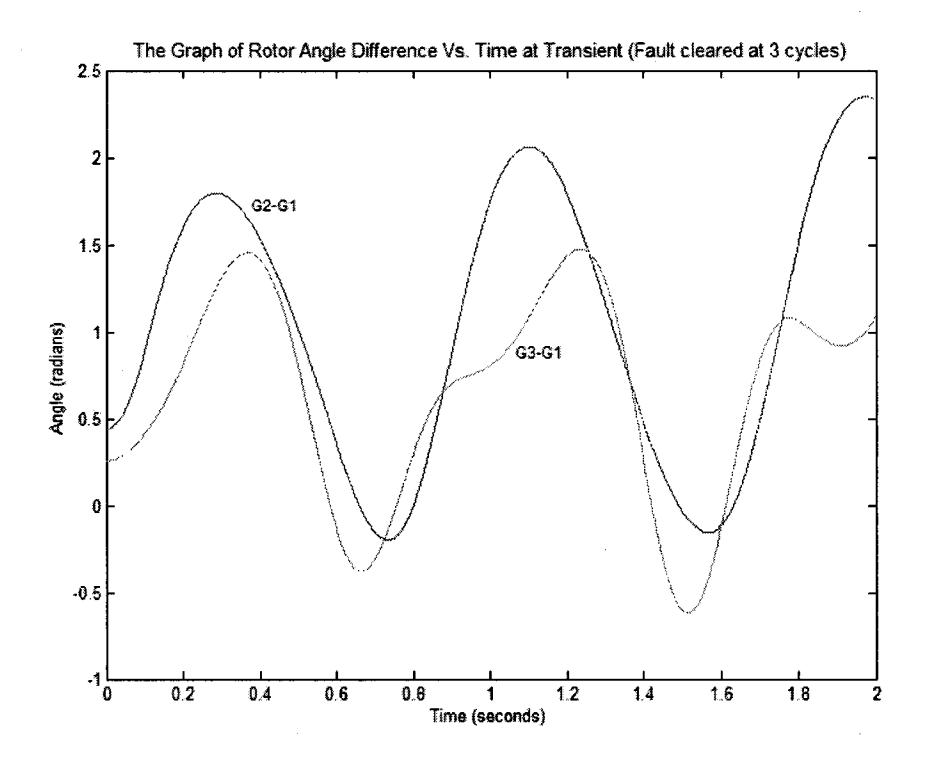

**Figure 5.17 : Transient response of generator load angle difference (fault cleared after 3 cycles)**

**2.) Transient Response considering damping (D=2)**

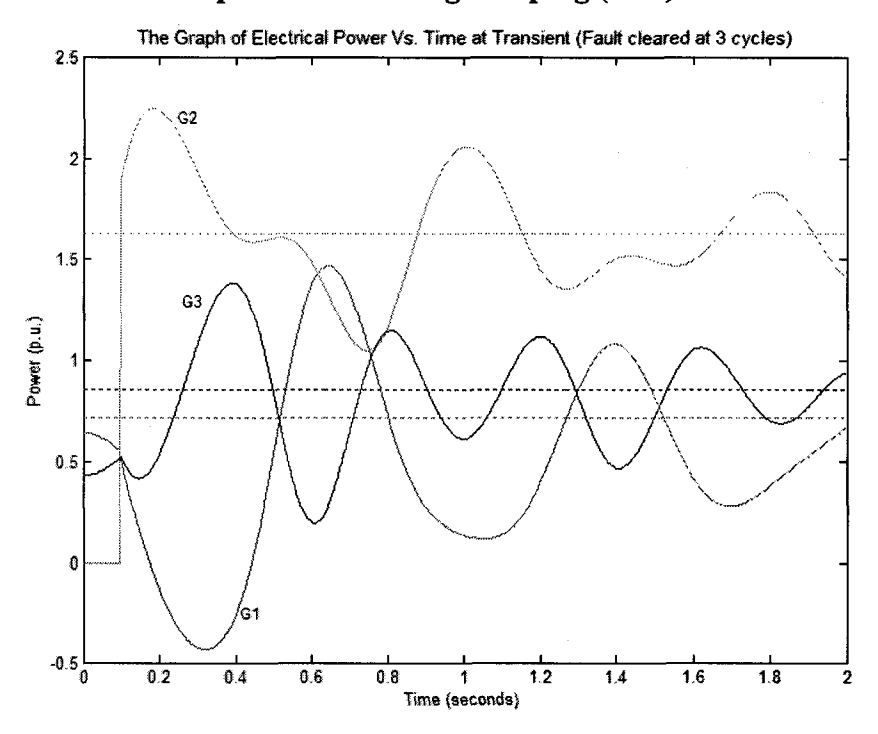

**Figure 5.18 : Transient response of electrical power generated**

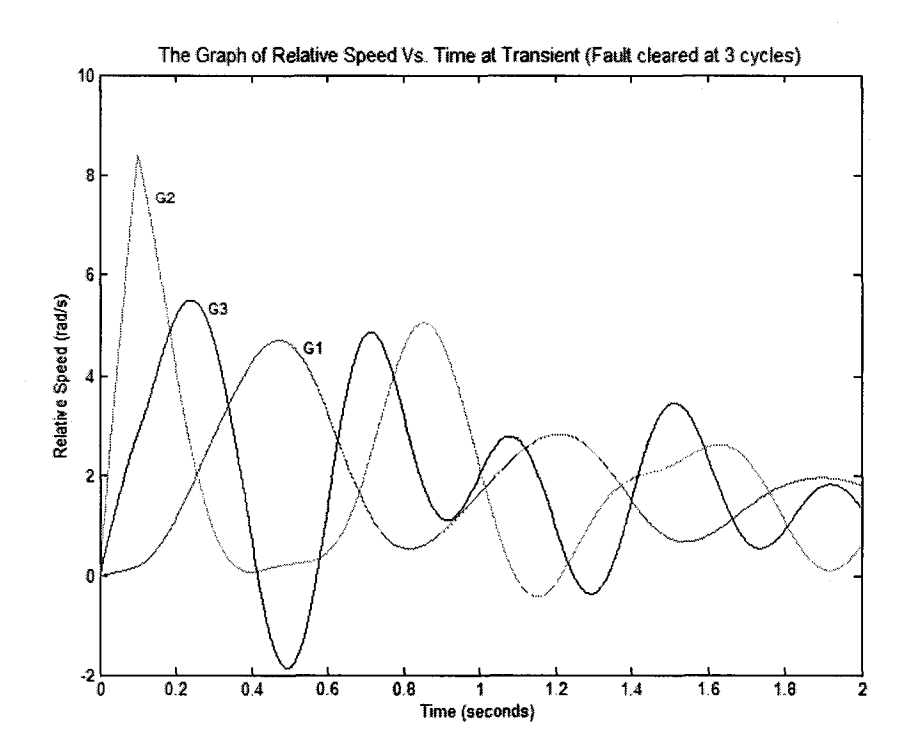

**Figure 5.19 : Transient response of generator speed (fault cleared)**

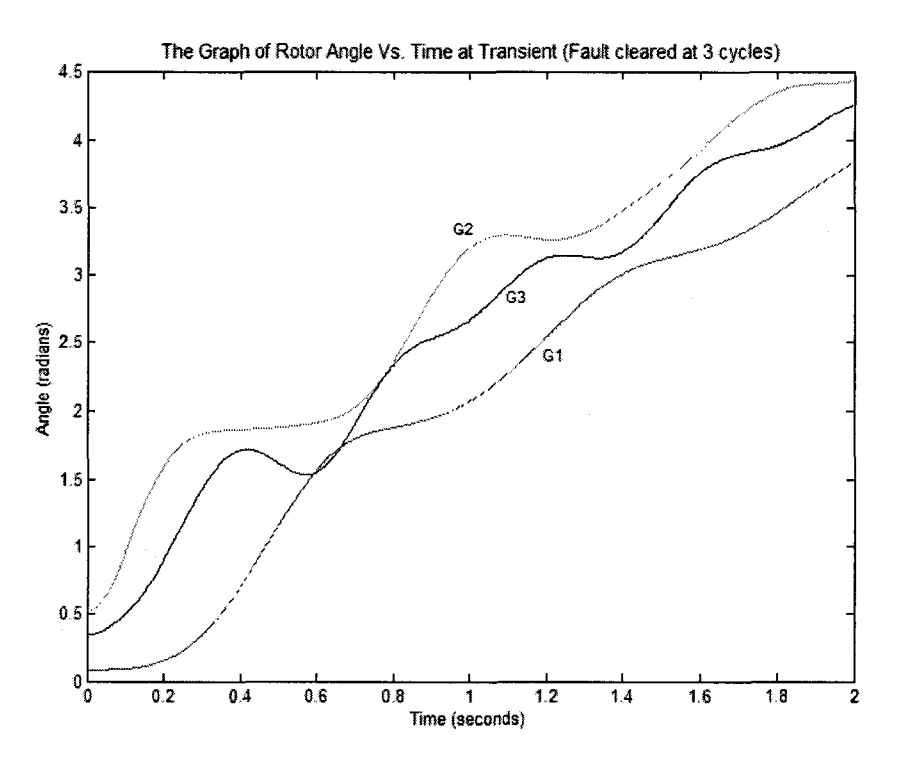

**Figure 5.20 : Transient response of generator load angle (fault cleared after 3 cycles)**

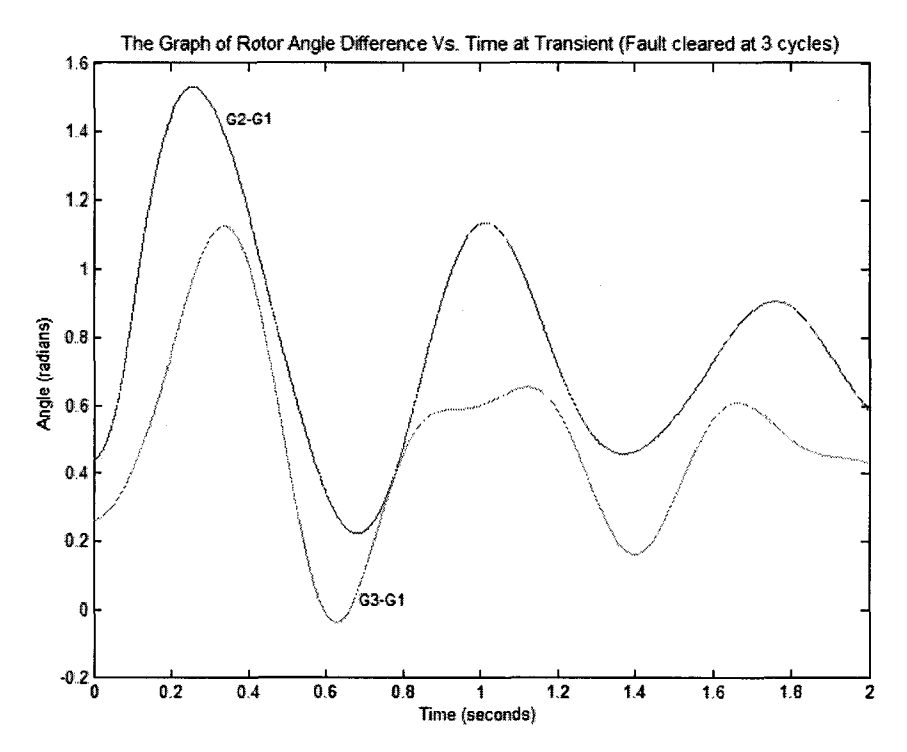

**Figure 5.21 : Transient response of generator load angle difference (fault cleared after 3 cycles)**

# **5.1.2.4 Transient Stability Analysis of the System (Fault at bus 5 in TL2)**

The transient response under the fault at a load bus is analyzed to see the behavior of the generators when the fault is away from them.

# **a.) Reduced Y-matrices**

# **Table 5.11: Reduced Y-matrix for Pre-fault network**

(including generator transient reactance)

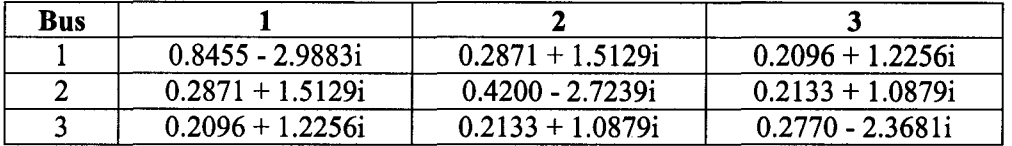

#### **Table 5.12 : Reduced Y-matrix for faulty network**

(with fault at bus 5 and section 7-5)

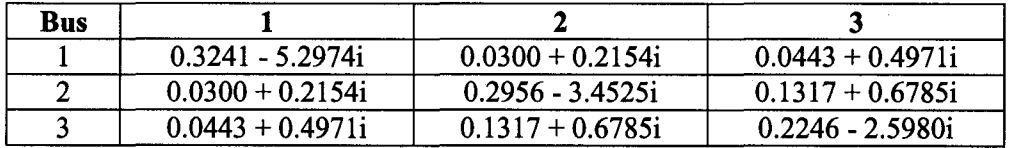

#### **Table 5.13 : Reduced Y-matrix for post fault network**

(with section 5-7 cleared)

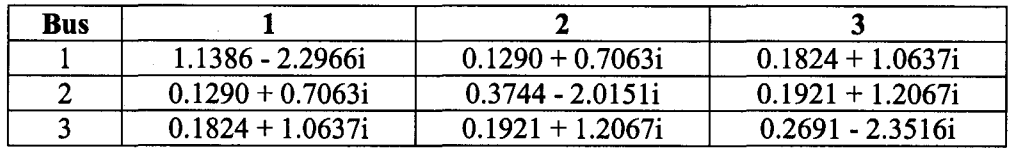

The Y-matrix of the post-fault network is similar for both cases which the fault is at bus 5 and fault is at bus 7. In both cases section 5-7 is dared.

#### **b.) Transient response of the Faulty system**

The transient response of electrical power generated, speed, load angle of each **generator is analyzed for following cases.**

- 1. without considering machine damping
- 2. considering machine damping

**1.) Transient Response without considering damping (D=0)**

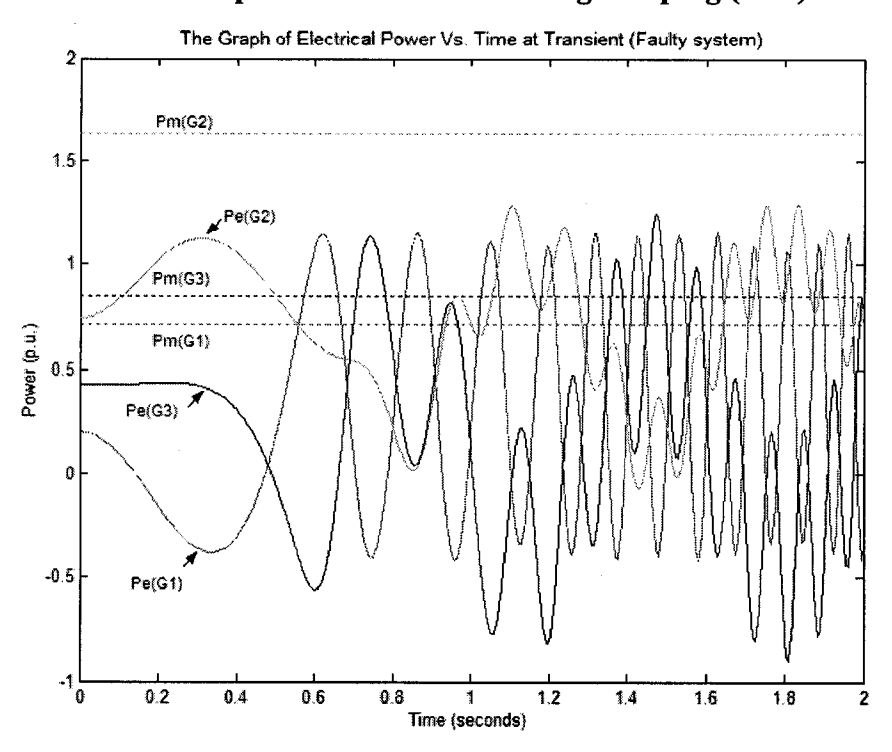

**Figure 5.22 : Transient response of electrical power generated**

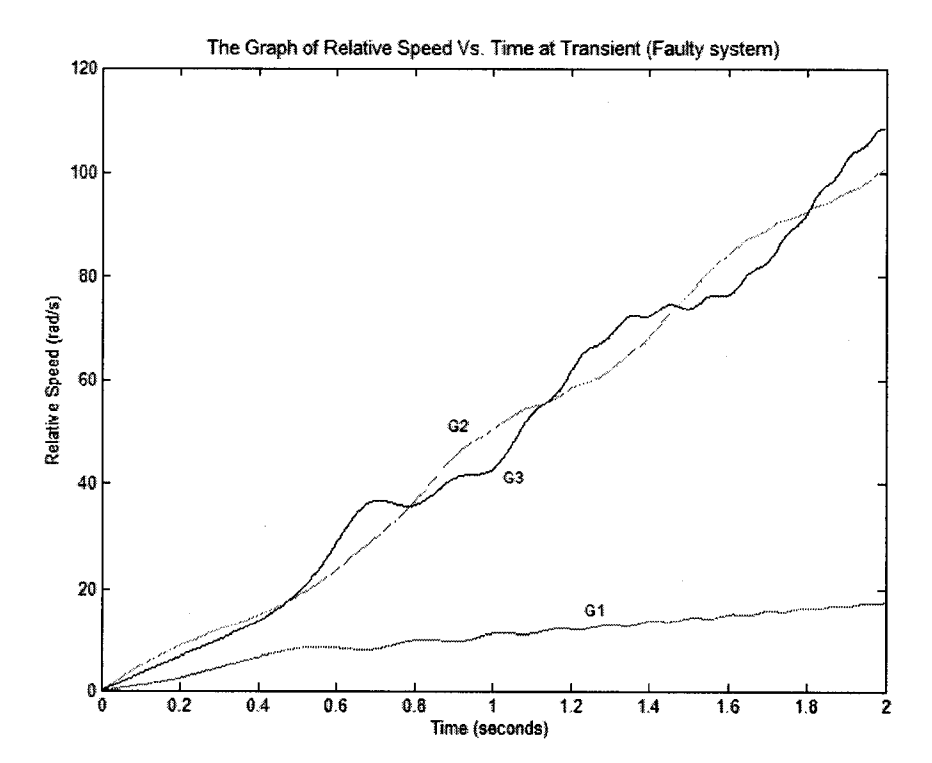

**Figure 5.23 : Transient response of generator speed**
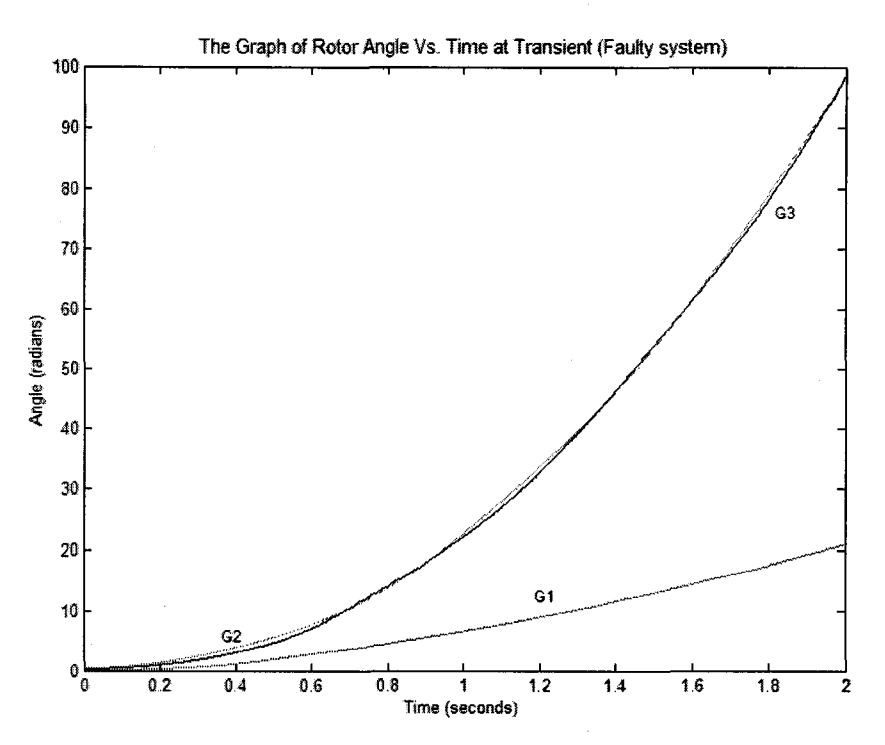

**Figure 5.24 : Transient response of generator load angle**

**2.) Transient Response considering damping (D=2)**

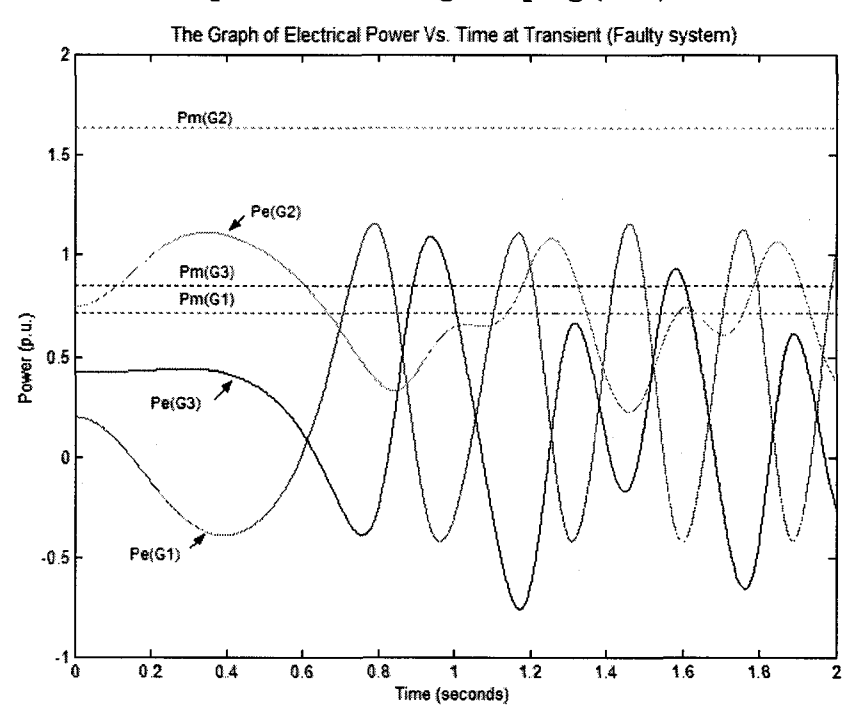

**Figure 5.25 : Transient response of electrical power generated**

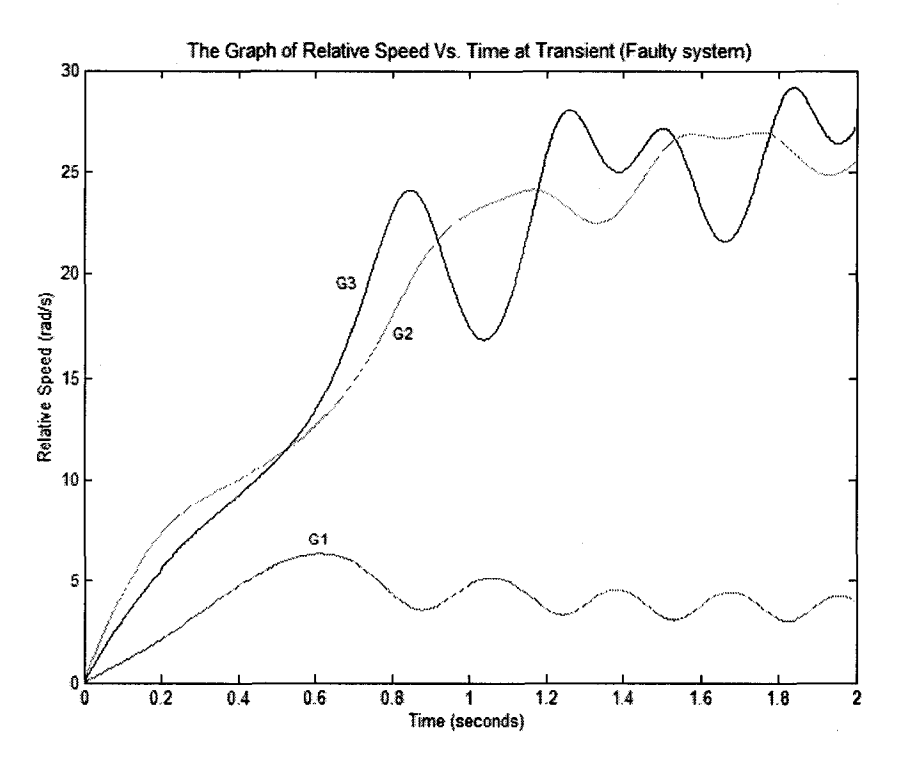

**Figure 5.26 : Transient response of generator speed**

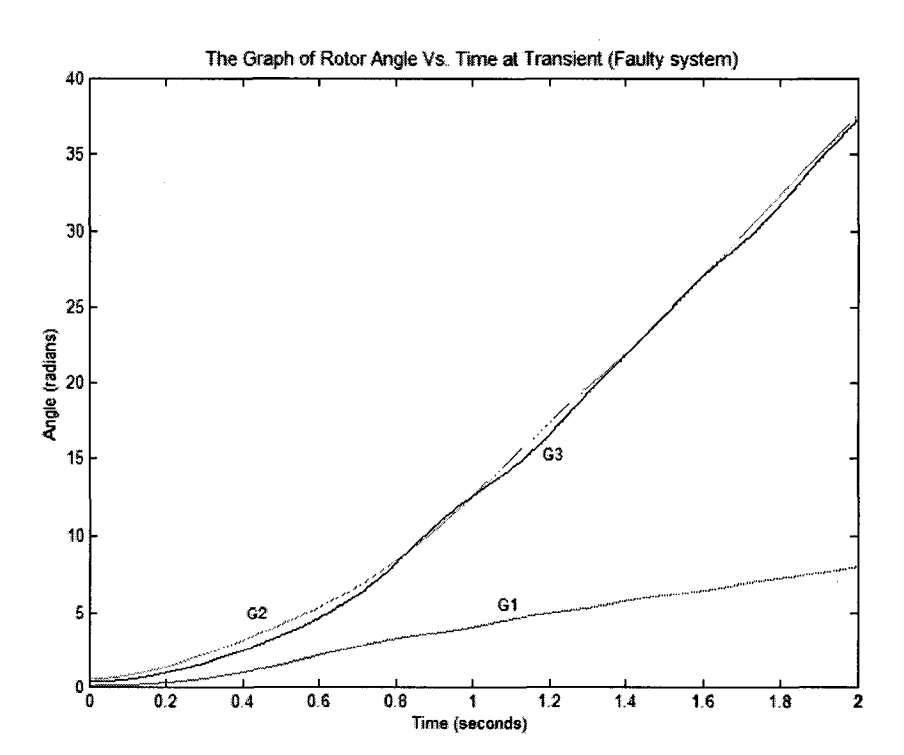

**Figure 5.27 : Transient response of generator load angle**

# **c.) Transient response of the system (Fault Cleared)**

The transient response of the system with fault clearing at 3 cycles (0.1s)

# **1.) Transient Response without considering damping (D=0)**

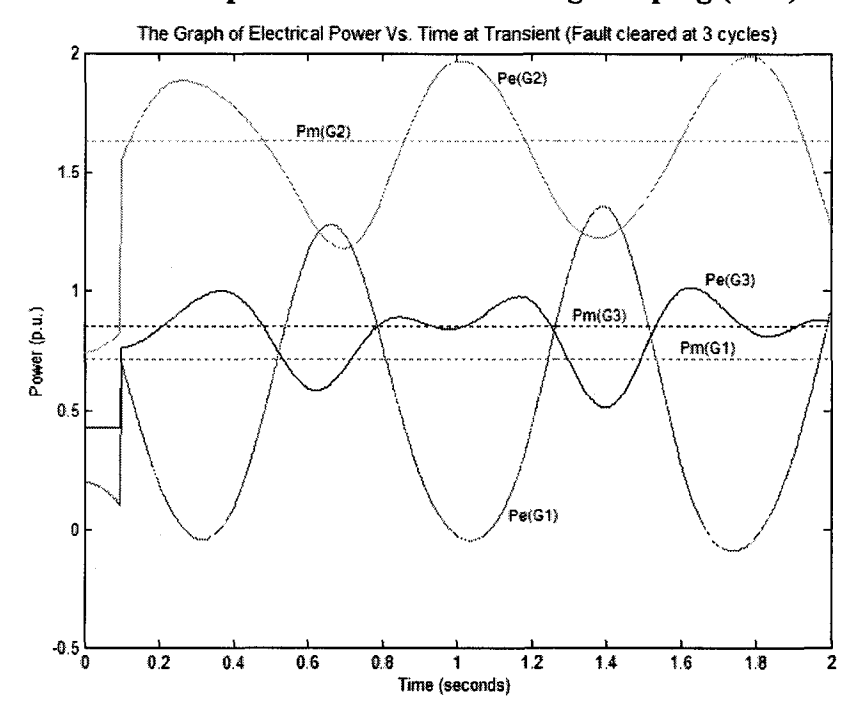

**Figure 5.28 : Transient response of electrical power generated**

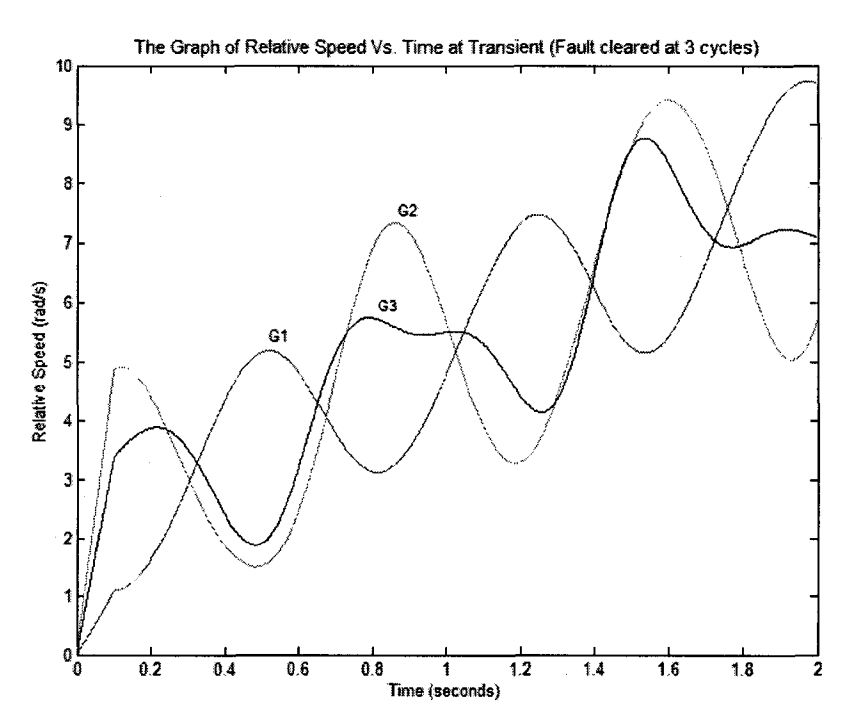

**Figure 5.29 : Transient response of generator speed**

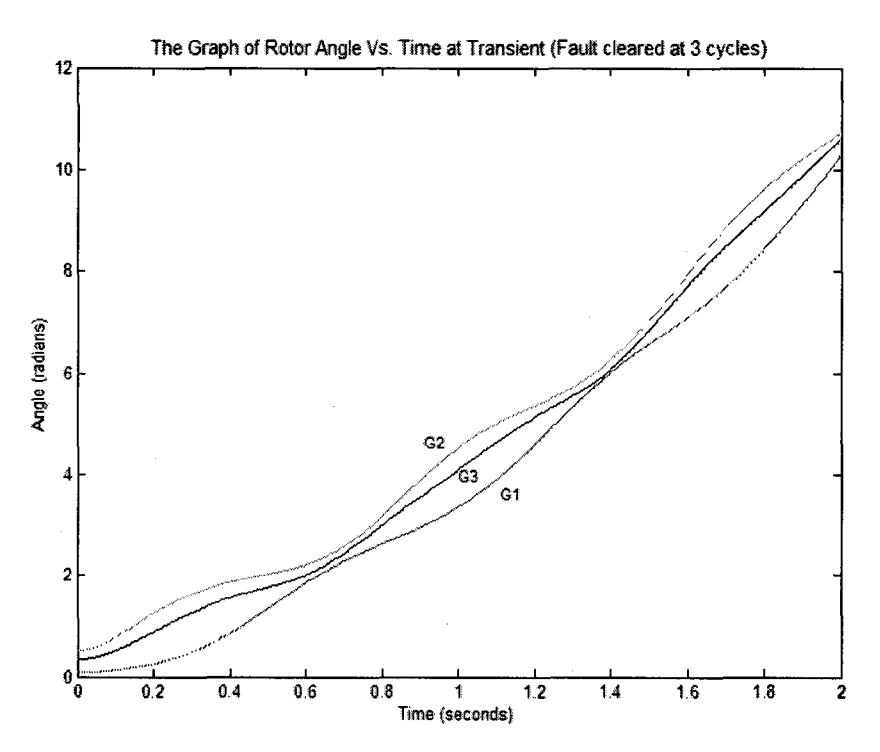

**Figure 5.30 : Transient response of generator load angle**

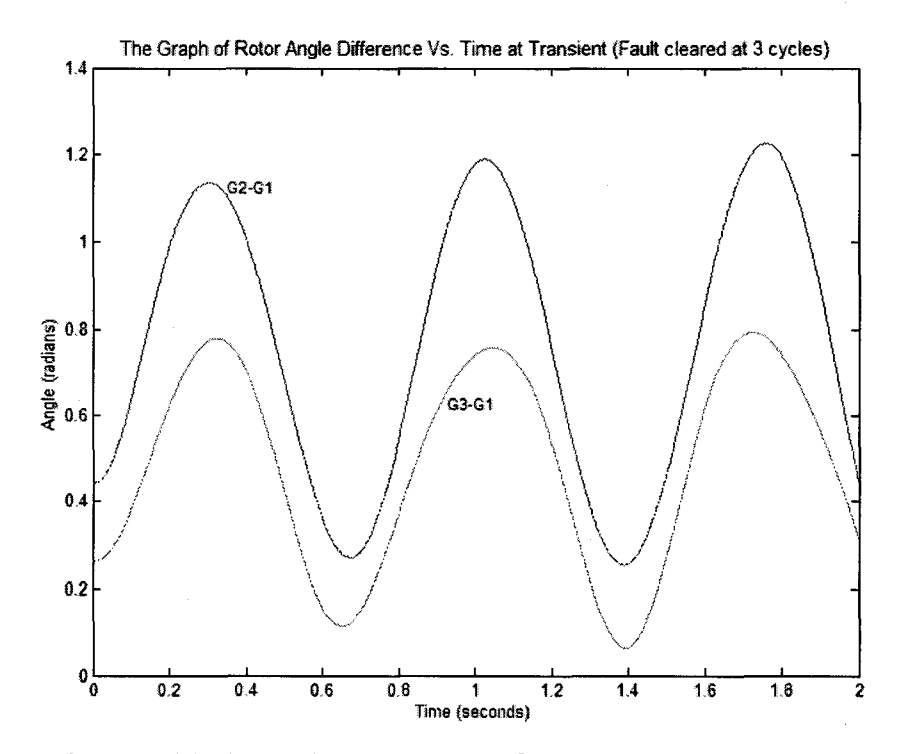

**Figure 5.31: Transient response of generator load angle difference**

**2.) Transient Response considering damping (D=2)**

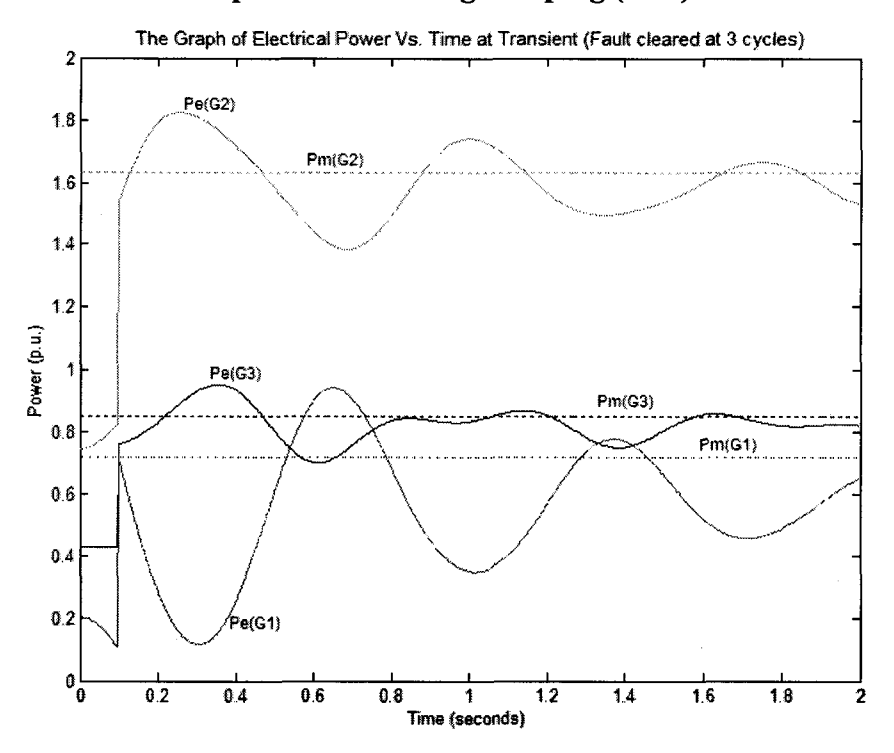

**Figure 5.32: Transient response of electrical power generated**

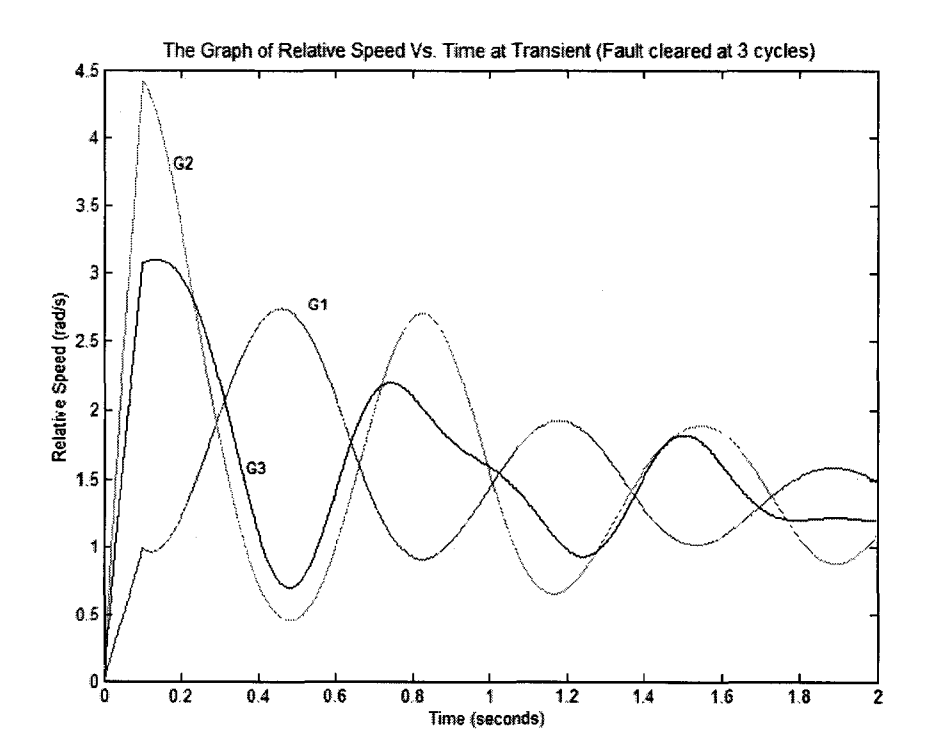

**Figure 5.33 : Transient response of generator speed**

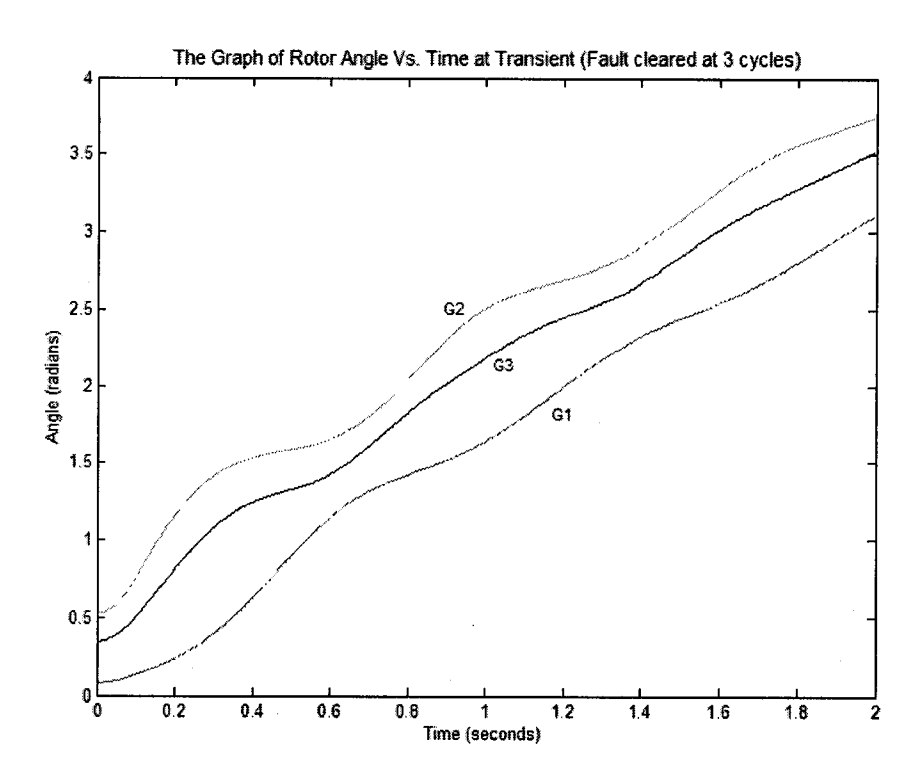

**Figure 5.34 : Transient response of generator load angle**

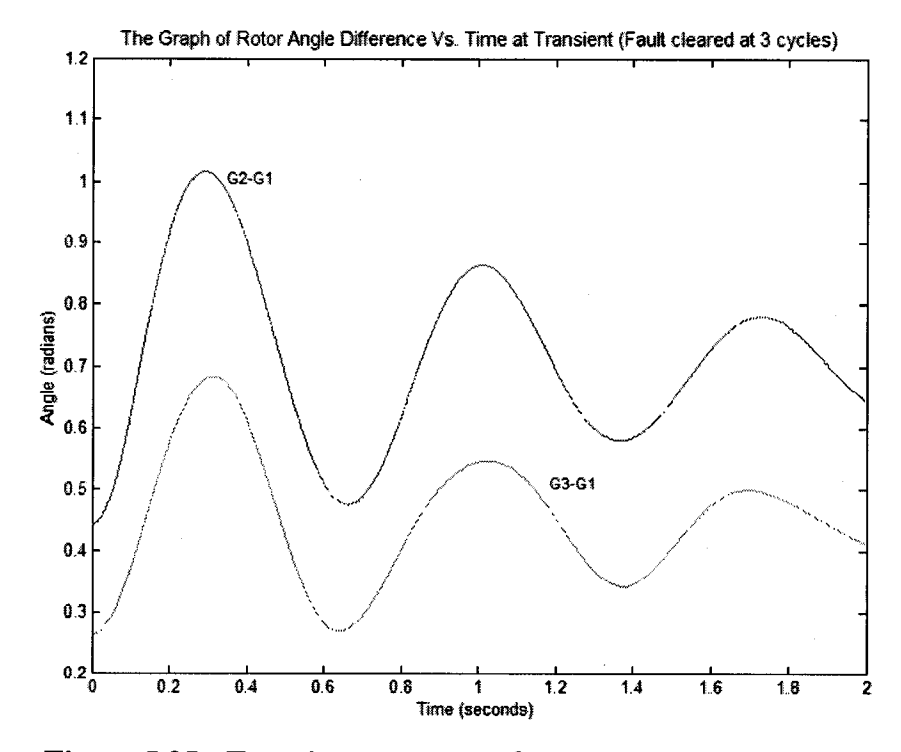

**Figure 5.35 : Transient response of generator load angle difference**

# **5.1.2.5 Critical Clearing Time**

If the system fault is cleared beyond the critical clearing time, the system tends to instability. The critical clearing time for above each case is calculated to compare their degree of instability.

# **Table 5.14 : Critical Clearing Time**

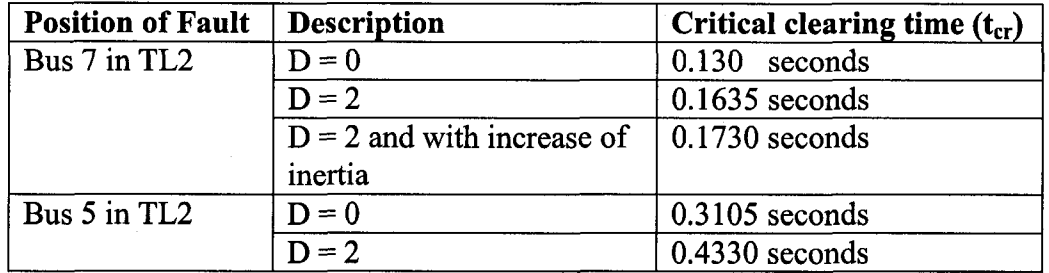

# **5.2 15-bus System**

The configuration of the 15-bus system were taken from reference [13].

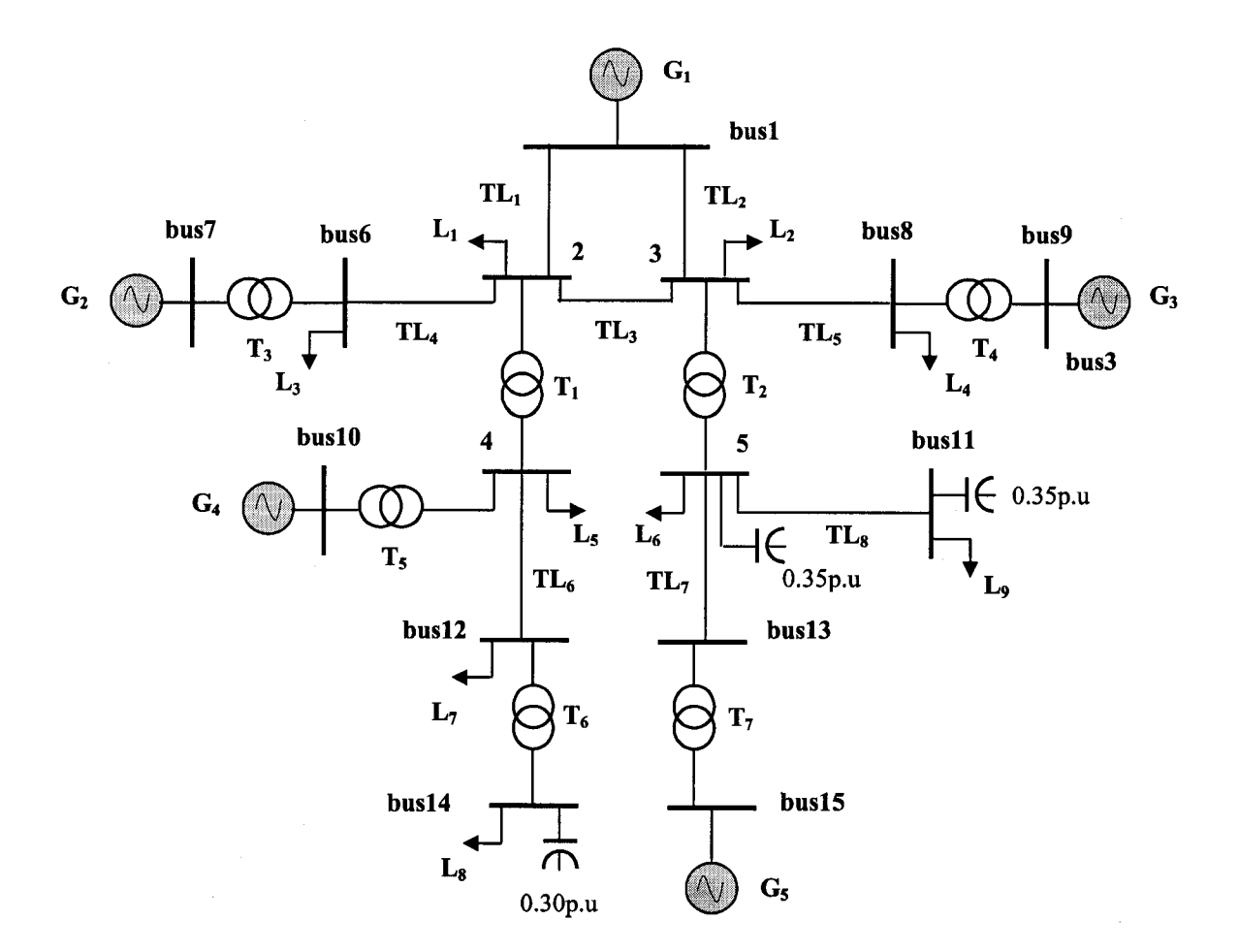

Figure 5.36 - Configuration of Fifteen Bus System

# **5.2.1 System Data**

# **a.) Table 5.15 : Generator Data**

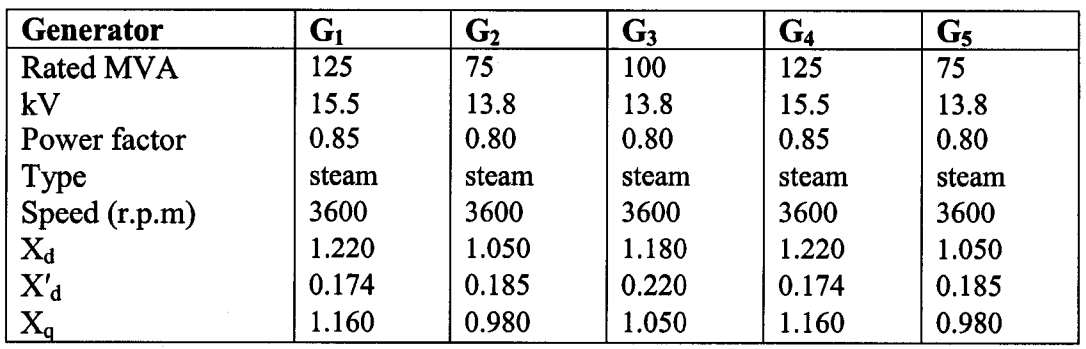

Table 5.15 (contd.)

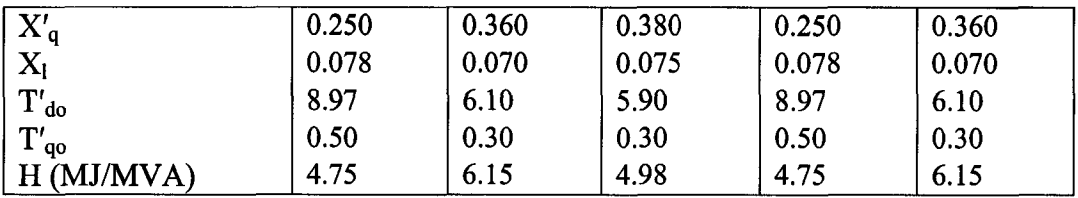

# b.) Table 5.16 : Transformer Data

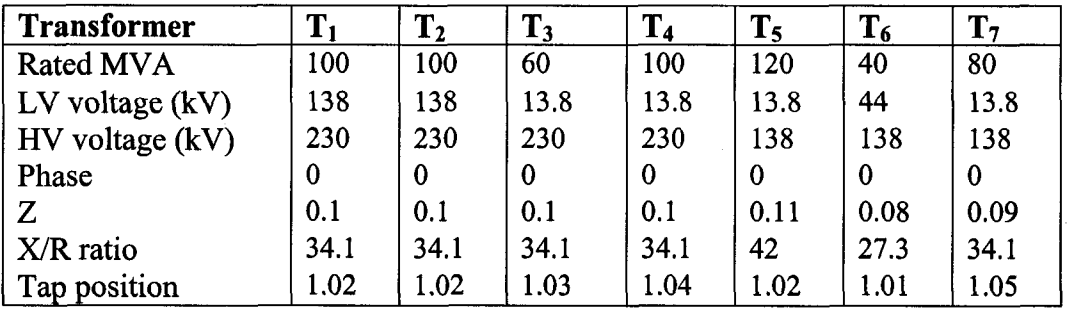

# c.) Table 5.17 : Loading Data

# $S$  (reference) = 100MVA

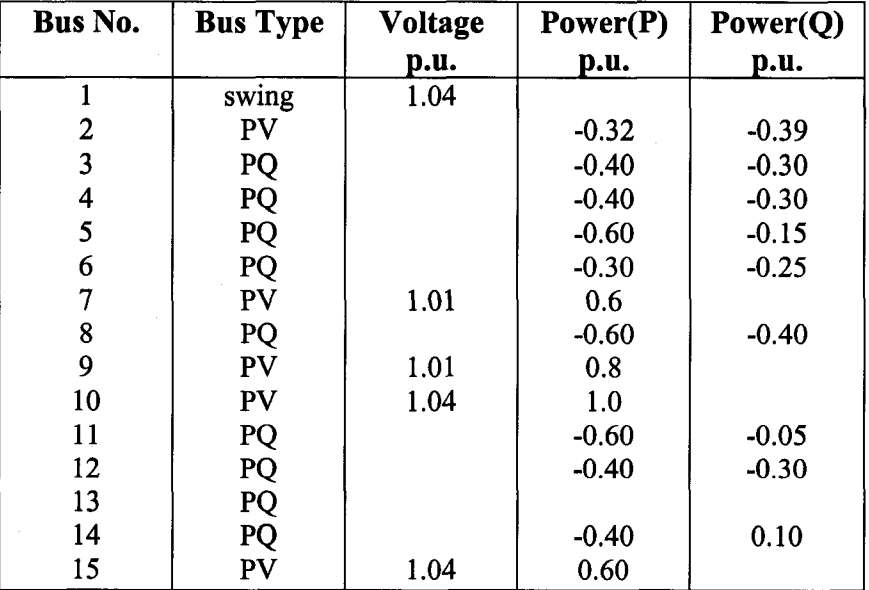

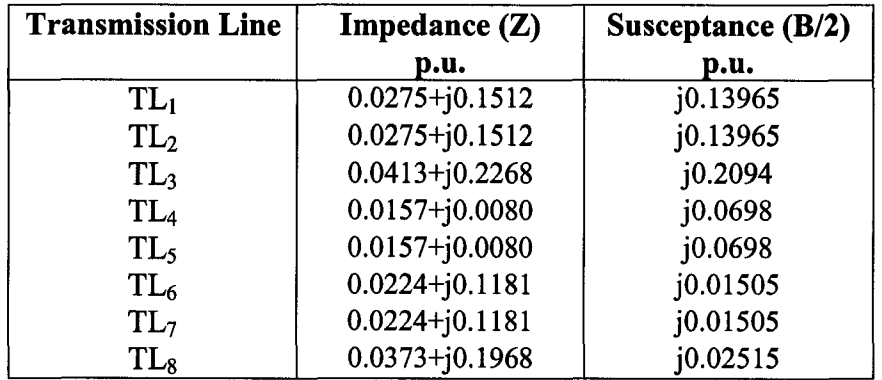

# **d.) Table 5.18 : Transmission Line Impedance Data**

# **5.2.2 Simulation Results**

The transient response of the 15-bus system is also analyzed as 9-bus system and most significant results for the 15-bus system are mentioned in this thesis.

# **5.2.2.1 Transient Response of the System (Fault at bus 8)**

In this case, it is considered that the fault is at bus 8 in transmission line between bus <sup>8</sup> and bus 3.

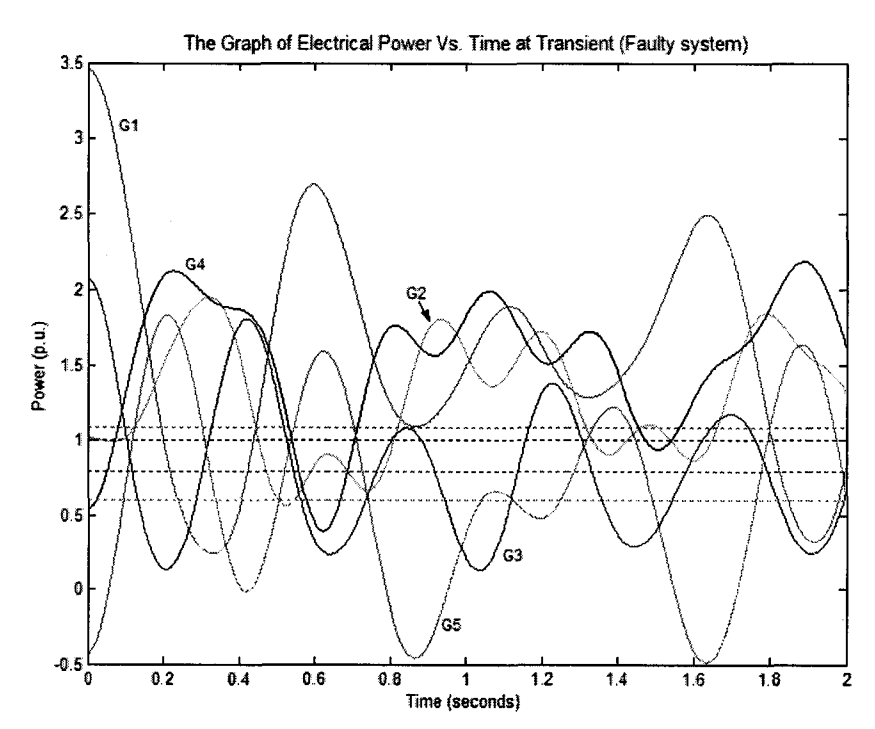

**Figure 5.37 : Transient response of electrical power generated**

**69**

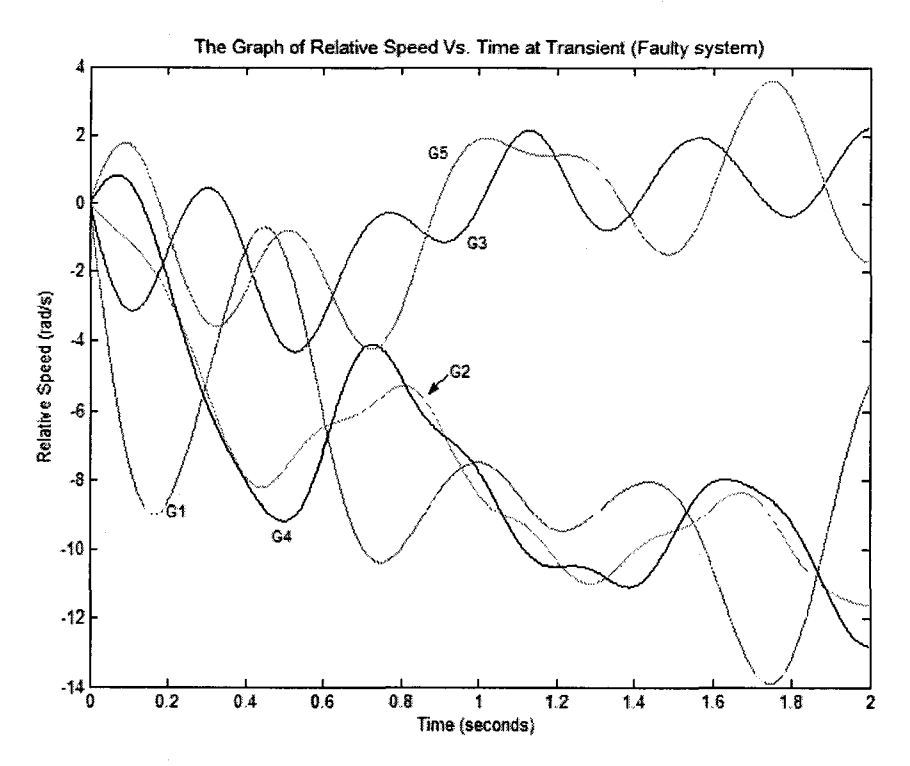

**Figure 5.38 : Transient response of generator speed**

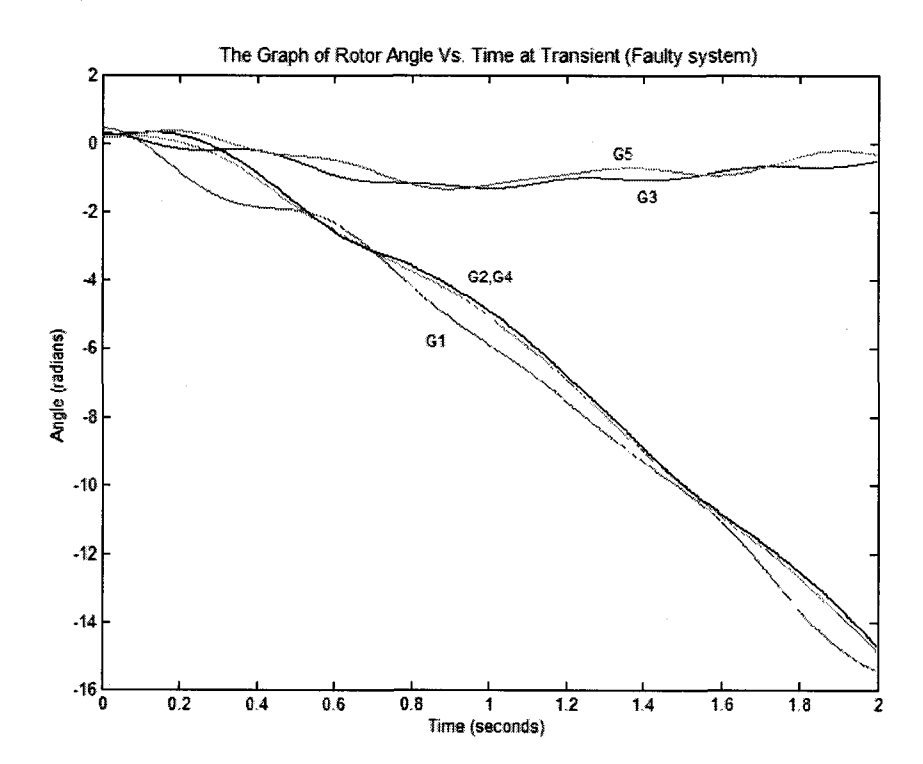

**Figure 5.39 : Transient response of rotor angle**

# *S.2.2.2* **Transient Response of the System (Fault at bus 4)**

Considering the fault is at bus 4 in transmission line section 4 and 12.

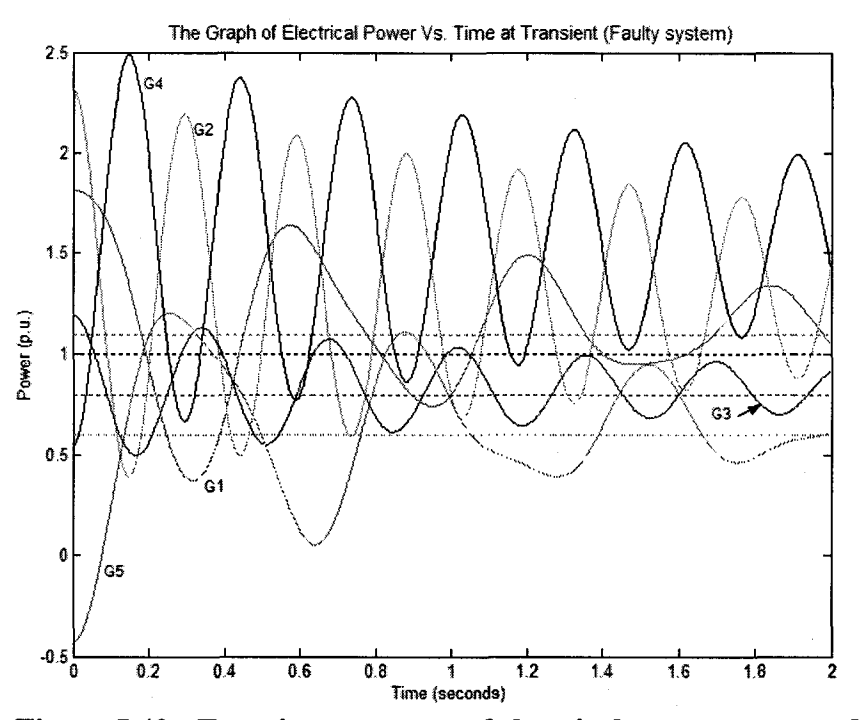

**Figure 5.40 : Transient response of electrical power generated**

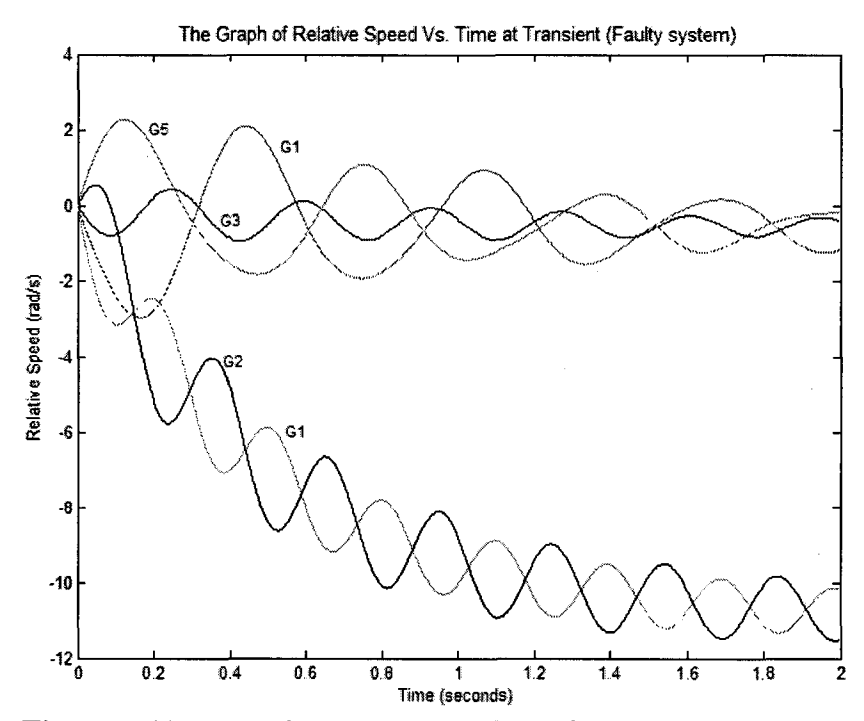

**Figure 5.41 : Transient response of relative speed**

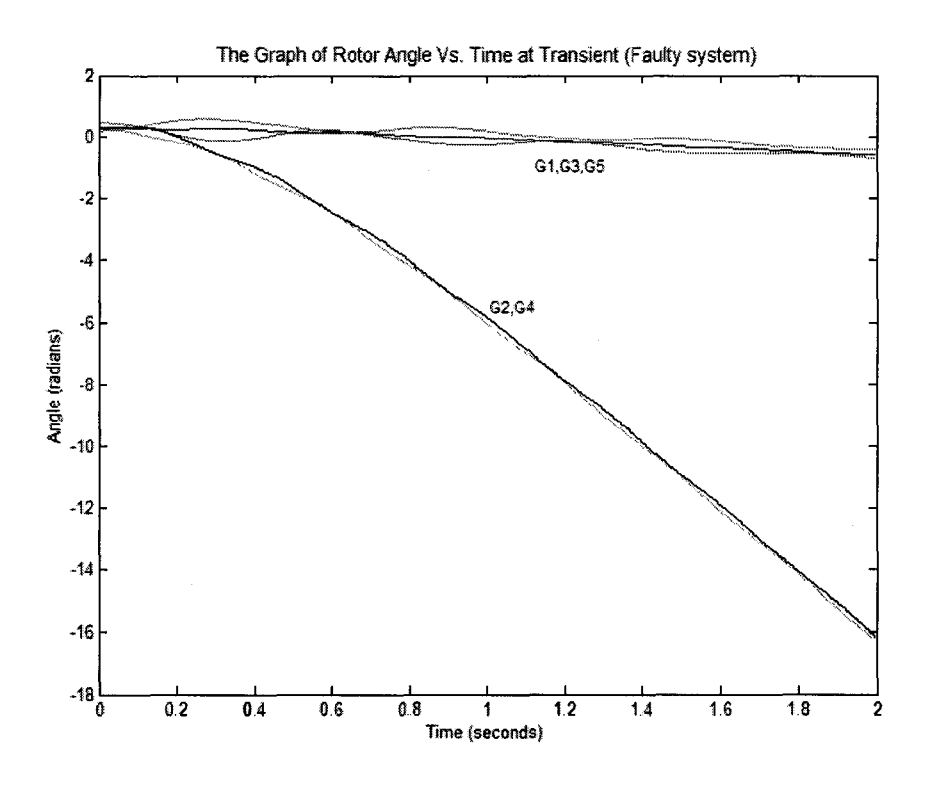

**Figure 5.42 : Transient response of rotor angle**

# **CHAPTER 6 DISCUSSION AND CONCLUSION**

This project mainly focused on implementation of computer simulation package to analyze the transient stability of multi-machine power system while understanding the theories and methodologies behind the analysis.

The software package was developed in MATLAB environment using its version 6.1. To make the software user friendly, several graphical user interfaces were developed. The GUI "maingui" links two .pdf files which describes how to use the program and theories and methodologies while link the other GUIs for system data entry and transient stability analysis. GUI 'SystemData" links the other GUI which are developed for data entering of system components - generators, transformers, transmission lines and loads. All four GUIs were programmed in the similar manner to enter the data, to store the data in .mat files and view the .mat files if required. The programs were written in the way that once set of data was saved, it will delete the earlier set of data.

The GUI for transient stability analysis was programmed to retrieve all sets of data stored in .mat files, to prepare system Y-matrix, execute power flow and transient stability response of the system. Provisions were made in the GUI to change the machine damping constant, to change the inertia of the machines, faulty bus and faulty section, time step of integration, clearing time and total time of integration to see their effects on transient stability response of the system. Facility of entering fault clearing time provides the possibility of determining critical clearing time for each case depending on the time step of integration.

Once the software was developed, it was used to analyze the transient stability response of a 9-bus system and 15-bus system for their classical representation. The effect of machine damping, machine inertia, distance to the fault from the machine to the system transient response were studied.

# **6.1 Transient Response of 9-bus System**

In analyzing transient stability response of the 9-bus system, two cases were considered. In the first case, it is considered that the system was subjected to three phase symmetrical fault at bus 7 in transmission line between bus 5 and bus 7 such that the fault is near to the generator 2. In second case, the fault is at bus 5 in the same section.

#### **6.1.1 Fault is near to a Generator Bus**

When the fault is near to a generator bus, the electrical power generated by the corresponding generator beeomes zero or near to zero as the fault is fed by affected generator. This tends high imbalance between the meehanical power in to the generator and electrical power out from the generator causing rapid acceleration of the machine and rapid change of rotor angle making the system become unstable and tending the machine out of step with the other two. The other two generators of the system have the oscillatory nature of power exchange between them. Inter-machine oscillations occur in these two machines while machines are accelerated in mueh lesser speed than maehine near to the fault.

When the machine damping is considered in the above system, these oscillations will be damped out after few seconds while they are accelerating at a lesser speed than the case when the machine damping is not considered. As the relative speed of the machine increases, the damping has a remarkable effect on the maehine acceleration. Machine inertia also has a similar effect on machine acceleration. With higher machine inertia, the machine tends to accelerate slower.

When the fault is cleared within few cycles, the machines try to synchronize together tending the system to be stable. In the case without damping, the system tries to maintain its oscillatory nature. In actual situation, machine damping is present and these oscillations will be damped out and system will become stable in an operating state different from the pre fault operating state. The effect of machine damping and machine inertia could be clearly seen from the improved critical clearing time.

### **6.1.2 Fault is far from a Generator Bus**

When the fault is at a load bus far from the generator bus, inter-machine oscillations occur in all 3 machines while accelerating speed and change of rotor angle depends on the machine inertia and distance to the fault. We could clearly see the difference between accelerating speed of machine 1 which has higher inertia and the other two machines having lower inertia with respect to the machine 1. With this argument, generator 3 which has lowest inertia should tend to accelerate rapidly compared to the other two machines. But, it could be clearly seen from the transient response of the system the machine 2 and 3 try to accelerate at the same speed. Machine 3 is much farthest to the fault than machine 2 and that will increase the impedance between the fault and machine. Further, power oscillations are much rapid than the case with the fault near to a generator bus as all three machine try to exchange power between them.

# **6.2 Transient Response of the 15-bus System**

The complexity of the 15-bus system is rather higher than the 9-bus system. The loads are fed near to the generator buses. In realistic situation, the transmission system is fed by the generators in the system and transmission grid feeds the loads cormected to it. In analyzing the transient response of the 15-bus system, it is considered that shunt reactors will compensate the Var requirement of loads connected to the same bus. There is not much difference in the generator inertia constants.

Even in the analysis of 15-bus system, the two cases, fault closer to a generator bus and a fault far from the generator buses were considered. When the fault is closer to the generator bus, power oscillations occur in each machine. Though the machine damping is considered, the oscillations will not be damped out quickly like 9-bus system as the complexity of the system is high. From the transient response of the system, it could be clearly seen that the machines closer to the fault swing together separately from the machines far from the fault. When the fault is far from the generators, although the power oscillations occur, they will be damped out within few seconds. Damping effect of most farthest generator is higher. As in the case of fault closer to the generators, generators in the different zones swing separately. The transient response of the complex

system does not totally depend on the characteristics of the machine itself. It depends on the whole system.

### 6.3 Future work to be done

This software package is only developed to understand the transient behavior of the system if the 3-phase symmetrical fault occurs closer to a bus in a power system. In transient analysis, even if the 3-pahse symmetrical fault is considered it has to analyze the fault in the middle part of the transmission line. That part was omitted in this software considering the difficulty of preparing the reduced Y matrix as the admittance to the fault depends on the distance to the fault. Further, this software should be developed to analyze the unsymmetrical fault in the system as this is prepared to understand the transient behavior of the system.

Fault is not the only cause for a transient instability of the system. Loss of generation, loss of transmission line or loss of considerable load are some examples for the causes of transient instability. Further, in analyzing transient response it should be considered practical behavior of the generators and their controls rather than its classical representation. Transient behavior of loads and reactors should also be considered. In preparing a software for educational purposes, these should be included step by step as the students can imderstand the theories and methodologies behind the analysis unlike the software used for commercial purposes. The inclusion of those areas for the software is suggested as future work.

### **APPENDIX A**

### **LIBRARY FILES USED IN GUI IMPLEMENTATION**

Appendix is dedicated for the MATLAB programs written in the implementation of GUI. For this purpose, GUI implementation tools and handle structure environment of MATLAB is utilized.

### **A.1 Matlab Program : 'maingui'**

The 'maingui' is for linking other files and for opening other GUIs.

% This program is to open the files 'Introduction' and 'Theory' in .pdf format % and to open the gui 'system data' and 'transient analysis'

clear

% - ....................

function varargout = MainGUI listbox Callback(h, eventdata, handles, varargin)

if strcmp(get(handles.fig\_maingui,'SelectionType'),'open')

Val = get(handles.MainGUI\_listbox,'Value');

 $Str = get(handles. MainGUI$ listbox,'String');

switch Str {Val}

case 'Introduction'

delete (gcf)

uigetfile('C:\MATLAB6pl\work\GUI\Introduction.pdf)

case 'Thoery'

delete (gcf)

uigetfile ('C:\MATLAB6pl\work\GUI\Theory.pdf)

case 'System Data Entry'

delete(gcf)

findobj ('Name',SystemData)

case 'Steady State Power Flow'

delete (gcf)

findobj ('Name',Transient)

```
case 'Classical Stability Analysis'
     delete (gcf)
     findobj ('Name',Transient) 
  case 'Practical Model Stability Analysis'
     delete (gcf)
     findobj ('Name',Transient) 
  end
end
% ......................................................................................
```
**function** varargout = Exit\_pushbutton\_Callback(h, eventdata, handles, varargin) close(gcf)

### A.2 M atlab Program : for GUI 'System Data'

The GUI 'System Data' is to open the other GUIs which are used for entering data,

clear

```
% .....................................................
```
**function** varargout = SystemData\_listbox\_Callback(h, eventdata, handles, varargin)

**% to link the other GUIs**

```
if strcmp(get(handles.fig_System,'SelectionType'),'open')
  Val = get(handles.SystemData_listbox,'Value');
  Str = get(handles.SystemData_listbox,'String');
```
**% to get the next screen**

switch Str {Val}

**case 'Generator Data'**

close (gcf)

guide (generatordata)

```
case 'Transformer Data'
```
close (gcf)

guide (transformerdata)

#### **case 'Transmission Line Data'**

close (gcf)

```
guide (transmissiondata) 
  case 'Load Data'
    close (gcf) 
    guide (loaddata) 
  end
end
```
% - -....................

**function** varargout = Exit pushbutton Callback(h, eventdata, handles, varargin)

**% to read number of buses**

TotalBuses =  $str2num(get(handles.NoBusedit,'string'));$ 

**% to save data in NoofBuses.mat file**

### open **('C:\MATLAB6pl\work\GUI\NoofBuses.mat');**

load NoofBuses.mat NoofBuses;

NoofBuses;

```
[r,c] = size(NoofBuses);
```

```
if is equal ([r,c],[0,0])
```
NoofBuses = TotalBuses;

#### **else**

```
NoofBuses =[ ];
```
NoofBuses = TotalBuses;

**end**

save NoofBuses;

**% to close the figure** delete(gcf) **% back to Main GUI** findobj('Name',MainGUI)

% ...............................................................................

**function** varargout = Close\_pushbutton\_Callback(h, eventdata, handles, varargin) **% to close the figure** close(gcf)

# **A.3 Matlab Program : GUIs for Entering Data**

Four different GUIs and MATLAB programs were written for entering system data of generators, transformers, transmission lines and loads. The coding of all four programs are similar except the data fields. Therefore, the program for generator data is written in this report while mentioning the data field of the other three programs.

# **A.3.1 Program for entering Generator Data (generatordata.m)**

**% This program is prepared for entering generator data needed for system calculation**

**"/o The data will be stored in 'gendata.mat' file**

**% data will be stored in the same order as in the .m file**

**% Once the data is stored and next time you enter new set of data and save it, the earlier**

**% -set of data will be replaced by new set of data**

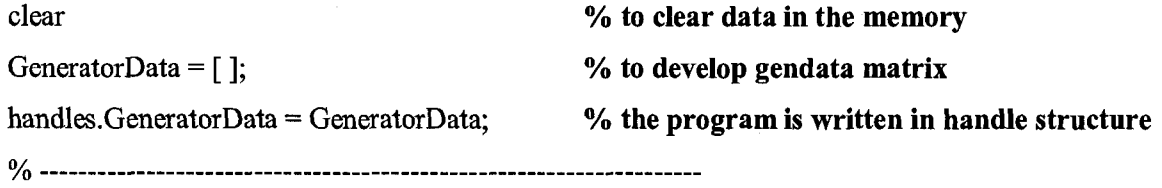

**% function for taking the data into memory when the 'Enter' push button is pressed function** varargout = Enter\_pushbutton\_Callback(h, eventdata, handles, varargin)

#### **% to get the generator data into numeric format**

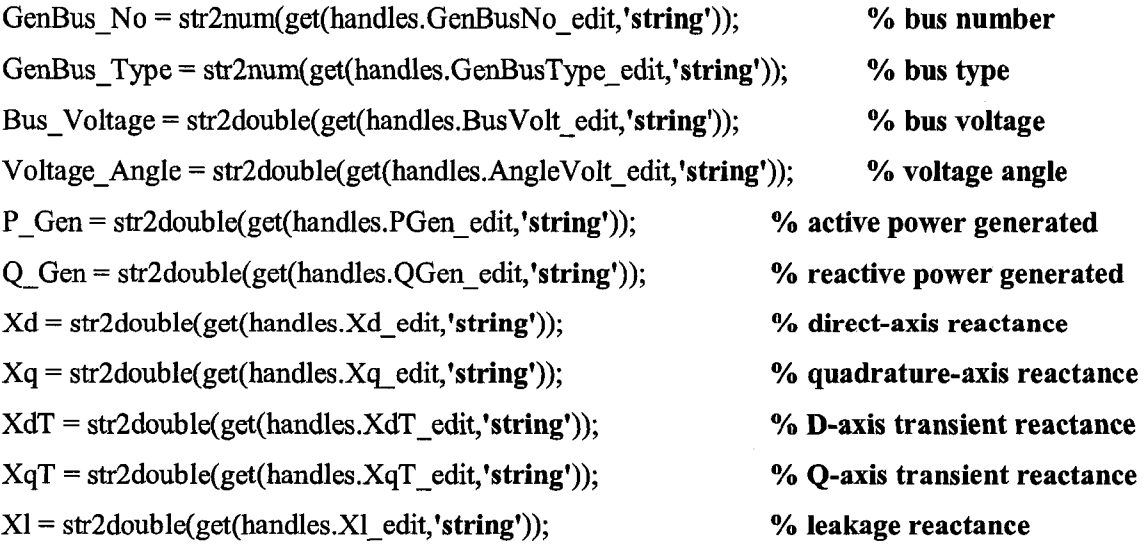

**% to retrive generator data structure**

**if** isfield(handles,'GeneratorData')&~isempty(handles.GeneratorData) GeneratorData = handles.GeneratorData;

**% to determine number of generator data exist**

 $[r,c]$  = size(GeneratorData);

 $Index = r;$ 

 $i = Index + 1;$ 

#### **else**

```
GeneratorData = [];
```
 $i=1$ ;

**end**

# **% to assign generator data**

GeneratorData $(i,1)$  = GenBus No;  $GeneratorData(i,2) = GenBusType;$  $GeneratorData(i,3) = Bus_Voltage;$ GeneratorData $(i,4)$  = Voltage Angle; GeneratorData $(i,5) = P_{G}en;$ GeneratorData $(i, 6) = Q_G$ Gen; GeneratorData $(i,7) = Xd$ ; GeneratorData $(i,8) = Xq$ ; GeneratorData $(i, 9) = XdT$ ; GeneratorData $(i,10) = XqT;$ GeneratorData $(i, 11) = XI;$ 

# *%* **remove data from GUI for next entry** set(handles. GenBusNo\_edit,'string',[]) set(handles.GenBusType\_edit,'string',[ ]) set(handles.BusVolt\_edit,'string', []) set(handles.AngleVolt\_edit,'string',[ ]) set(handles.PGen\_edit, 'string', [ ]) set(handles.QGen edit,'string', []) set(handles.Xd\_edit,'string',[ ])

81

set(handles.Xq\_edit,'string',[ ]) set(handles.XdT\_edit,'string',[]) set(handles.XqT\_edit,'string',[ ]) set(handles.Xl\_edit,'string',[ ])

**% to store new generator data in handle structure** handles.GeneratorData = GeneratorData; handles. Index  $=$  i; guidata(h,handles)

% - -..................

**% function to check previously entered data using 'Previous' push button function** varargout = Previous pushbutton Callback(h, eventdata, handles, varargin)

**% to retrive index and the generator data**

Index = handles.lndex;

GeneratorData = handles.GeneratorData;

**% to disable 'Enter' pushbutton & enable 'Next' pushbutton while paging back and forth** set(handles.Enter\_pushbutton,'Enable','off') set(handles.Next\_pushbutton,'Enable','on')

**% to set the required position**

 $i = Index$ :

## **% to set the data corresponding to the previous case**

set(handles.GenBusNo\_edit,'string',num2str(GeneratorData(i,1))) set(handles.GenBusType\_edit,'string',num2str(GeneratorData(i,2))) set(handles.BusVolt\_edit,'string',num2str(GeneratorData(i,3))) set(handles.AngleVolt\_edit,'string',num2str(GeneratorData(i,4))) set(handles.PGen\_edit,'string',num2str(GeneratorData(i,5))) set(handles.QGen\_edit,'string',num2str(GeneratorData(i,6))) set(handles.Xd\_edit,'string',num2str(GeneratorData(i,7))) set(handles.Xq edit,'string',num2str(GeneratorData(i,8))) set(handles.XdT\_edit,'string',num2str(GeneratorData(i,9))) set(handles.XqT\_edit,'string',num2str(GeneratorData(i,10)))

set(handles.Xl\_edit,'string',num2str(GeneratorData(i,11)))

```
% to end it up at first set of data
if \quad i>1i=i-l;
```
**end**

## **% to store data in handle structure**

handles. Index  $=$  i; guidata(h,handles)

% ......................................................................................

**% when the 'previous' push button is used, to go back to data entering position % using 'Next' push button function** varargout = Next\_pushbutton\_Callback(h, eventdata, handles, varargin)

**% to retrive index and the generator data**

Index = handles.lndex;

GeneratorData = handles.GeneratorData;

 $[r,c]$  = size(GeneratorData);

**% to set the required position**

```
if Index<=r
```
 $i = Index + 1;$ 

**else**

 $i = Index;$ 

end

 $if \quad i \leq r$ 

**% to set the data corresponding to next case**

set(handles.GenBusNo\_edit,'string',num2str(GeneratorData(i,1))) set(handles.GenBusType\_edit,'string',num2str(GeneratorData(i,2))) set(handles.BusVolt\_edit,'string',num2str(GeneratorData(i,3))) set(handles.AngleVolt\_edit,'string',num2str(GeneratorData(i,4))) set(handles.PGen\_edit,'string',num2str(GeneratorData(i,5))) set(handles. QGen\_edit, 'string', num2str(GeneratorData(i,6)))

set(handles.Xd\_edit,'string',num2str(GeneratorData(i,7))) set(handles.Xq edit,'string',num2str(GeneratorData(i,8))) set(handles.XdT\_edit,'string',num2str(GeneratorData(i,9))) set(handles.XqT\_edit,'string',num2str(GeneratorData(i,10))) set(handles.Xl edit,'string',num2str(GeneratorData(i,11)))

#### **else**

**% to enable 'Enter' pushbutton**

set(handles. Enter\_pushbutton,'Enable','on') **% to disable 'Next' pushbutton while data entering** set(handles.Next\_pushbutton,'Enable','off')

% to set **GUI** for data entry

set(handles.GenBusNo edit,'string',[])

set(handles.GenBusType\_edit,'string',[ ])

set(handles.BusVolt\_edit,'string',[ ])

set(handles. AngleVoltedit, 'string', [])

set(handles.PGen\_edit,'string',[ ])

set(handles. QGen\_edit,'string',[ ])

set(handles.Xd edit,'string', [])

set(handles.Xq edit,'string',[ ])

set(handles.XdT\_edit,'string',[ ])

```
set(handles.XqT_edit,'string',[ ])
```

```
set(handles.Xl_edit,'string',[ ])
```
#### **end**

handles. Index  $= i$ ;

guidata(h,handles)

% -----------------------------------------------------------------

#### **% function to save data in \*^gendata.mat' file**

**function** varargout = Save Callback(h, eventdata, handles, varargin)

GeneratorData = handles.GeneratorData

*%* **to save data in gendata. mat file**

**open('C:\MATLAB6pl\work\GUI\gendata.mat');**

load gendata.mat gendata;

gendata;

 $[r,c] = size(gendata)$ 

if isequal( $[r, c]$ , $[0, 0]$ )

gendata = GeneratorData

### else

gendata  $=$ []; gendata = GeneratorData

end

uiputfile('gendata.mat')

save('C:\MATLAB6pl\work\GUI\gendata.mat');

% -...........

% function to view 'gendata.mat' file

function varargout = ViewGenData\_Callback(h, eventdata, handles, varargin)

uigetfile('gendata.mat')

open('C:\MATLAB6pl\work\GUI\gendata.mat\*)

load gendata.mat gendata;

gendata;

assignin('base','gendata',gendata);

open('gendata')

**% - .......................**

% function to go back to 'system data' GUI using 'Exit' button

**function** varargout = Exit\_pushbutton\_Callback(h, eventdata, handles, varargin)

delete(gcf)

findobj('Name',SysteniData)

**% .........................................................................................................**

% to close the GUI completely

function varargout = Close\_pushbutton\_Callback(h, eventdata, handles, varargin) close(gcf)

# **A.3.2 Program for entering Transformer Data (transformerdata.m)**

a.) The data fields used in entering transformer data

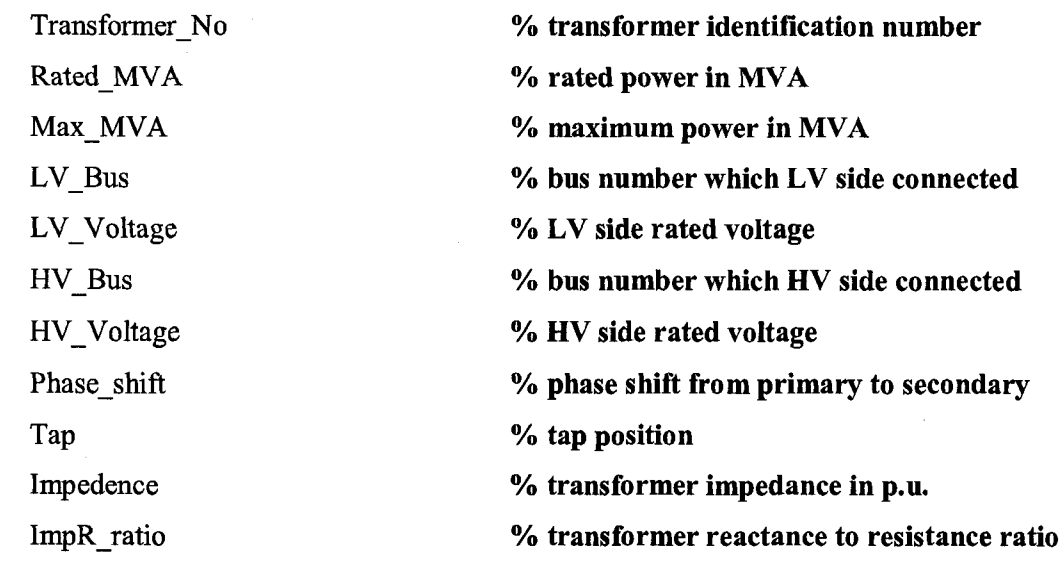

b.) The .mat file used for data storing : **'transfdata.mat'**

# **A.3.3 Program for entering Transmission Line Data (transmissiondata.m)**

a.) The data fields used in entering transmission line data

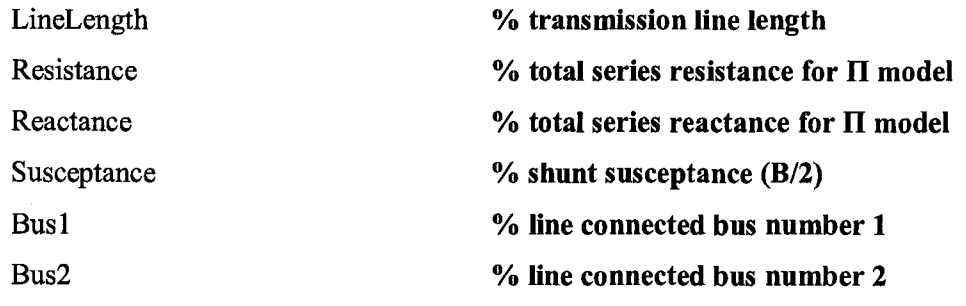

b.) The .mat file used for data storing : **4ransldata.mat'**

# **A.3.4 Program for entering Load Data (loaddata.m)**

a.) The data fields used in entering transmission line data

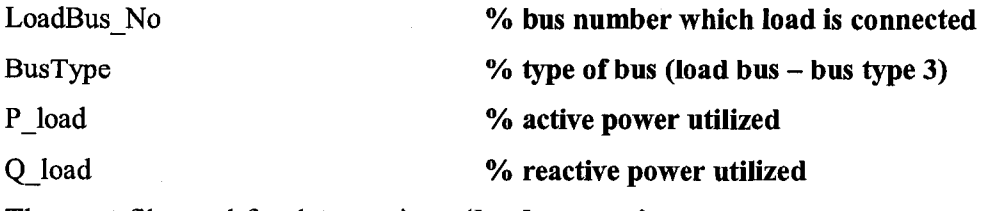

b.) The .mat file used for data storing : **'loadata.mat'**

## **A.4 Matlab Program : GUI for Power Flow & transient stability (transient.m)**

The 'transient.m' program file is developed to analyze the pre-transient state and transient response of the system. The description of the function is in chapter4.

### **A.4.1 Main program of power flow & transient stability analysis**

function varargout = File Callback(h, eventdata, handles, varargin)

**%** ----------------------------------------------------------------------------------

### **% function for retrieving System Data using 'File -Open' menu**

**function** varargout = Open\_Callback(h, eventdata, handles, varargin)

 $[x,y] = \text{uigetfile}('*,\text{mat}');$ 

#### **switch X**

### **case 'NoofBuses.mat'**

load NoofBuses.mat NoofBuses;

NoofBuses;

handles.NoofBuses = NoofBuses;

#### **case 'gendata.mat'**

load gendata.mat gendata;

gendata;

handles.gendata =  $gendata$ ;

#### **case 'transfdata.mat'**

load transfdata.mat transfdata;

transfdata;

handles .transfdata = transfdata;

#### **case 'transldata.mat'**

load transldata.mat transldata;

transldata;

 $handles.$ transldata = transldata;

### **case 'loadata.mat'**

load loadata.mat loadata;

loadata;

handles.loadata = loadata;

**end**

#### % to store handles

guidata(h,handles)

**% -**.................................................................................................

### **% function for saving power flow resuits**

**function** varargout = Save Callback(h, eventdata, handles, varargin)

 $Y =$  handles.  $Y$ ;

 $powerflow\_results = handles.powerflow\_results;$ 

# **% to save admittance matrix in Y\_matrix.mat file**

 $[x,y] =$  uigetfile('\*.mat');

switch X

```
case *Y_matrix.mat*
```
load Y\_matrix.mat Y\_matrix;

Y matrix;

```
[r,c] = size(Y_matrix);
```
**if** isequal  $([r,c],[0,0])$ 

 $Y$ \_matrix = Y;

**else**

```
Y matrix =[ ;
```

```
Y_matrix =Y;
```
**end**

```
uiputfile ('Y_matrix.mat')
```
save('C:\MATLAB6p1\work\GUI\Y\_matrix.mat');

#### **case 'powerfiow.mat'**

load powerfiow.mat powerflow; powerflow;  $[r,c]$  = size(powerflow); **if** isequal( $[r, c]$ , $[0, 0]$ )

 $powerflow = powerflow results;$ 

**else**

```
powerflow =[];
```
powerflow = powerflow\_results;

**end**

```
uiputfile ('powerflow. mat')
```
save **('C:\MATLAB6pl\work\GUI\powerflow.mat');**

**end**

**% -** - -

**"/o function to clear contents in data fields of GUI 'transient' function** varargout = Clear\_Callback(h, eventdata, handles, varargin) set(handles.FaultyBus edit,'string',[]) set(handles.FaultyEnd\_edit,'string',[]) set(handles.D\_edit,'string',[]) set(handles.perH\_edit,'string',[]) set(handles.TimeStep\_edit,'string',[]) set(handles.ClearTime\_edit,'string',[]) set(handles.TotalTime\_edit,'string',[])

guidata(h,handles)

**% -...........................................................................**

**% function to exit from the GUI**

**function** varargout = Exit Callback(h, eventdata, handles, varargin) delete(gcf) findobj('Name',maingui)

**%** ..............................

**function** varargout **=** Execute\_Callback(h, eventdata, handles, varargin)

**%** ---------------------------------------------------------------------------

**function** varargout = PowerFlow\_Callback(h, eventdata, handles, varargin)

**% main function for power flow analysis**

**% function includes programs of pre-transient stability studies**

**% Y-matrix preparation and Power flow analysis using Newton-Raphson method**

**% function runs when 'execute-powerflow' menu is selected**

#### **% Number of buses in the system**

N = handles.NoofBuses;

**% to prepare transformer bus admittance matrix**

**% Transformer data as a matrix**

**% Transfdata = ['Transformer\_No.' 'Rated\_MVA' 'Max\_MVA' 'LV\_Bus' 'LV\_Voitage'... % 'HV\_Bus' 'HV\_VoItage' 'Phase' 'Tap\_position' 'Impedence' 'X/R Ratio']** Transfdata = handles.transfdata;

#### **% to calculate complex turns ratio**

 $a = (cos(Transfdata(.8)) + i *sin(Transfdata(.8)))$ . \*Transfdata $(.9)$ ;

### **% transformer bus admittance matrix**

Y\_Transf =Ytransf(Transfdata,a,N); **% 'YtransP is a separate function**

### **% to prepare transmission line admittance matrix**

Transldata = handles.transldata;

 $[h1,w1] = size(Transldata);$ 

#### **% Bus impedence matrix & susceptance matrix**

 $imp = zeros(N);$ 

 $B = zeros(N);$ 

**for**  $m = 1:h$ 

```
imp(Transdata(m,5),Transdata(m,6)) = Transdata(m,2)+i*Transdata(m,3);
```

```
B(Transldata(m,5),Transldata(m,6)) = 0+i*Transldata(m,4);
```
**end**

imp;

B;

#### Y Transm = Ytransm(imp,B,N); **% 'Ytransm' is a separate function**

#### **% Nodel admittance matrix of the system**

 $Y = Y$  Transf+Y Transm abs  $Y = abs(Y);$  $angle_Y = angle(Y);$ 

%

**% arranging system data for power flow calculation**

*%* **gendata = ['Bus\_No/ 'Bus\_Type\* 'Bus\_Voltage\* \*Voltage\_Angle' \*P gen\* \*Q gen\*... % 'Xd' 'Xq' 'Xd\_Transient' 'Xq\_Transient' 'Xl']** gendata = handles.gendata;  $[r,c]$  = size(gendata);

**"/o Loaddata = I'Bus\_No.' \*Bus\_Type' 'P\_load' 'Q\_load']**

loaddata = handles.loadata;

 $[r1,c1]$  = size(loaddata);

### **% Loading data of the system**

```
% Data = [*Bus_No/ 'Bus_type* *Bus_Voltage' *V_Angle' 'P_gen' 'Q gen' *P_load' 'Q_load'J;
Data(N,8) = 0;
```
for  $m=1:r$ 

```
Data(gendata(m,1),1:6) = gendata(m,1:6);
```
end

**for** n=l:rl

```
Data(loaddata(n,1),1:2) = loaddata(n,1:2);
```

```
Data(loaddata(n,1),7:8) = loaddata(n,3:4);
```
**end**

```
for k=1:N
```

```
if isequal(Data(k, 1), 0)
```

```
Data(k,1) = k;
```

```
Data(k, 2) = 3;
```
**end**

**end**

```
Data
```
**% Machine data (reactance data of the machines)**

**% machine\_data = ['Bus\_No' 'Xd' 'Transient Xd' 'Xq' 'Transient Xq'' Leakage X'];**

machine  $data(:,1) = \text{gendata}(:,1);$ 

machine\_data $(:,2:6)$  = gendata $(:,7:11);$ 

machine data = sortrows(machine data,1)

**%** -------------------------

```
% arranging loading data matrix for calculation
```
for  $n = 1:N$ 

 $spec(n, 1:4) = Data(n, 1:4);$ 

 $spec(n,5) = Data(n,5)$ - Data $(n,7)$ ;

 $spec(n,6) = Data(n,6)$ - Data $(n,8)$ ;

**end**

**% to set bus voltage to 1.0 p.u.**

for  $n = 1:N$ 

```
if spec(n,2) == 3 \& spec(n,3) == 0
```
 $spec(n,3)=1;$ 

**end**

#### **end**

spec; **% spec is the data matrix arranged for power flow**

**"/o Load Flow using Newton Raphson method**

error = 1; **% initial error is set to 1**

 $k=1$ ;

**% iteration ioop starts**

**while** error > 0.000001

**% to find active and reactive power of buses**

Diff  $Q(i,1) = spec(i,6)-Q(i,1);$ 

```
for i=1:Nx = 0;
   y = 0;for i=1:Np = spec(i,3)*abs Y(i,j)*spec(j,3)*cos(spec(i,4)-spec(j,4)-angle Y(i,j));q = spec(i,3)*abs_Y(i,j)*spec(j,3)*sin(spec(i,4)-spec(j,4)-angle_Y(i,j));P(i,1) = x+p;Q(i,1) = y+q;x = P(i,1);y = Q(i,1);end
   Diff P(i,1) = spec(i,5)-P(i,1);% to find active power mismatches
```
**% to find reactive power mismatches**

# **% to seperate required mismatches**  $m = \text{find}(\text{spec}(:,2) \sim = 1);$  $p = P(m,1);$ diff  $p = Diff P(m,1);$ Power\_PM =  $[m \text{ spec}(m, 5) p \text{ diff}_p]$ ;  $[r1 c] = size(diff p);$

**end**

**% separation of PV and PQ buses for P**

 $n = \text{find}(\text{spec}(:,2) == 3);$  $q = Q(n,1);$ diff  $q = Diff Q(n, 1);$ Power  $QM = [n \text{ spec}(n, 6) q \text{ diff } q]$ ; **% separation of PQ busses for reactive power**

```
Diff power = \left[ \text{diff } p \right]; q];
[r2 c] = size(Diff power);
err = abs(Diff power);error = max(err);
```
**% error to check mismatches**

**% power mismatch**

**% Calculation of Jacobian matrix using function 'Jacobian\***

 $jacobian = Jacobian(spec, Y, N);$   $% function to calculate 'Jacobian' matrix$ 

**Vo to calculate difference in voltage and angle**  $diff = jacobian\bigtriangleup$  power; diff angle =  $diff(1:r1,1:c)$ ; diff  $v = diff(r1+1 : r2,1 : c)$ ;

**% to claculate new values of voltage and angle** diffangle  $V(m,1) =$  diff angle;  $[h \, w]$  =size(diffangle V);  $if h \sim=N$ diffangle\_V(N,1) =0;

**end**

diffangle V;

```
angle V = spec(:, 4) + diffangle V;spec(:,4) = angleV;
```

```
diff_V(n,1) = diff_V;[h1,w1] = size(diff V);
if hl~=N
    diff V(N,1) = 0;
end
diff_V;
V = spec(:,3).*(1+diff V);spec(:,3) = V;
```
spec;

 $k=k+1;$ 

```
end
```
**% substitution of calculated active and reactive power values to data matrix**

```
P;
Q;
x = \text{find}(\text{spec}(:,2) == 1);y = \text{find}(\text{spec}(:,2) \sim = 3);spec(x,5) = P(x,1);spec(y,6) = Q(y,1);% calculated values of active power (from last iteration)
                                   % calculated values of reactive power (from last iteration)
                                   % separation of slack bus
                                   % separation of slack and PV Buses
```
spec;

#### *%* **power flow results**

powerflow\_results=  $[spec(:,1:3) spec(:,4)*180/pi spec(:,5:6)]$ 

**% ■**

# **% calculation of bus voltages in complex form**

 $for$   $i=1:N$ 

 $BusVoltage(i,1) = ComplexV(spec(i,3), spec(i,4));$ 

**end**

Bus Voltage;

 $Current = Y*BusVoltage;$ 

#### **% calculation of loading of lines**

 $A(1,1:1:5) = 1;$ 

 $for$  $i=1:N$ 

for  $j=1:N$ 

if  $imp(i,j) \sim = 0$ 

 $A1 = ((1 + (imp(i,j)*B(i,j))) * BusVoltage(i,1)) - BusVoltage(j,1);$ 

BusCurrent =  $A1/imp(i,j)$ ;

 $power = conj(BusCurrent)*BusVoltage(i,1);$ 

data= [i j BusCurrent real(power) imag(power)];

 $BusLoad = [A; data];$ 

 $A = BusLoad;$ 

**end**

**end**

**end**

```
for i=1:N
```
**for j=l:N**

```
if Y_Transf(i,j)\sim=0 & i\sim=j
```
 $A2 = Y_Transf(i,i)*BusVoltage(i,1)+Y_Transf(i,j)*BusVoltage(j,1);$ 

 $BusCurrent = A2$ ;

 $power = conj(BusCurrent)*BusVoltage(i,1);$ 

data= [i j BusCurrent real(power) imag(power)];

BusLoad = [A;data];

 $A = BusLoad;$ 

**end**

```
end
```
**end**

 $[r,c]$  = size(A); BusLoad = A(2:r,:) % **load flow between buses**  $BusCurrent = BusLoad(:,3);$ abs(BusCurrent);

95
# angle(BusCurrent)\* 180/pi;

#### **% Calculation of steady state internal voltages of generators**

 $L = \text{find}(\text{spec}(:,2) \sim = 3);$ V Terminal =  $BusVoltage(L,1)$ I GenLoad = Current(L, 1**) % generator loads** abs(I\_GenLoad); angle(I\_GenLoad) \* 180/pi; PF\_angle = angle(V\_Tenninal)-angle(I\_GenLoad);

## **% Generator steady state synchronous reactance data**

 $Xd =$  machine data(:,2);  $Xq =$  machine\_data(:,3);  $Xl = machine_data(:,6);$ 

## **% Generator steady state internal votages**

 $E = emf(V_Terminal, I_GenLoad, Xd, Xq, Xl)$ abs\_ $E = abs(E);$ angle  $E = angle(E)*180/pi;$ 

# **% to store data in handle structure for later retrieval**

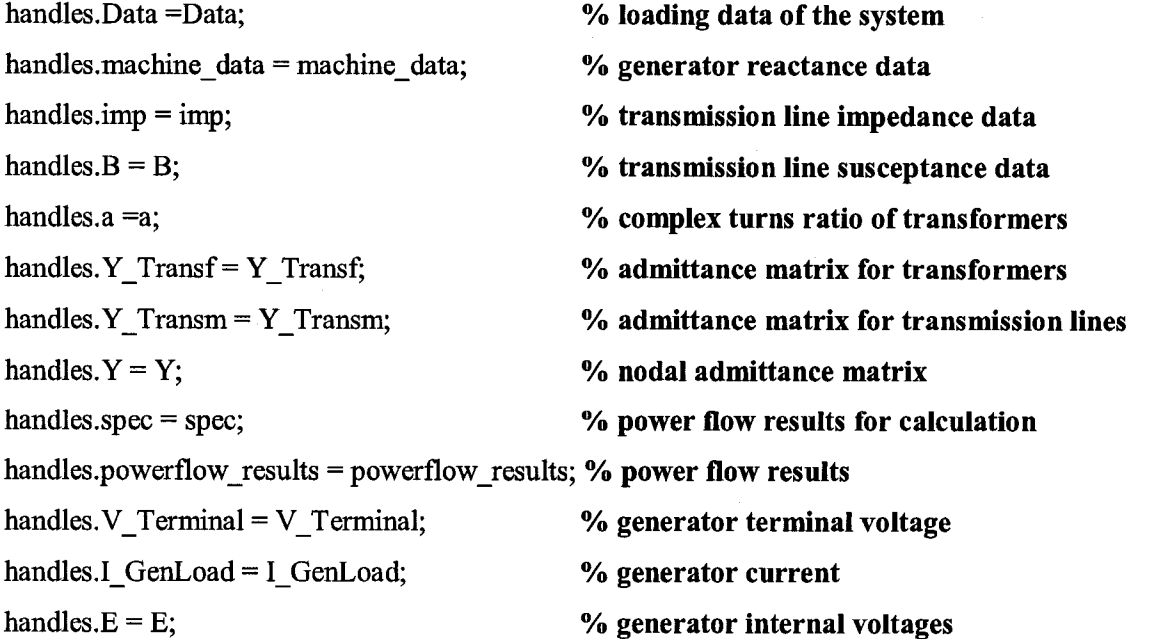

guidata(gcbo,handles)

#### **% •**

## **% function to analyze transient response**

**function** varargout = ClassicalModel Callback(h, eventdata, handles, varargin)

N = handles.NoofBuses;

Transfdata = handles.transfdata;

 $a =$ handles.a;

imp =handles.imp;

 $B =$  handles.  $B$ ;

 $Y_T$ Transf = handles.  $Y_T$ Transf;

Y Transm = handles. Y Transm;

spec = handles.spec;

V\_Terminal = handles. V\_Terminal;

I GenLoad = handles.I GenLoad;

machine data = handles.machine data;

 $Xd$  T = machine data(:,4);

 $Xq$  T = machine data(:,5);

 $Xl$  = machine data(:,6);

 $H =$  machine data(:,7);

per  $H = str2num(get(handles.perH edit, 'string'))$ ;  $D = str2num(get(handles.D.edit, 'string'));$  $FaultyBus = str2num(get(handles.FaultyBusedit,'string'));$  $FaultyEnd = str2num(get(handles,FaultyEnd edit,'string'));$ delta\_t = str2num(get(handles.TimeStep\_edit,'string'));  $tc = str2num(get(handles.ClearTimeedit,'string'));$  $T = str2num(get(handles, TotalTime edit, 'string'));$ 

#### **% Internal voltages of generators at transient state**

 $E1 = emf(V~Terminal, I~GenLoad, Xd~T, Xq~T,Xl);$ internal  $E1 = [abs(E1) angle(E1)*180/pi]$ 

- **% percentage Increase of H**
- **% damping constant**
- **% Faulty Bus**
- **% Faulty end**
- **% Time step of Integration**
- **% clearing time**
- **% Total time of Integration**

## **% impedences of the connected loads**

 $adml = admittance(spec, N)$ 

 $Y1 = Y$  Transm+adm1;

## **% considering transient reactance of generators**

# **% Y matrix of the pre-fault network**

 $L = \text{find}(\text{spec}(:,2) \sim = 3);$ 

 $[d,c]$  = size(L);

Gen =  $[L Xd T]$ ;

 $[b, c]$  = size(Transfdata);

 $X1=0$ :

for  $n=1:b$ 

for  $1=1: d$ 

```
if Transfdata(n, 4) = Gen(1, 1)
```

```
X1 = Transfdata(n,10) + (abs(a(n,1)))^2*Gen(1,2);
```

```
Transfdata(n,10)= X1;
```
 $X1 = 0$ ;

**end**

**end**

#### **end**

 $Y_T$ Trans = Ytransf(Transfdata,a,N);

 $Y_{pre} = Y1 + Y_{trans}$ 

## **% Y matrix of the faulty network**

 $a1 = Y_pre(1:(FaultyBus-1),1:(FaultyBus-1));$  $b1 = Y$  pre(1:(FaultyBus-1),(FaultyBus+1):N);

 $c1 = Y$  pre((FaultyBus+1):N,1:(FaultyBus-1));

 $d1 = Y$  pre((FaultyBus+1):N,(FaultyBus+1):N);

Y fault =  $[a1 b1; c1 d1]$ 

# **%Y matrix after fault cleared**

```
if imp(FaultyBus,FaultyEnd)~=0;
```

```
imp(FaultyBus,FaultyEnd)=0;
```
**else**

```
imp(FaultyEnd,FaultyBus)=0;;
end
imp;
if B(FaultyBus,FaultyEnd)~=0;
 B(FaultyBus,FaultyEnd)=0;
else
 B(FaultyEnd,FaultyBus)=0;
end
B;
Y_Transm = Ytransm(imp,B,N);
Y3 = Y Transm+adm1
Y post = Y3+Y_Trans
```
**% Reduced Y-Matrices using node elimination method**

Reduced Y\_pre = kron(Y\_pre,spec) Reduced<sub></sub> Y\_fault = kron(Y\_fault,spec) Reduced Y\_post =  $kron(Y)$  post,spec)

H = H\*(per\_H)/100; % **machine inertia constant**

Pm = spec(L,5); % **mechanical power input of the machine**

#### **% function for transient analysis**

TransientData = Transient(El ,Pm,Reduced\_Y\_faiilt,Reduced\_Y\_post,D,H,delta\_t,tc,T);

 $time = TransientData(:,1);$ mech\_power = TransientData(:,2:4); elec power = TransientData $(:,5:7);$ relative\_speed = TransientData $(:, 8:10);$ load  $angle = TransientData(:,11:13);$ angle\_differencel = load\_angle(:,2)-load\_angle(:,1); angle difference2 = load angle(:,3)-load angle(:,1);

**% to plot the graph of power vs. time figl = figureCposition',** [120 100 670 500])  $plot(time(:, 1), elec-power(:, 1), 'r-')$ hold on

plot(time(:,1),mech\_power(:,1),'r:')  $plot(time(:,1), elec-power(:,2),'g-)$ plot(time(:,1),mech power(:,2),'g:') plot(time $(:, 1)$ , elec power $(:, 3)$ , 'b-') plot(time(:,1),mech power(:,3),'b:') plot(time(:,1),elec\_power(:,4),'k-')  $plot(time(:,1),mech\_power(:,4),'k;')$ plot(time(:,1),elec power(:,5),'m-')  $plot(time(:,1),mech-power(:,5),'m:)$ **title('The Graph of Electrical Power Vs. Time at Transient') Xlabel('Time(seconds)') Ylabel('Power(p.u.)')**

**% to plot the graph of relative speed vs. time**

 $fig2 = figure('position', [120 100 670 500])$ 

plot(time(:,1),relative speed(:,1), $r$ -')

hold on

plot(time(:,1),relative speed(:,2),'g-')

plot(time(:,1),relative\_speed(:,3),'b-')

plot(time(:,1),relative speed(:,4),'k-')

 $plot(time(:,1), relative\_speed(:,5),'m-)$ 

**title('The Graph of Relative Speed Vs. Time at Transient')**

Xlabel('Time(seconds)')

**Ylabel('Relative Speed(rad/s)')**

```
% to plot the graph of rotor angle vs. time
fig3 = figure('position', [120 100 670 500])plot(time(:,1),load angle(:,1),'r-')
hold on
plot(time(:, 1), load\_angle(:, 2), 'g-')plot(time(:,1), load\_angle(:,3),'b-)
```
plot(time(:,1),load angle(:,4),'k-')

 $plot(time(:,1),load\_angle(:,5),'m-)$ title('The Graph of Rotor Angle Vs. Time at Transient\*) Xlabel('Time(seconds)') Ylabel('Angle(radians)')

**%** - ..................................................................................................................................................................................

function varargout = View Callback(h, eventdata, handles, varargin)

**%** ...........................................................................................

function varargout = SystemData\_Callback(h, eventdata, handles, varargin)

% System Data

 $[x,y] =$  uigetfile( $\alpha$ \*, mat');

#### switch **<sup>X</sup>**

## case 'NoofBuses.mat'

load NoofBuses.mat NoofBuses;

NoofBuses;

assignin(\*base','NoofBuses',NoofBuses);

open('NoofBuses')

## case 'gendata.mat'

load gendata.mat gendata;

gendata;

assignin('base','gendata',gendata);

open('gendata')

#### case 'transfdata.mat'

load transfdata.mat transfdata;

transfdata;

assignin('base','transfdata',transfdata);

open('transfdata')

#### case 'transIdata.mat'

load transldata.mat transldata;

transldata;

assignin('base','transldata',transldata);

open('transldata')

#### case 'loadata.mat'

Reproduced with permission of the copyright owner. Further reproduction prohibited without permission.

```
load loadata.mat loadata; 
  loadata;
  assignin('base*,'loadata*,loadata); 
  open('loadata')
end
```
**%** - - - ............................

**function** varargout = Admittance Callback(h, eventdata, handles, varargin)

**Vo to view admittance matrix**  $uigetfile('Y matrix.mat')$ **open('C:\MATLAB6pl\work\GUI\Y\_matrix.mat')** load Y\_matrix.mat Y\_matrix; Y matrix; assignin('base','Y\_matrix',Y\_matrix); **open('Y\_matrix')**

%

**A.2.2 Extra functions used in power flow program<& transient stability analysis**

**%** --------------------------------------------------------------------------

**% EXTRA FUNCTIONS**

**% -**..............................

**% function to prepare transformer bus admittance matrix function** Y\_Transf = Ytransf(Transfdata,a,N)

 $[h,w] = size(Transfdata);$ 

**% to calculate transformer impedence**

**% Transfdata = ['Transformer\_No.' 'Rated\_MVA' 'Max\_MVA' 'LV\_Bus' 'LV\_Voltage'... % 'HV\_Bus' 'HV\_Voltage' 'Phase' 'Tap\_position' 'Impedence' 'X/R Ratio'] % to calculate transformer impedance**

z = (Transfdata(:,10)./Transfdata(:,2))\*100; **% z in common base**

**for** n=l;h

#### 102

Reproduced with permission of the copyright owner. Further reproduction prohibited without permission.

```
if Transfdata(n, 11) == 1
```
 $Z(n,1) = i \cdot z(n,1);$ 

**else**

 $r = 1+Transfdata(n,11).^2;$ 

 $R = z(n,1)/sqrt(r);$ 

 $X=$  Transfdata $(n, 11)$ .\*R;

```
Z(n,1) = R + i*X;
```
**end**

#### **end**

 $Y_{rt} = Z.\1;$ 

## **% to calculate bus admittances of the transformer connected buses**

Y\_Transf=zeros(N);

for  $n=1:h$ 

Y1 Transf = zeros(N);

Yl\_Transf(Transfdata(n,4),Transfdata(n,4)) = Y\_tr(n,1)\*(abs(a(n,1)))^2;

Yl\_Transf(Transfdata(n,4),Transfdata(n,6)) = -Y\_tr(n,1)\*conj(a(n,1));

Y1\_Transf(Transfdata(n,6),Transfdata(n,4)) =  $-Y_tr(n,1)*a(n,1);$ 

Yl\_Transf(Transfdata(n,6),Transfdata(n,6)) = Y\_tr(n,1);

 $x = Y$  Transf + Yl\_Transf;

Y Transf =x;

**end**

Y\_Transf;

**%** ...................................................................................................

**% function to prepare transmission line admittance matrix function** Y\_Transm = Ytransm(imp,B,N)

```
% Bus impedence matrix
for i=1:Nfor j=1:Nif imp(i,j)\sim=0imp(j,i)=imp(i,j);
```
**end**

```
end
end
```
imp;

## **% Bus susceptance matrix**

```
for i=1:Nfor j=1:Nif B(i,j) \sim = 0B(j,i)= B(i,j);end
    end
```
**end**

B;

**% to prepare bus admittance matrix for 1=1 ;N** for  $j=1:N$ if  $imp(i,j) \sim = 0$  $adm(i,j)=1/imp(i,j);$ **end end end**

```
% considering Bus susceptance
for i=1:Nx(i,i)=0;for j=1:Nif B(i,j) \sim = 0x(i,i) = adm(i,i)+B(i,j);end
       adm(i,i) = x(i,i);end
end
```
adm;

**% the Y matrix**

Y Transm $(i,i)=0;$ 

for  $i=1:N$ 

**for j=l:N**

 $x(i,i) = Y_Transm(i,i)+adm(i,j);$ 

Y\_Transm(i,i) =  $x(i,i)$ ;

**if**

Y\_Transm(i,j)=-adm(i,j);

**end**

**end**

## **end**

Y Transm;

## **%** ...................................................................................................

## **%function to calculate Jacobian matrix**

**function**  $jacobian = Jacobian(spec, Y, N)$ 

## **% to get magnitude and angle of admittance**

Y; abs\_Y = abs(Y); angle  $Y = angle(Y)$ ;

#### spec;

 $m = \text{find}(\text{spec}(:,2) \sim = 1);$  % separation of PV and PQ buses  $n = \text{find}(\text{spec}(:,2) == 3);$  % separation of PQ buses

# N;

**% partial derivatives of active power against angle** for  $i=1:N$ 

**X = 0;** if  $spec(i,2) \sim 1$ for  $j=1:N$ if  $i \sim i$ 

```
daba_pdelta = -spec(i,3)*abs_Y(i,j)*spec(j,3)*sin(spec(i,4)-spec(j,4)-angle_Y(i,j));
if spec(i,2) \sim 1daba Pdelta(i,j) = -daba pdelta;
end
daba Pdelta(i,i) = x+daba pdelta;
x = daba Pdelta(i,i);
end
```
**end**

**end**

## **end**

daba\_Pdelta;

```
daba PDelta = daba Pdelta(m,m);
```
## **% partial derivatives of active power against voltage**

for  $i=1:N$  $x = 0$ ; if  $spec(i,2) \sim -1$ for  $j=1:N$ if  $i \rightarrow$ Vdaba\_pu = spec(i,3)\*spec(j,3)\*abs\_Y(i,j)\*cos(spec(i,4)-spec(j,4)-angle\_Y(i,j)); if  $spec(j,2) == 3$  $Vdaba_Pu(i,j) = Vdaba_Pu;$ **end else** Vdaba\_pu =  $2*abs_Y(i,j)*spec(i,3)^2*cos(angle_Y(i,j));$ **end** Vdaba\_Pu $(i,i) = x+V$ daba\_pu;  $x = Vdaba$  Pu(i,i);

**end**

**end**

**end**

Vdaba\_Pu;

 $Vdaba_PU = Vdaba_Pu(m,n);$ 

**% partial derivatives of reactive power against voltage**

**for i=l:N**  $x = 0$ ; **if**  $spec(i,2) == 3$ **for j=l:N**  $\mathbf{if }$   $\mathbf{i}$   $\sim$   $\mathbf{=}$  $\mathbf{j}$ Vdaba\_qu = spec(i,3)\*spec(j,3)\*abs\_Y(i,j)\*sin(spec(i,4)-spec(j,4)-angle Y(i,j)); **if**  $spec(j,2)=3$ 

Vdaba\_Qu $(i,j)$  = Vdaba qu;

**end**

**else**

```
Vdaba_qu = -2*abs_Y(i,j)*spec(i,3)^2*sin(angle_Y(i,j));
```
**end**

 $Vdaba_Qu(i,i) = x+Vdaba_qu;$ 

 $x = Vdaba$  $Qu(i,i);$ 

**end**

**end**

## **end**

Vdaba Qu;

 $Vdaba_QU = Vdaba_Qu(n,n);$ 

#### **% partial derivatives of reactive power against angle**

for  $i=1:N$ 

 $x = 0$ ; **if**  $spec(i,2) == 3$ for  $j=1:N$  $\mathbf{if }$   $\mathbf{i}$   $\sim$   $\mathbf{ii}$ daba\_qdelta = spec(i,3)\*abs\_Y(i,j)\*spec(j,3)\*cos(spec(i,4)-spec(j,4)-angle\_Y(i,j)); **if**  $spec(j,5) \sim 1$  $daba_Qdelta(i,j) = -daba_Qdelta;$ **end** daba\_Qdelta $(i,i) = x + d$ aba qdelta;  $x = daba_Qdelta(i,i);$ **end**

#### **end**

**end end** daba Qdelta; daba QDelta = daba Qdelta $(n,m)$ ;

#### **"/o Jacobian matrix**

jacobian = [daba\_PDelta Vdaba\_PU;daba\_QDelta Vdaba\_QU];

**% ■**

# **% to calculate complex form of voltage function**  $V = \text{Complex}V(x,\text{teta})$

 $p = x * cos(teta);$ 

 $q = x * sin(teta);$ 

 $V = p + i * q;$ 

#### **%** .....................

**%function to calculate internal voltage of generators**

 $function E = emf(V_Terminal, I_GenLoad, Xd, Xq, Xl)$  $xd = Xd+Xl;$  $xq = Xq+Xl;$  $Eq = V_T$ erminal+ i\*xq.\*I\_GenLoad; abs(Eq); angle(Eq);  $Iaq = abs(I_GenLoad).*cos(-angle(I_GenLoad)+angle(Eq));$  $lad = abs(I_GenLoad).*sin(-angle(I_GenLoad)+angle(Eq));$ real  $Iq = Iaq.*cos(angle(Eq));$  $imag_I = Iaq.*sin(angle(Eq));$ real\_Id = Iad.\*sin(angle(Eq)); imag  $Id = -Idd.*cos(\text{angle}(Eq))$ ;  $Iq = real_Iq + i*imag_Iq;$ 

 $Id = real$   $Id + i*ima$ g  $Id;$ 

 $E = V$  Terminal + i\*xd.\*ld +i\*xq.\*Iq;

**% angle of internal volatge % q-axis component % d-axis component**

**% q-axis component in complex form % d-axis component in complex form % internal voltage**

108

Reproduced with permission of the copyright owner. Further reproduction prohibited without permission.

%

```
function adm = admittance(spec, N)
```

```
% function to calculate load admittance
x = \text{find}(\text{spec}(:,2) == 3\&(\text{spec}(:,5)\&\text{spec}(:,6)) \sim = 0);M = zeros(N,1);M(x,1) = -((\text{spec}(x,5)-i*\text{spec}(x,6)))/(\text{spec}(x,3).^2);for m=1:Nadm(m,m) = M(m,1);end
adm;
```
**%** ..............................................................................................

% function for node elimination using Kron Method function Reduced  $Y = kron(Y, spec)$ 

```
x = \text{find}(\text{spec}(:,2) \sim = 3);y = length(x);k=1;[r c] = size(Y);
while r>y 
if k = xfor a=1:rfor n=1:c
    Y_{\text{new}}(a,n) = Y(a,n) - (Y(a,k)*Y(k,n)/Y(k,k));end 
  end
  A = Y_new(1:(k-1),1:(k-1));
  B = Y new(1:(k-1),(k+1):c);
  C = Y_new((k+1):r,1:(k-1));D = Y_new((k+1):r,(k+1):c);
  Y=[A B;C D];[r1 c1] =size(Y);
  r=r1;c=c1;else
```
**k=k+l; end end** Reduced $Y = Y$ ;

### **%** ..................................................................................................

# **% function for transient analysis**

**function TransientData = Transient(El,Pm,Reduced\_Y\_fault,Reduced\_Y\_post,D,H,delta\_t,tc,T)**

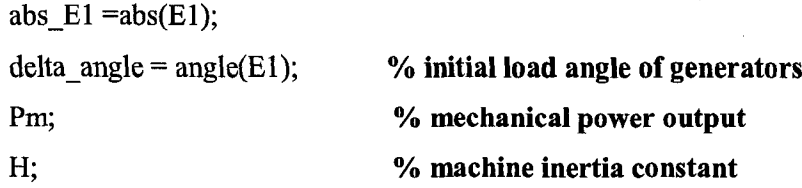

*Vo* **using Taylor Series expansion and neglecting higher order terms**

```
f= 60;
[r, c] = size(H);
delta\_omega = zeros(r,1);for i=l:r
    K(i,1) = (pi*f/H(i,1));end
K;
t =0;
delta_t;
D;
tc;
T;
x=l;
while t<T
for i=l:5
   k=0;
   t1(x,1) = t;
```

```
for j=1:5
```
if  $t1$   $<$  tc

```
p = abs El(i,1)*abs(Reduced Y fault(i,j))*abs El(j,1)*cos(delta angle(i,1)-
     delta_angle(j,1)-angle(Reduced Y_fault(i,j)));
```
**else**

 $p = abs\_E1(i, 1)*abs(Reduced_Ypost(i,j))*abs\_E1(j, 1)*cos(delta\_angle(i, 1)$ delta\_angle(j,1)-angle(Reduced\_Y\_post(i,j)));

**end**

 $Pe(i,1) = k+p;$ 

 $k = Pe(i,1);$ 

**end**

 $Pa(i,1) = Pm(i,1) - Pe(i,1);$  $Pelect(x,i) = Pe(i,1);$  $Pmech(x,i) = Pm(i,1);$ 

**end**

```
delta_omega1= delta_omega+ (K.*Pa-delta_omega.*D).*delta_t;
```

```
DeltaOmega(x, ...) = delta omega';
```
delta anglel = delta angle+delta omega. \*delta t+(K. \*Pa-delta omega. \*D). \*(delta t^2/2);

 $DeltaAngle(x,:) = delta\_angle';$ 

delta\_omega = delta\_omegal;

delta\_angle =delta\_anglel;

 $x=x+1$ ; t=t+delta\_t;

**end**

TransientData = [tl,Pmech,Pelect,DeltaOmega,DeltaAngle];

## **REFERENCES**

- [1] John J. Grainger, William D. Stevenson. "Power System Analysis" by McGraw-Hill Book Company - Singapore, 1994.
- [2] Richard T. Byerly, Edward W. Kimbark. "Stability of Large Electric Power *Systems"* IEEE press selected Reprint Series, 1974. (Introduction)
- [3] P. Kundur, J. Parseba, S. Vitet. "Overview on Definition and Classification of Power System Stability" Quality and Security of Electric Power Delivery Systems, CIGRE/IEEE PES International Symposium, 8-10 Oct. 2003.
- [4] P. Kundur. *"Definition of Power System Stability"* Draft2, 14 January 2002 fwww .yahoo .cotn)
- [5] IEEE Standard 1110-1991. "IEEE Guide for Synchronous Generator Modeling *Practices in Stability Analyses"*
- [6] M. Moechtar, T. C. Cheng, L. Hu. "Transient Stability of Power System *A Survey"* WESCON/'95, Conference record, 7-9 Nov. 1995, pages 166-171 (IEEE web site)
- [7] G. G. Karady, G. T. Heydt, P. Crossley, Manfred Michel, Hugh Rudnick, Shinichi Iwamoto. "Review of Electric Power Engineering Education Worldwide". Power Engineering Society Summer Meeting, 1999. IEEE , Volume: 2 , 18-22 July 1999, pages 906-915
- [8] Si-Leong Chan, Chu-San Lei. *"Study on Building Digital Power System* Simulator-Matlab/Simulink based Transient Analysis and Simulation of *Synchronous Generators"* Power System Technology Proceedings. 2002. Volume: 3 , Pages: 1558 - 1562
- [9] S. Muknahallipatna, S. Logowski, Sadrul Ula, Jason Kopas. *"Power System Transient Stability Analysis Software Tool foe an Undergraduate Curriculum*" John Wiley & Sons, Inc. Computer Applications in Engineering Education, Volume 9: pages 37-48, 2001
- [10] B. M. Weedy, B. J. Cory. *"Electric Power Systems"* Forth Edition by John Wiley & Sons Ltd. England. 1998

- [11] Arne T. Holen. *"Lecture notes-Power System Analysis"* Post Graduate Diploma in Electric Power Systems, NTNU, Trondheim, Norway (unpublished).
- [12] L. P. Singh. *"Advanced Power System Analysis and Dynamics"* by John Wiley & Sons Eastern Ltd. New Delhi, India. 1983.
- [13] J. C. Das. *"Power System Analysis, Short-Circuit, Load Flow and Harmonics"* by Marcel Dekker, Inc. New York, 2002.
- [14] Maurice H. Kent, Wayne R. Schmus, Francis A. McCrackin, Luther M. Wheeler. "Dynamic Modeling of Loads in Stability Studies" IEEE Transactions on PAS, May 1969, pages 139-146
- [15] IEEE Task Force on Load Representation for Dynamic Performance. "Standard Load Models for Power Flow and Dynamic Performance Simulation" IEEE Transactions on Power Systems, Vol. 10, No. 3, August 1995, pages 1302-1313.
- [16] Prabha Kundur. *"Power System Stability and Control"* EPRI Power System Engineering Series, McGraw-Hill, Inc. Publication U.S.A. 1994
- [17] W. W. Price, K. A. Wiragu, A. Murdoch, J. V. Mitschi, E. Vaahedi, M. A. El-Kady. "Load Modeling for Power Flow and Transient Stability Computer Studies" IEEE Transactions on Power Systems, Vol. 3, No.1, Feb. 1988, pages 180-187
- [18] P. M. Anderson, A. A. Fouad. *"Power System Control and Stability"* IEEE Press Power Engineering Series, John Wiley & Sons, Inc. Publication, 2003
- [19] Vincent Del Toro. *"Electric Power Systems"* by Prentice Hall, Inc. New Jersey. 1992
- [20] Mariesa Crow. *"Computational Methods fo r Electric Power Systems"* by CRC Press. 2003
- [21] [www.mathworks.com](http://www.mathworks.com). *"Support/Documentation/ Matlab"*

# **VITAAUCTORIS**

 $\bar{\bar{z}}$ 

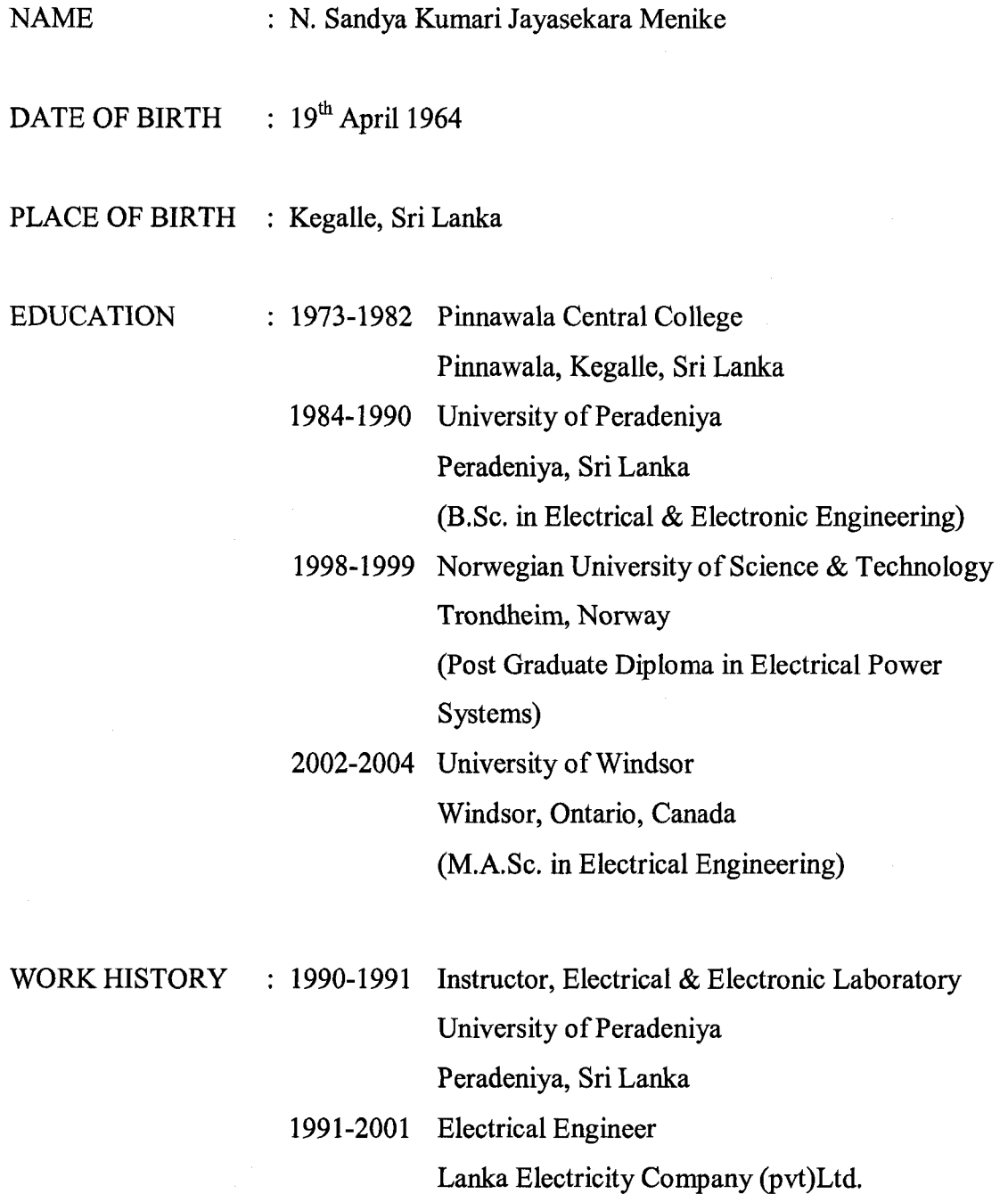

114

Colombo, Sri Lanka

Reproduced with permission of the copyright owner. Further reproduction prohibited without permission.